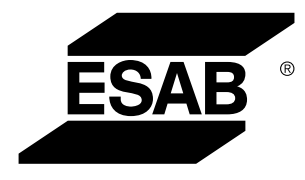

Aristo® *U82*

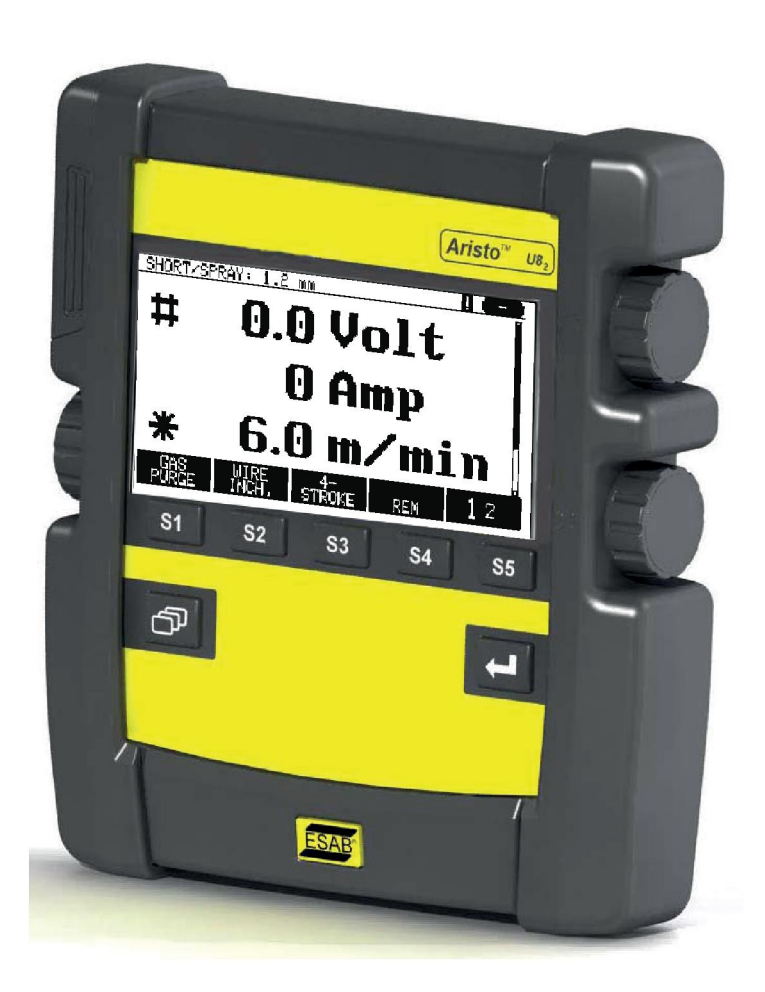

# **Manuel d'instructions**

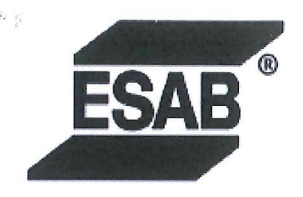

### **EU DECLARATION OF CONFORMITY**

According to The EMC Directive 2014/30/EU The RoHS Directive 2011/65/EU

**Type of equipment** 

Arc welding control unit

#### **Type designation**

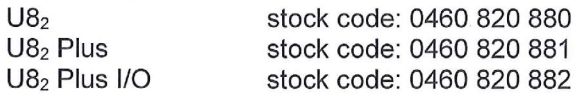

#### **Brand name or trademark ESAB**

Manufacturer or his authorised representative established within the EEA Name, address, and telephone No: **ESAB AB** Lindholmsallén 9, Box 8004, SE-402 77 Göteborg, Sweden Phone: +46 31 50 90 00, www.esab.com

The following harmonised standard in force within the EEA has been used in the design: EN 60974-10:2014, Arc Welding Equipment - Part 10: EMC requirements

By signing this document, the undersigned declares as manufacturer, or the manufacturer's authorised representative established within the EEA, that the equipment in question complies with the safety requirements stated above.

**Date** 

Signature

Pedro Muniz Standard Equipment Director

Gothenburg 2019-06-14

 $CE 2019$ 

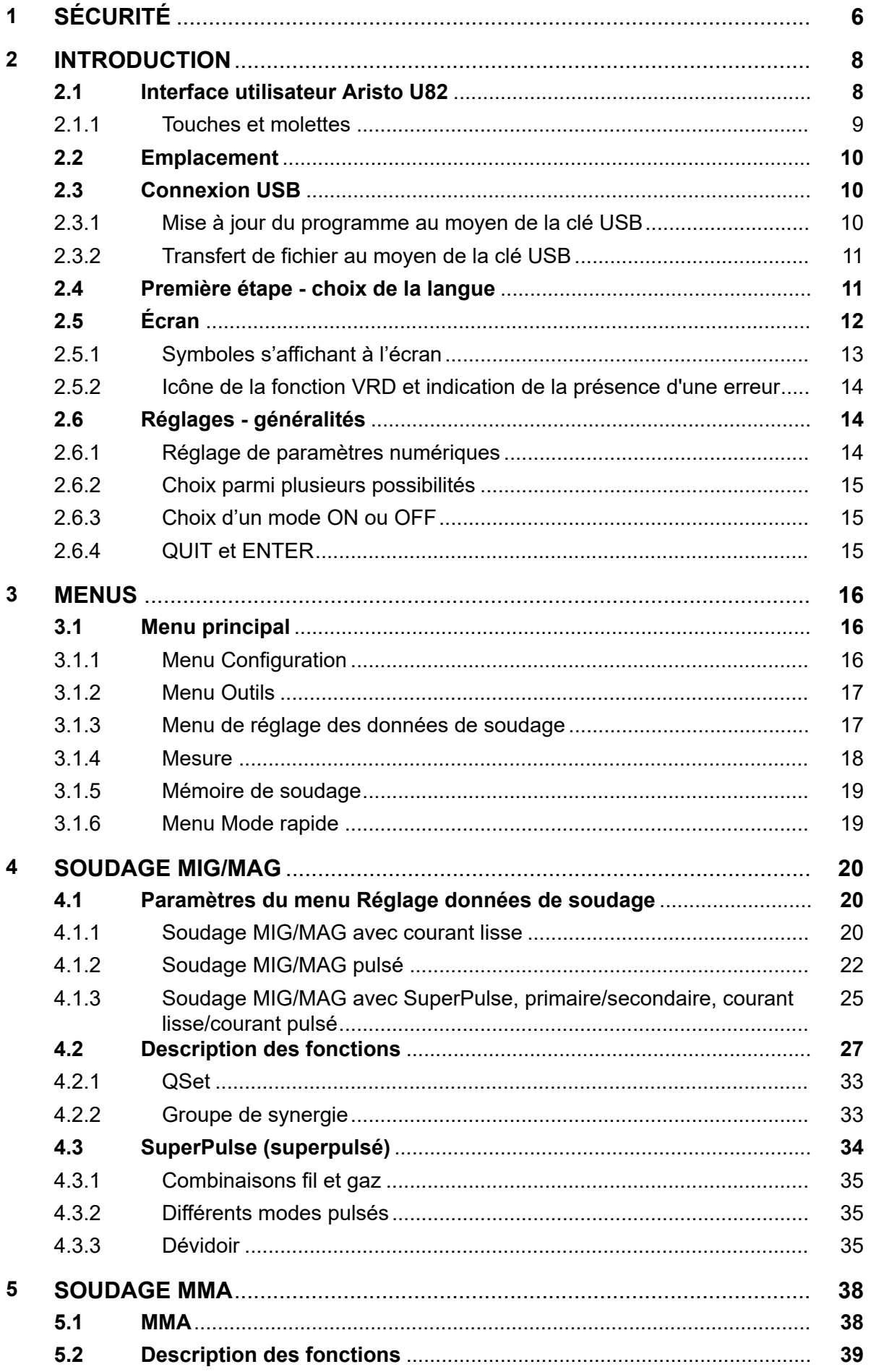

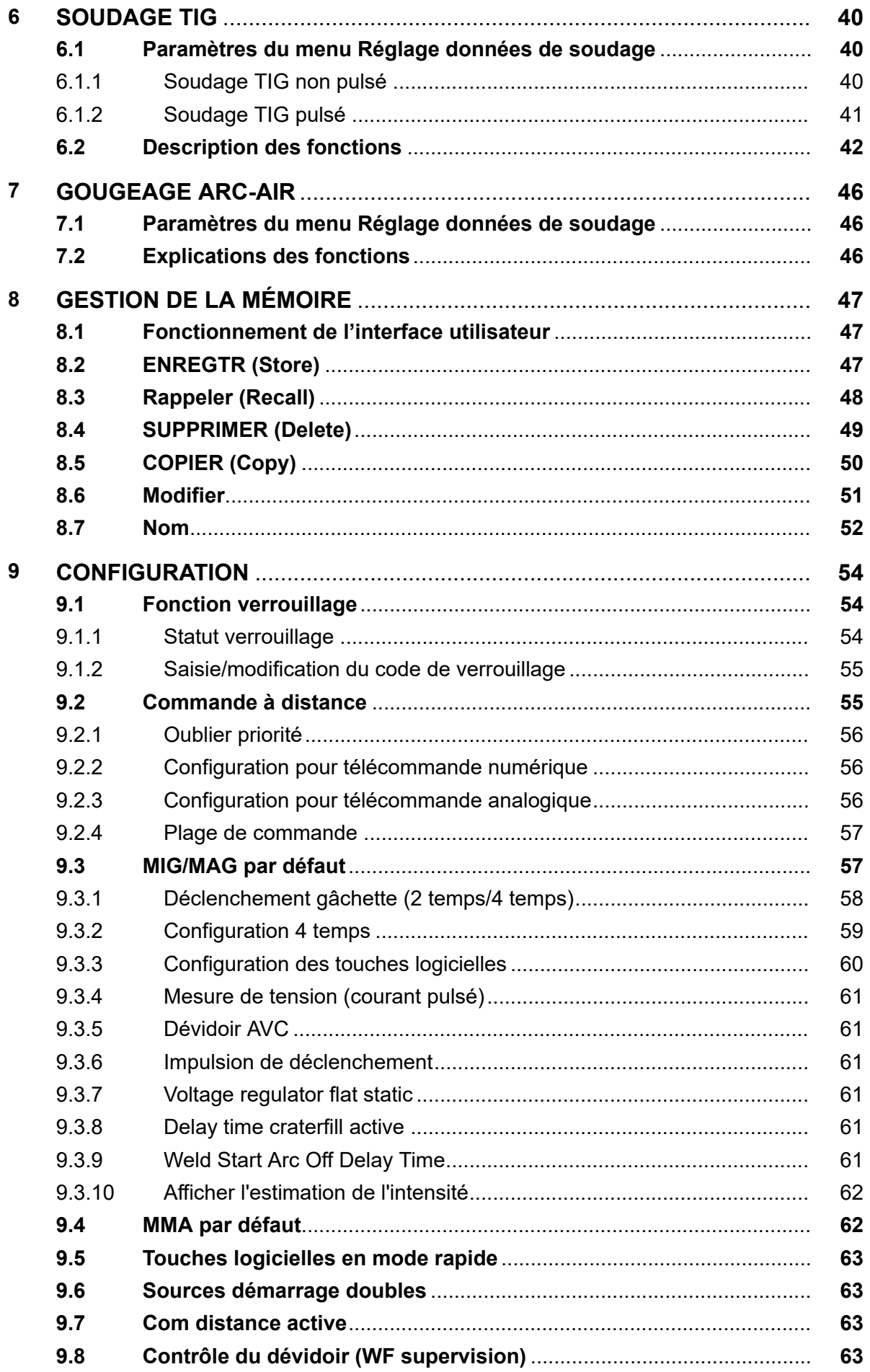

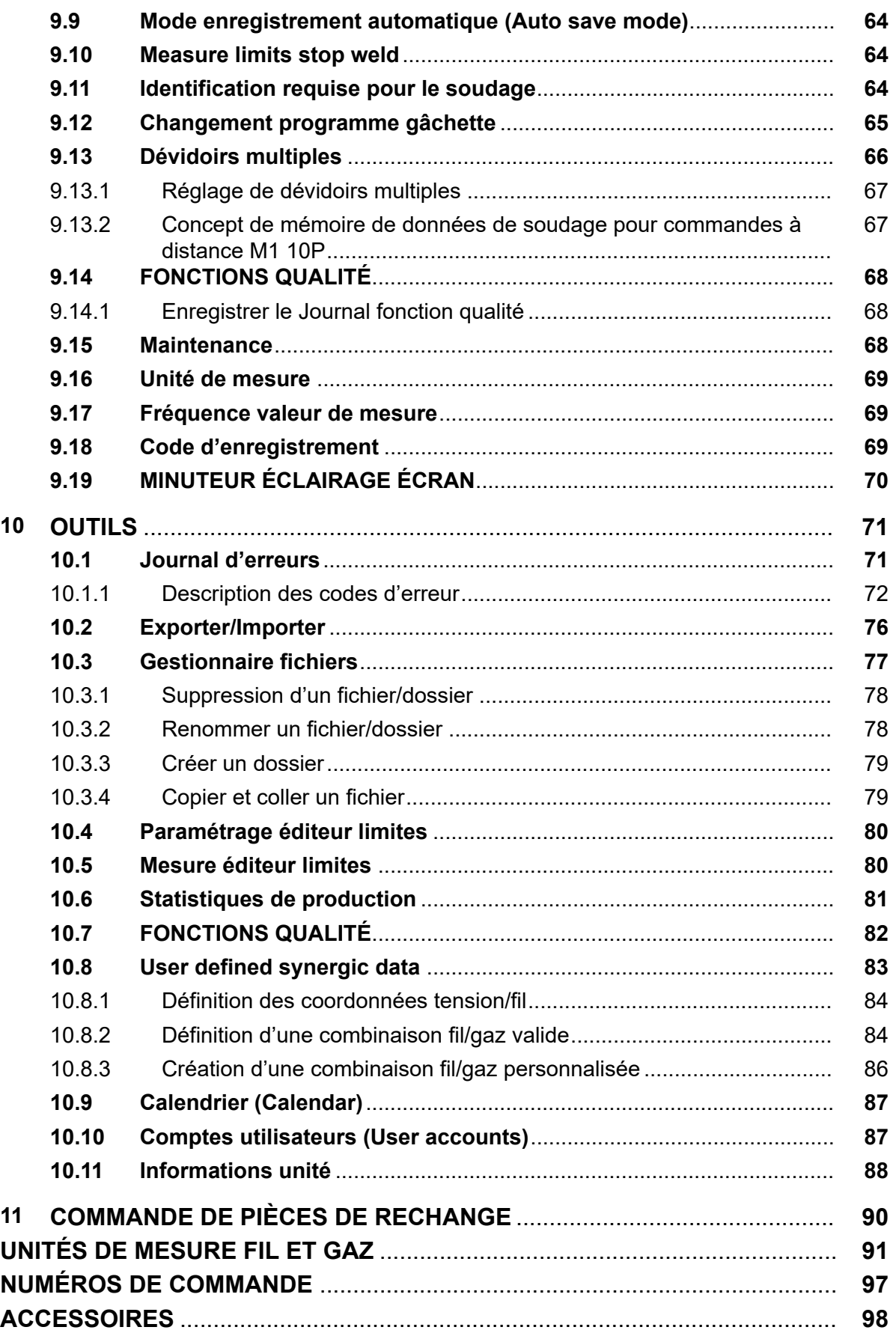

A

## **1 SÉCURITÉ**

### **REMARQUE !**

L'équipement a été testé par ESAB au sein d'une configuration générale. La responsabilité de la sécurité et du bon fonctionnement de l'équipement sur site incombe à l'installateur.

Il incombe à l'utilisateur des équipements ESAB de prendre toutes les mesures nécessaires pour garantir la sécurité du personnel utilisant le système de soudage ou se trouvant à proximité. Les mesures de sécurité doivent répondre aux normes correspondant à ce type d'appareil. Le contenu de ces recommandations peut être considéré comme un complément aux règles de sécurité en vigueur sur le lieu de travail.

Toutes les opérations doivent être exécutées par du personnel spécialisé qui maîtrise le fonctionnement de l'équipement. Une utilisation incorrecte est susceptible de créer une situation anormale comportant un risque de blessure ou de dégât matériel.

- 1. Toute personne utilisant l'équipement devra bien connaître :
	- son utilisation
	- l'emplacement de l'arrêt d'urgence
	- son fonctionnement
	- les règles de sécurité en vigueur
	- les procédés de soudage, de découpe et autres opérations applicables à l'équipement
- 2. L'opérateur doit s'assurer des points suivants :
	- que personne ne se trouve dans la zone de travail au moment de la mise en service de l'équipement ;
	- que toutes les personnes à proximité de l'arc sont protégées dès l'amorçage de l'arc ou l'actionnement de l'équipement.
- 3. Le poste de travail doit être :
	- adapté aux besoins,
	- à l'abri des courants d'air.
- 4. Équipement de protection :
	- Veillez à toujours porter l'équipement de protection recommandé, à savoir, des lunettes, des vêtements ignifuges et des gants.
	- Ne portez pas de vêtements trop larges ni de ceinture, de bracelet, etc. pouvant s'accrocher en cours d'opération ou occasionner des brûlures.
- 5. Mesures de précaution :
	- Vérifiez que les câbles sont bien raccordés ;
	- Seul un électricien qualifié **est habilité à intervenir sur les équipements haute tension** ;
	- Un équipement de lutte contre l'incendie doit se trouver à proximité et être clairement signalé ;
	- N'effectuez **pas** de graissage ou d'entretien pendant le soudage.

### **Lisez attentivement le mode d'emploi avant d'installer et d'utiliser le matériel.**

### **PROTÉGEZ-VOUS ET PROTÉGEZ VOTRE ENTOURAGE !**

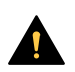

f.

### **ATTENTION !**

Ces INSTRUCTIONS s'adressent à des opérateurs expérimentés. Si vous ne maîtrisez pas parfaitement les principes de fonctionnement et les pratiques de sécurité concernant les équipements de soudage à l'arc, nous vous invitons expressément à lire le livret « Precautions and Safe Practices for Arc, Cutting and Gouging » (Précautions et pratiques de sécurité pour le soudage à l'arc, le coupage et le gougeage), formulaire 52-529. Ne laissez PAS des personnes non formées installer, faire fonctionner ou entretenir cet équipement. N'essayez PAS d'installer ou de faire fonctionner cet équipement avant d'avoir lu et entièrement compris ces instructions. Si vous ne comprenez pas entièrement ces instructions, contactez votre fournisseur pour davantage d'informations. Assurez-vous de lire les Précautions de sécurité avent d'installer ou de faire fonctionner cet équipement.

### **REMARQUE !**

### **Jetez l'équipement électronique dans les centres de recyclage agréés !**

Conformément à la Directive européenne 2012/19/EC relative aux déchets d'équipements électriques et électroniques et à sa transposition dans la législation nationale en vigueur, les équipements électriques et/ou électroniques parvenus en fin de vie doivent être confiés à un centre de recyclage agréé.

En tant que responsable de l'équipement, il est de votre responsabilité d'obtenir les informations nécessaires sur les centres de recyclage agréés.

Pour plus d'informations, contactez votre fournisseur ESAB le plus proche.

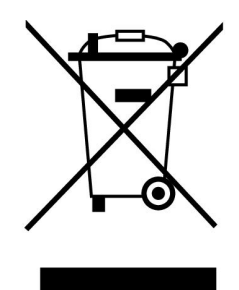

## **2 INTRODUCTION**

Pour tirer le meilleur parti de votre poste de soudage, nous vous recommandons de lire attentivement le présent document.

Généralités concernant le fonctionnement : voir le mode d'emploi du générateur et du dévidoir.

Langues d'affichage: Anglais britannique, suédois, finnois, danois, allemand, français, italien, néerlandais, espagnol, portugais, hongrois, polonais, tchèque, norvégien, anglais États-Unis, chinois, russe et turque.

Toutes les fonctions décrites dans le présent manuel peuvent ne pas être disponibles lorsque le panneau de commande est connecté à un générateur. Les menus et les fonctions du panneau de commande sont adaptés au générateur.

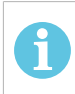

### **REMARQUE !**

Le panneau de commande peut varier en fonction du produit installé.

### **2.1 Interface utilisateur Aristo U82**

Le panneau de commande est fourni avec un dispositif de montage à vis et un mode d'emploi en anglais. Un câble de 1,2 m est installé sur le panneau. Une clé USB et une rallonge sont proposées en option, voir le chapitre « ACCESSOIRES » dans le présent manuel.

Les modes d'emploi peuvent être téléchargés dans d'autres langues à l'adresse suivante www.esab.com

- 1. Emplacement pour clé USB
- 2. Molette de navigation
- 3. Écran
- 4. Touches logicielles **81**
- 5. Menu
- 6. Entrer
- 7. Molette portant la marque # permettant d'augmenter ou de diminuer les valeurs paramétrées. La valeur affichée sur l'écran porte également la marque #.
- 8. Molette portant la marque \* permettant d'augmenter ou de diminuer les valeurs paramétrées. La valeur affichée sur l'écran porte également la marque \*.

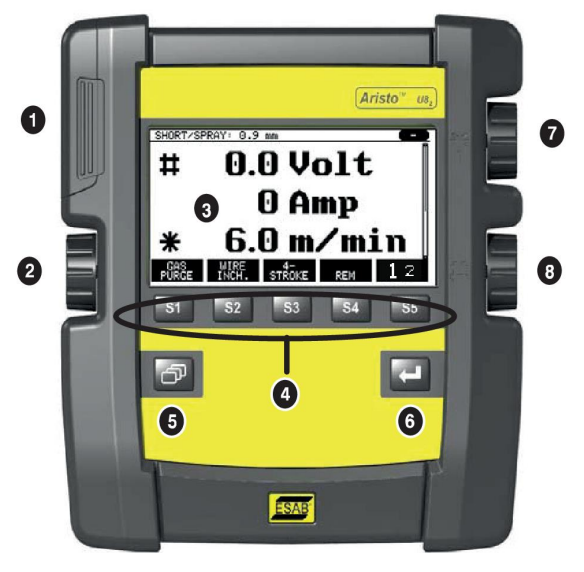

### **2.1.1 Touches et molettes**

### **Touches logicielles (4)**

Les cinq touches situées sous l'écran peuvent avoir diverses fonctions Il s'agit de touches « logicielles », c'est-à-dire qu'elles activent différentes fonctions selon le menu utilisé. La fonction de chaque touche est indiquée à l'écran par un texte qui s'affiche immédiatement au-dessus de celle-ci.

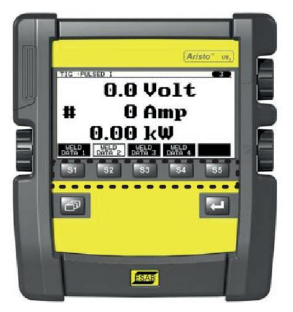

DATA 2 La touche vire au blanc lorsque la fonction est active :

### **Touche Menu (5)**

La touche Menu **Lette** vous ramène à tout moment au menu principal :

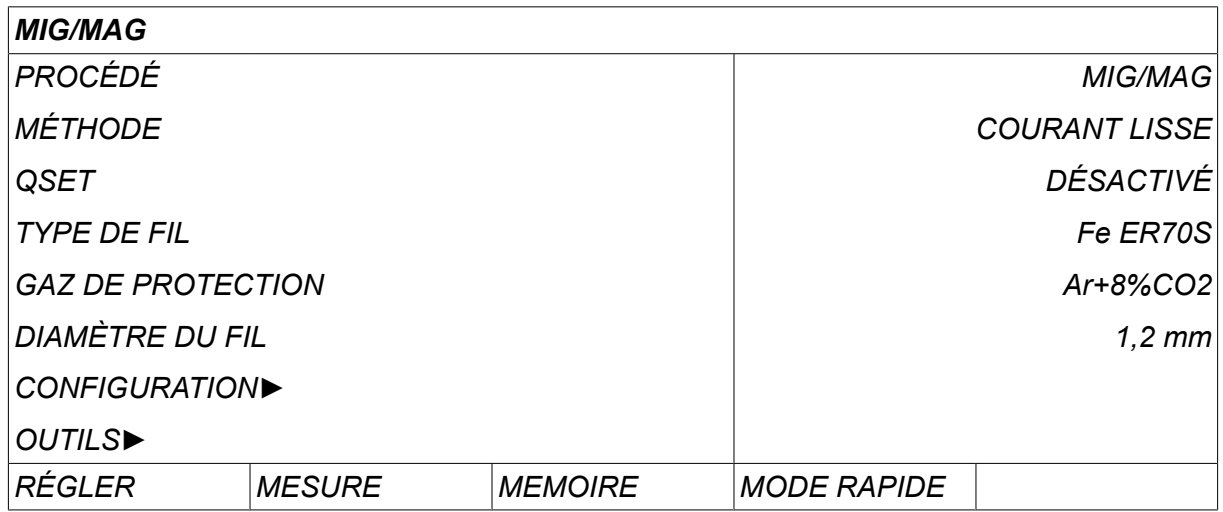

### **Touche ENTER (6)**

La touche ENTRER  $\left[\begin{matrix} 1 \\ 2 \end{matrix}\right]$  confirme une sélection.

### **Molette de navigation (2)**

La molette située côté gauche permet de déplacer le curseur d'une ligne à l'autre de l'écran.

### **Molettes de réglage (7, 8)**

Les molettes situées côté droit permettent d'augmenter et de diminuer la valeur d'un paramètre. En regard de chaque molette figure un symbole, un dièse # ou un astérisque \*. Sauf exception, la plupart des paramètres numériques se règlent indifféremment à l'aide de l'une de ces deux molettes.

### **2.2 Emplacement**

Le boîtier de l'interface utilisateur est doté sur sa face arrière d'un support articulé permettant de le poser sur un plan horizontal sans perdre de vue son écran. Ce support permet par ailleurs d'accrocher le boîtier au dévidoir.

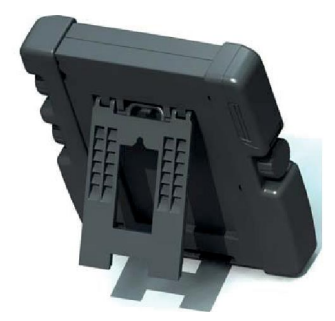

## **2.3 Connexion USB**

Une clé USB peut servir au transfert des fichiers en provenance et à destination de l'interface utilisateur.

Les fichiers produits par l'interface sont au format xml. Le formatage de la clé USB doit impérativement être du type FAT 32.

En conditions d'utilisation normales, il n'y a pas de risque de contamination du matériel par des virus informatiques. Pour éliminer totalement ce risque, il est conseillé de réserver exclusivement l'utilisation de la clé USB à la présente application.

Certaines clés USB ne sont pas compatibles. Nous recommandons l'utilisation de mémoires USB de marques connues. ESAB décline toute responsabilité en cas de dégâts résultant de l'utilisation incorrecte d'une clé USB.

### **REMARQUE !**

Lors de l'utilisation d'un U8 $_{2}$  en mode de présentation avec un W8 $_{2}$ , la clé USB connectée au U8 $<sub>2</sub>$  n'est utilisée que pour transférer des programmes. Le</sub> programme est transféré après le démarrage du générateur. Une autre clé USB connectée au W8<sub>2</sub> est utilisée pour transférer des programmes au W8<sub>2</sub> ou pour enregistrer des fichiers.

### **2.3.1 Mise à jour du programme au moyen de la clé USB**

Marche à suivre :

ĭ

- Couper l'alimentation électrique de l'interface.
- Ouvrez la trappe située du côté gauche de l'interface.
- Enficher la clé USB dans le connecteur USB.
- Refermez le couvercle.
- Rétablir l'alimentation électrique de l'interface.

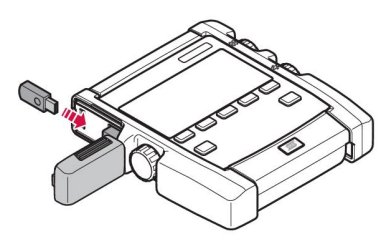

### **2.3.2 Transfert de fichier au moyen de la clé USB**

Marche à suivre :

- Ouvrez la trappe située du côté gauche de l'interface.
- Enficher la clé USB dans le connecteur USB.
- Refermez le couvercle.
- Pour en savoir plus, consulter la section « Exporter/Importer ».

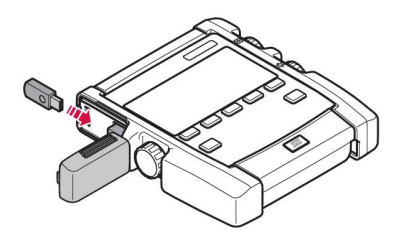

### **2.4 Première étape - choix de la langue**

Au premier allumage de l'appareil, le menu suivant apparaît à l'écran.

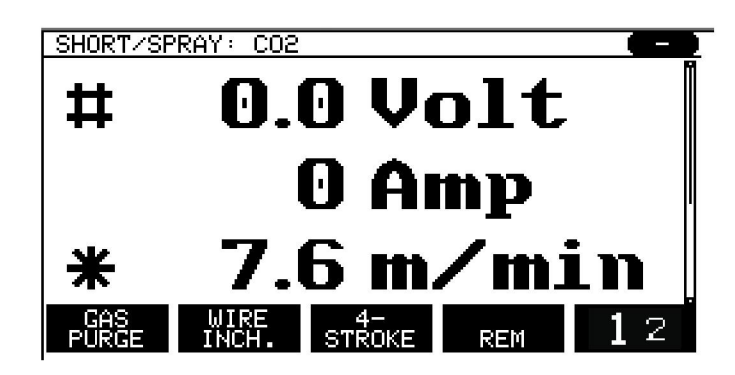

Par défaut, la langue de l'appareil est l'anglais. Marche à suivre pour sélectionner une langue.

Appuyer sur *MENU* pour afficher le menu principal.

À l'aide de la molette de gauche, positionner le curseur sur la ligne *CONFIGURATION*.

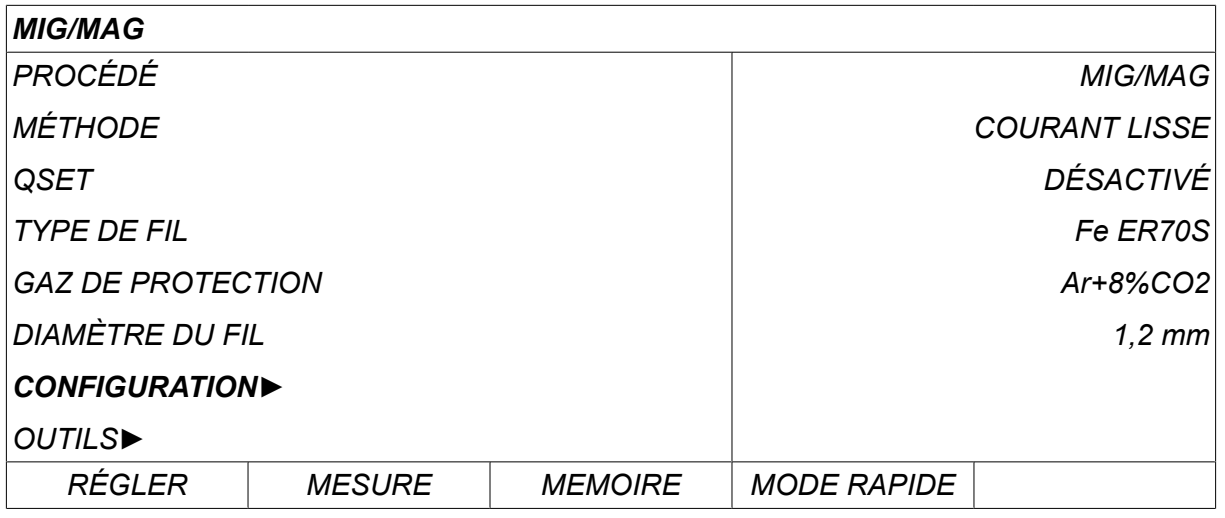

Appuyer sur ENTRER

Placer le curseur sur la ligne *LANGUE* . Appuyer sur ENTER pour afficher la liste des langues disponibles.

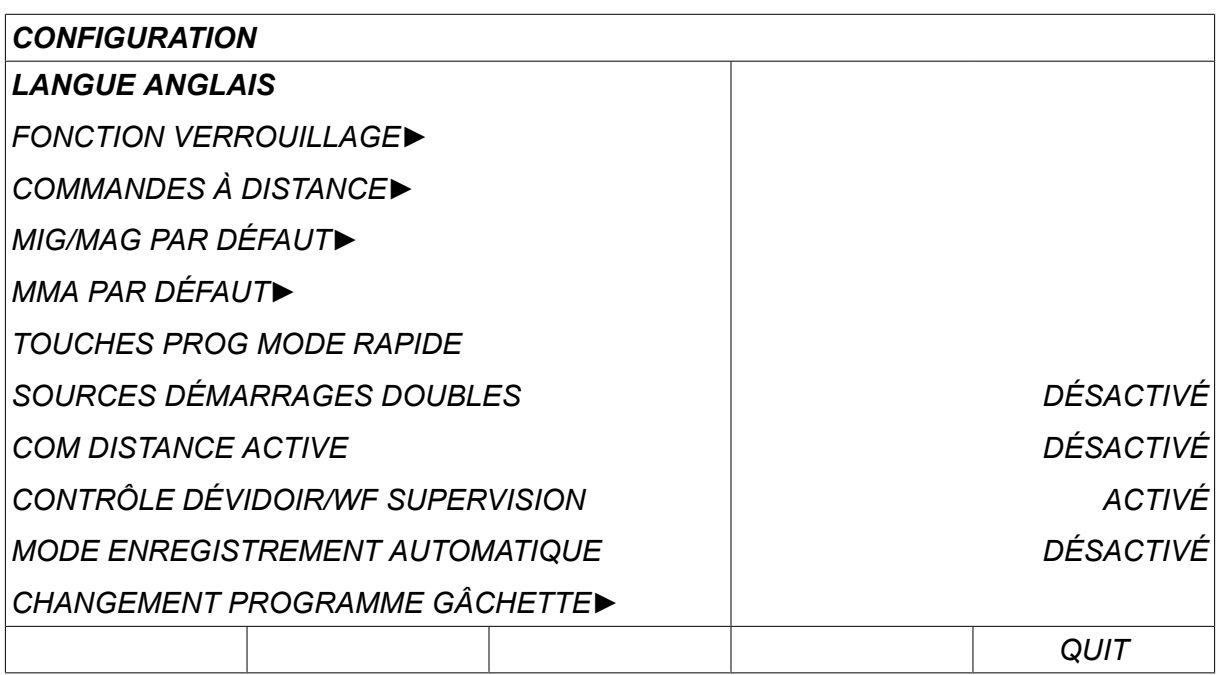

Positionner le curseur sur la ligne de la langue voulue et appuyer sur ENTER.

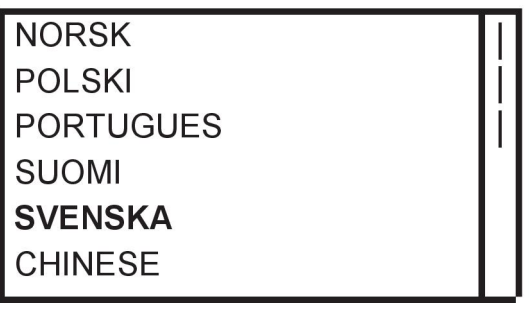

### **2.5 Écran**

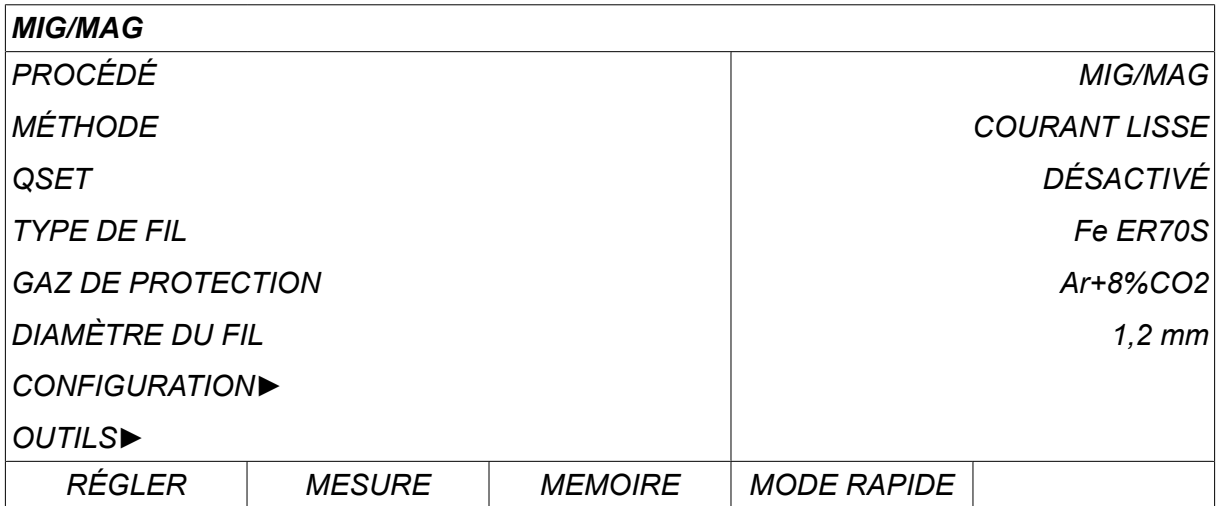

### **Curseur**

Le curseur consiste en un champ en surbrillance entourant le texte sélectionné, qui vire au blanc. Dans ce manuel, le texte sélectionné est imprimé en caractères gras.

### **Flèches et barres de défilement**

Lorsque le texte affiché sur une ligne n'est pas complet, ce dernier est assorti d'une tête de flèche noire en fin de ligne. Une barre de défilement s'affiche sur la droite lorsque la liste n'est pas entièrement visible à l'écran.

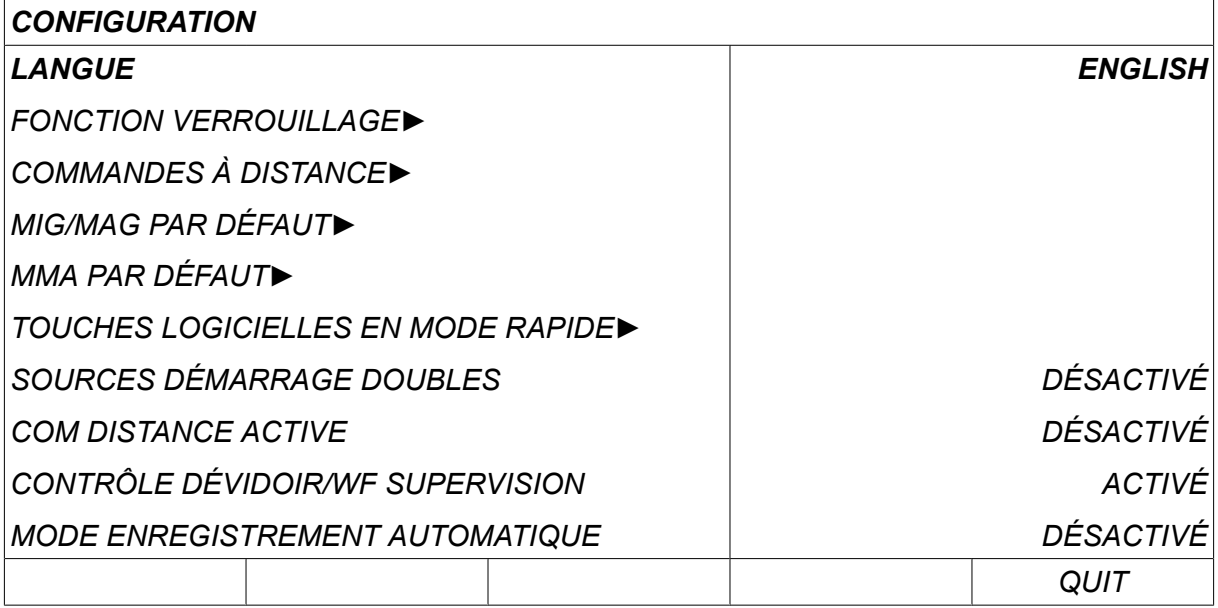

#### **Zones de texte**

Au bas de l'écran figurent cinq zones de texte dont chacune décrit la fonction actuellement affectée à la touche logicielle figurant immédiatement en dessous.

### **Mode économie d'énergie**

Pour prolonger l'autonomie du rétro-éclairage, ce dernier s'éteint au bout de trois minutes d'inactivité de l'appareil.

### **2.5.1 Symboles s'affichant à l'écran**

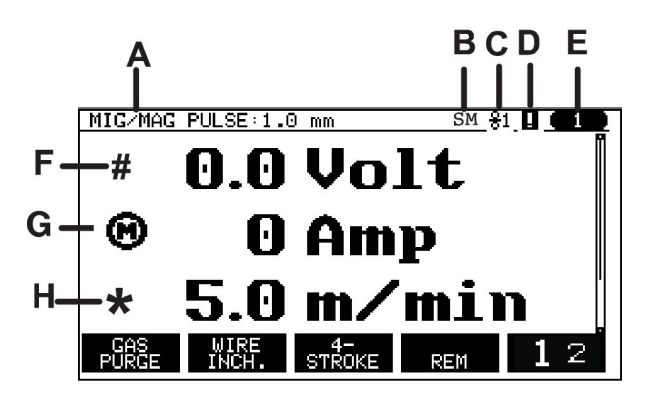

- **A** Ensemble de données de soudage sélectionnées
- **B** S = limite de réglage activée M = limite de mesure activée
- **C** Dévidoir sélectionné
- **D** Icône d'état de la fonction VRD et indication de la présence d'une erreur ; voir la section « Icône d'état de la fonction VRD et indication de la présence d'une erreur ».
- **E** Numéro de position mémoire rappelée
- **F** Utiliser la molette de réglage assortie d'un # pour augmenter ou diminuer la valeur d'un paramètre.
- **G** Intensité du moteur mesurée

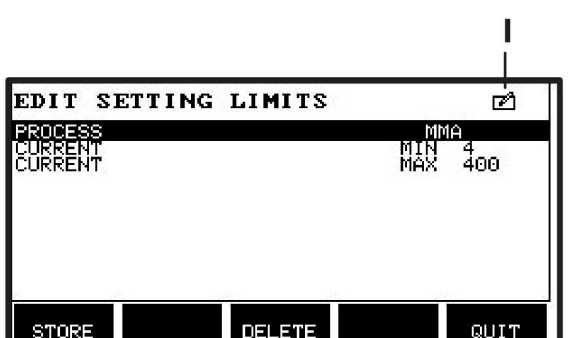

- **H** Utiliser la molette de réglage assortie d'un \* pour augmenter ou diminuer la valeur d'un paramètre.
- **I** Mode Edit modification de la position mémoire

### **2.5.2 Icône de la fonction VRD et indication de la présence d'une erreur**

Cette icône permet de signaler deux événements distincts :

- Elle affiche l'état de la fonction VRD dans le générateur raccordé
- Elle indique la présence d'une erreur

La fonction VRD veille à ce que la tension en circuit ouvert ne dépasse pas les 35 V lorsqu'aucun soudage n'est en cours. Dans le générateur, la fonction VRD est bloquée lorsque le système détecte que le soudage a commencé. L'activation ou la désactivation de la fonction VRD est indiquée par la même icône qui signale la présence d'un défaut. Voir le tableau ci-dessous.

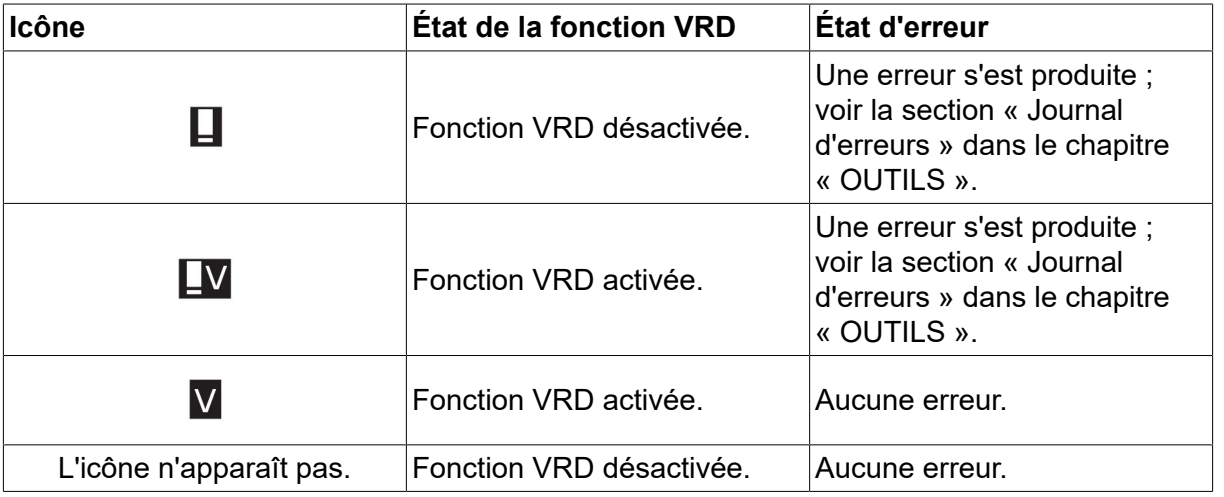

#### **REMARQUE !**

 $\mathbf i$ 

La fonction VRD n'est disponible que sur les générateurs compatibles.

### **2.6 Réglages - généralités**

Il y a trois grands types de réglages :

- Réglage de paramètres numériques
- Choix parmi plusieurs possibilités
- Choix d'un mode ON ou OFF.

### **2.6.1 Réglage de paramètres numériques**

Dans le cas d'un paramètre numérique, l'une des deux molettes de réglage permet d'augmenter ou de diminuer une valeur donnée. Certains paramètres sont aussi modifiables à l'aide de la télécommande.

### **2.6.2 Choix parmi plusieurs possibilités**

Certains réglages consistent à choisir un élément dans une liste. Une telle liste peut se présenter comme suit :

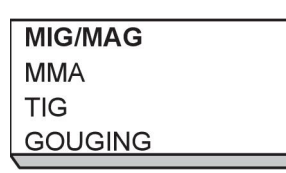

Ici, c'est l'élément MIG/MAG qui est sélectionné. Il suffit d'appuyer sur *ENTRER* pour valider cette sélection. La sélection d'un autre élément se fait en positionnant le curseur sur la ligne correspondante à l'aide de la molette de gauche (défilement vers le haut ou vers le bas). Puis appuyer sur *ENTRER*. Pour fermer la liste sans y sélectionner quoi que ce soit, appuyer sur *QUIT*.

### **2.6.3 Choix d'un mode ON ou OFF**

Pour certaines fonctionnalités, il faut parfois choisir entre les valeurs « ON » et « OFF ». C'est ainsi le cas de la fonctionnalité « synergie » en soudage MIG/MAG et MMA. Les valeurs ON et OFF sont à sélectionner dans une liste, comme décrit précédemment.

### **2.6.4 QUIT et ENTER**

La touche logicielle la plus à droite sert principalement à quitter ( *QUIT*) un menu ou un écran (elle peut toutefois jouer un rôle différent).

• Appuyer sur *QUIT* pour revenir au menu ou à l'écran précédent. Les modifications sont automatiquement enregistrées lorsque cela est paramétré.

La touche **de la set représentée par le symbole** *ENTRER* dans ce manuel.

• Appuyer sur *ENTRER* pour valider une sélection faite dans un menu ou une liste.

## **3 MENUS**

Le panneau de commande donne accès à différents menus : Les menus sont : *MENU PRINCIPAL*, *CONFIGURATION*, *OUTILS*, *REGLAGE DONNEES DE SOUDAGE*, *MESURE*, *MÉMOIRE DES DONNÉES DE SOUDAGE* et *MODE RAPIDE*. Les structures des menus sont présentées dans les différentes sections de ce manuel. Au démarrage, un écran présentant la version du programme utilisée s'affiche brièvement.

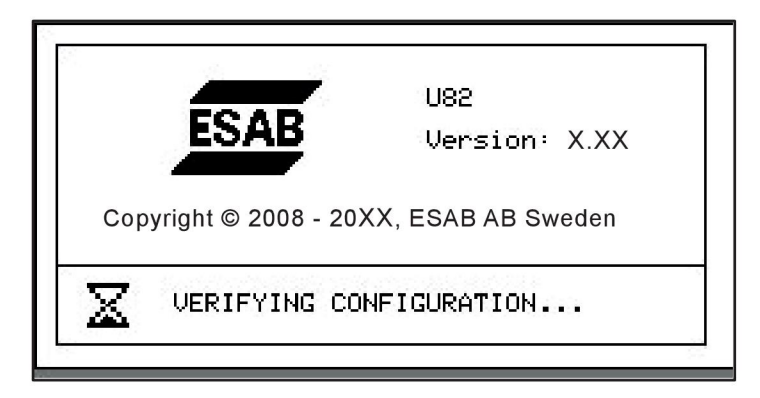

*Exemple d'écran de démarrage*

### **3.1 Menu principal**

Dans le *MENU PRINCIPAL*, vous pouvez sélectionner le type de soudage, le mode de soudage, le type de fil, etc.

Il donne par ailleurs accès à tous les sous-menus.

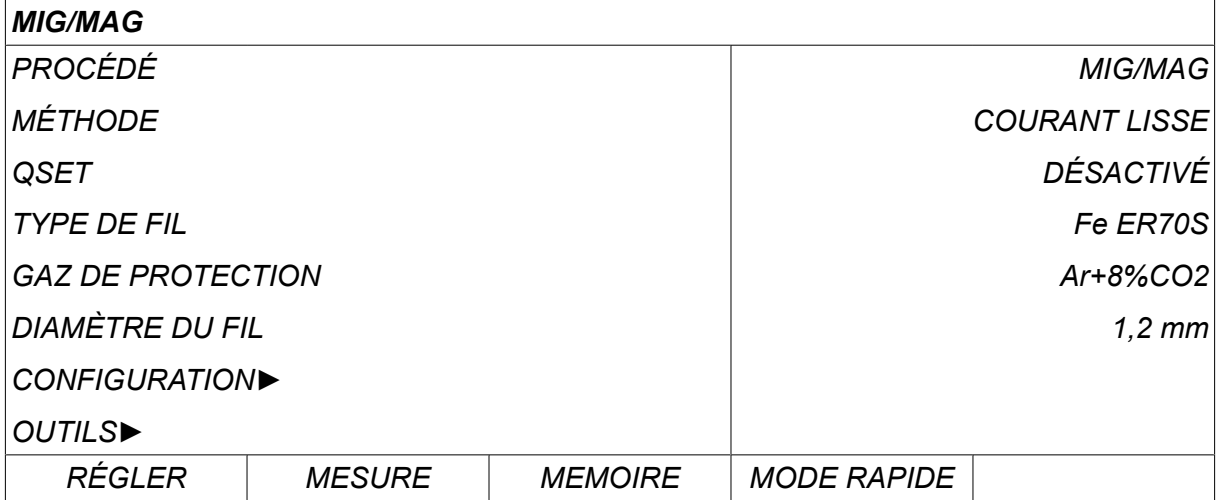

### **3.1.1 Menu Configuration**

Dans le menu *CONFIGURATION*, vous pouvez sélectionner la langue et divers paramètres de base (unité de mesure, etc.).

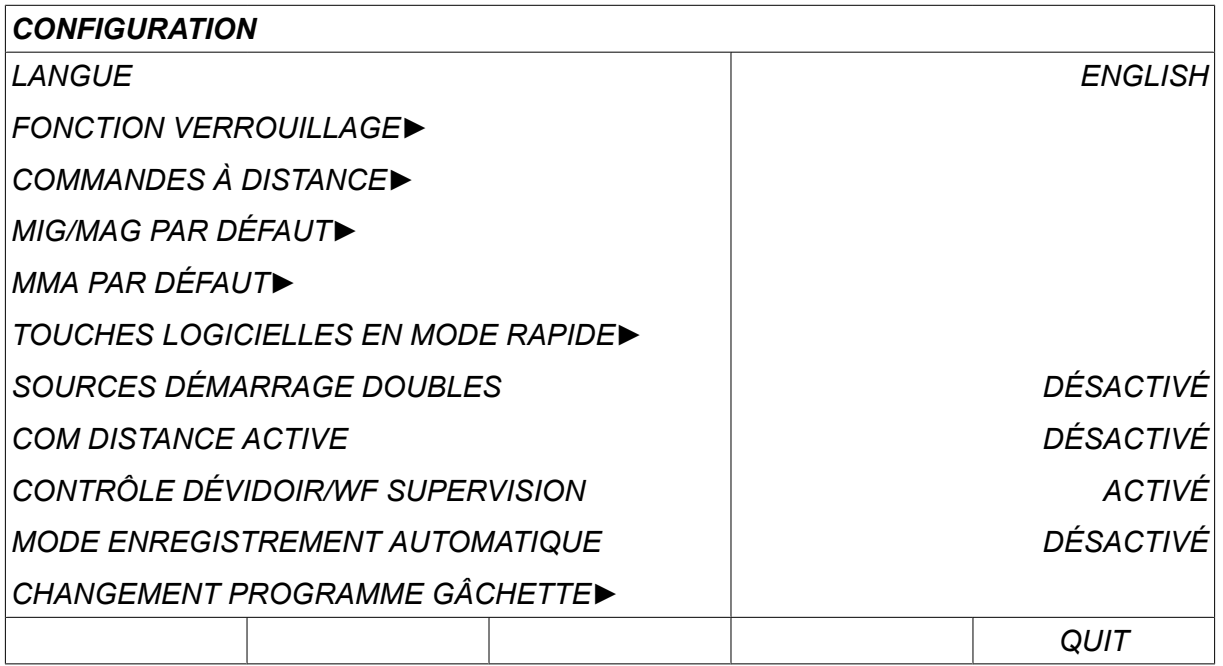

Pour plus d'informations, voir le chapitre « CONFIGURATION ».

### **3.1.2 Menu Outils**

Dans le menu *OUTILS* , vous pouvez transférer des fichiers, visualiser les données de qualité et de production, les journaux d'erreurs, etc.

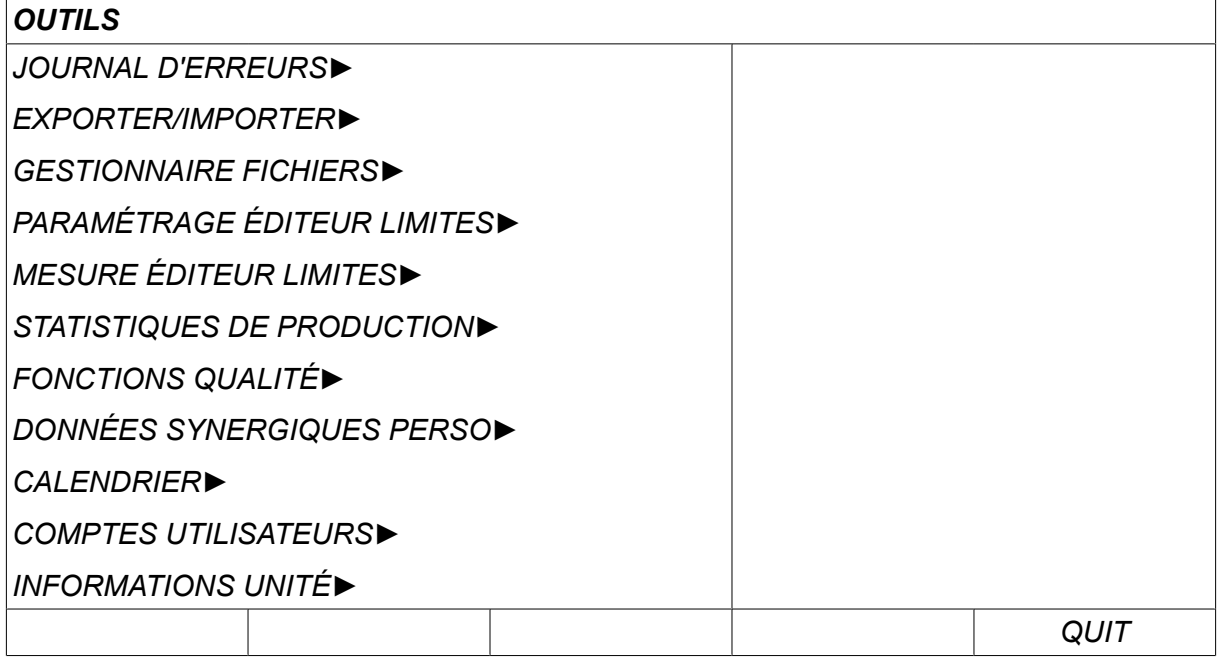

Pour plus d'informations, voir le chapitre « OUTILS ».

### **3.1.3 Menu de réglage des données de soudage**

Appuyer sur *RÉGLER* pour passer au menu *REGLAGE DONNEES DE* SET<sup>1</sup> *SOUDAGE*. Dans le menu *REGLAGE DONNEES DE SOUDAGE* , vous pouvez modifier divers paramètres de soudage. Il se présente sous des formes différentes selon le procédé sélectionné. Dans notre exemple, ce procédé est le soudage MIG/MAG avec courant lisse.

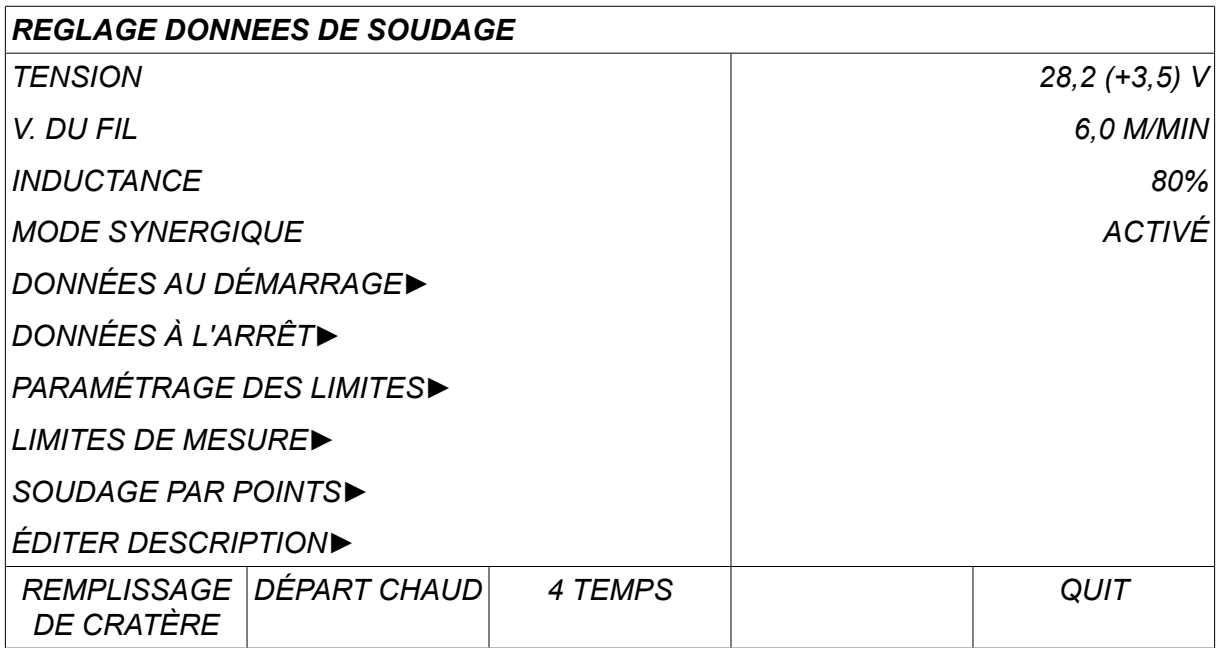

### **3.1.4 Mesure**

Appuyer sur *MESURE* pour afficher la valeur mesurée de divers paramètres en MEASURE cours de soudage.

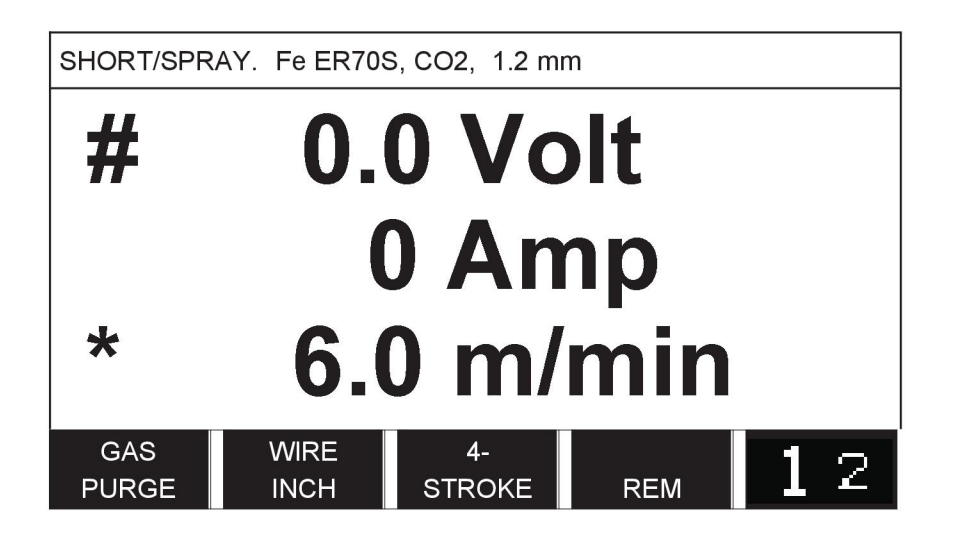

Certaines de ces valeurs sont modifiables via l'écran *MESURE* . selon le procédé de soudage sélectionné. Les valeurs modifiables sont toujours assorties du symbole # ou \*.

Les valeurs mesurées restent affichées lorsque le soudage est terminé. Le passage d'un menu à l'autre s'effectue sans perte des valeurs mesurées. En cas de modification d'une valeur alors que le poste à souder ne fonctionne pas, la valeur mesurée est ramenée à zéro pour éviter toute confusion.

### **REMARQUE !**

En soudage pulsé, vous avez le choix entre l'affichage de la tension moyenne ou de la tension de crête. Le réglage de ce paramètre se fait dans les paramètres MIG/MAG par défaut ; voir la section « Paramètres MIG/MAG par défaut ».

ĭ

### **3.1.5 Mémoire de soudage**

Dans le menu *MÉMOIRE DES DONNÉES DE SOUDAGE* , vous pouvez MEMORY mémoriser, rappeler, supprimer et copier divers ensembles de données de soudage. 255 positions mémoires sont réservées à l'enregistrement des données de soudage.

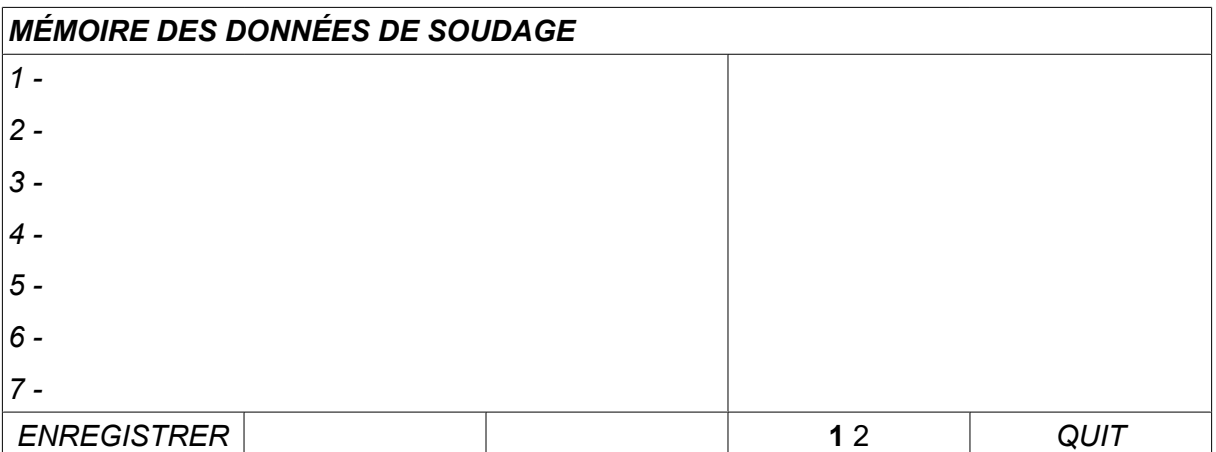

Pour plus d'information, voir le chapitre « GESTION DE LA MÉMOIRE ».

### **3.1.6 Menu Mode rapide**

Dans le menu *MODE RAPIDE* , vous pouvez associer des ensembles de données **EAST** de soudage (positions mémoires) aux touches logicielles par le biais du menu*CONFIGURATION* . Le numéro de la position mémoire sélectionnée s'affiche dans le coin supérieur gauche de l'écran.

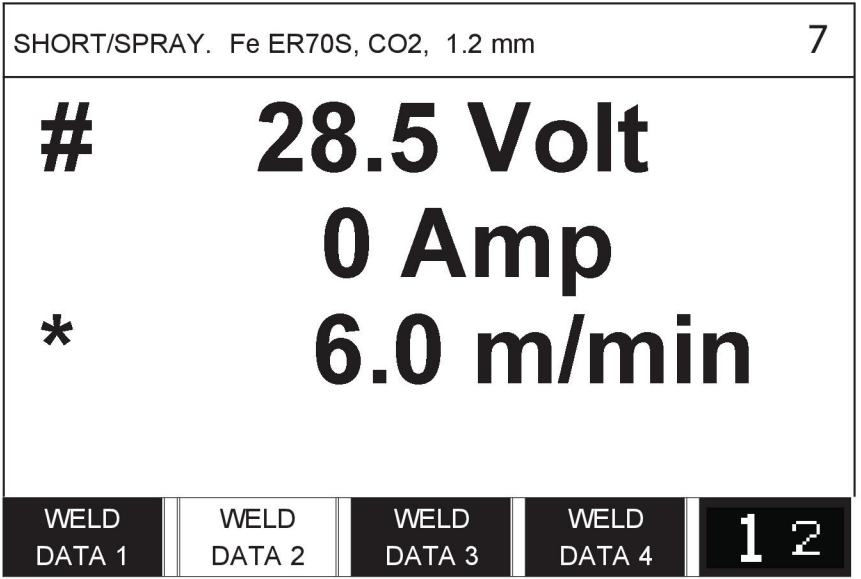

Pour plus d'information, voir la section « Touches logicielles en mode rapide ».

## **4 SOUDAGE MIG/MAG**

### *MENU PRINCIPAL » PROCÉDÉ » MIG/MAG*

En soudage MIG/MAG, le pistolet est alimenté en permanence par un fil de remplissage. Le bain de fusion est protégé par un gaz inerte.

Le courant pulsé régule le transfert des gouttelettes, assurant un soudage stable et sans projections, même avec des données basses .

Pour les diamètres de fil utilisables avec le soudage **MIG/MAG** avec **COURANT LISSE** et **COURANT PULSÉ**, se reporter à l'annexe « UNITÉS DE MESURE FIL ET GAZ » à la fin du présent manuel.

Lorsque le procédé MIG/MAG est sélectionné, vous avez le choix entre quatre méthodes en sélectionnant *MÉTHODE* avec la molette gauche et en appuyant sur *ENTRER*. Choisir*COURANT LISSE*, *PULSE* ou les *SUPERPULSE* et appuyer sur *ENTRER*.

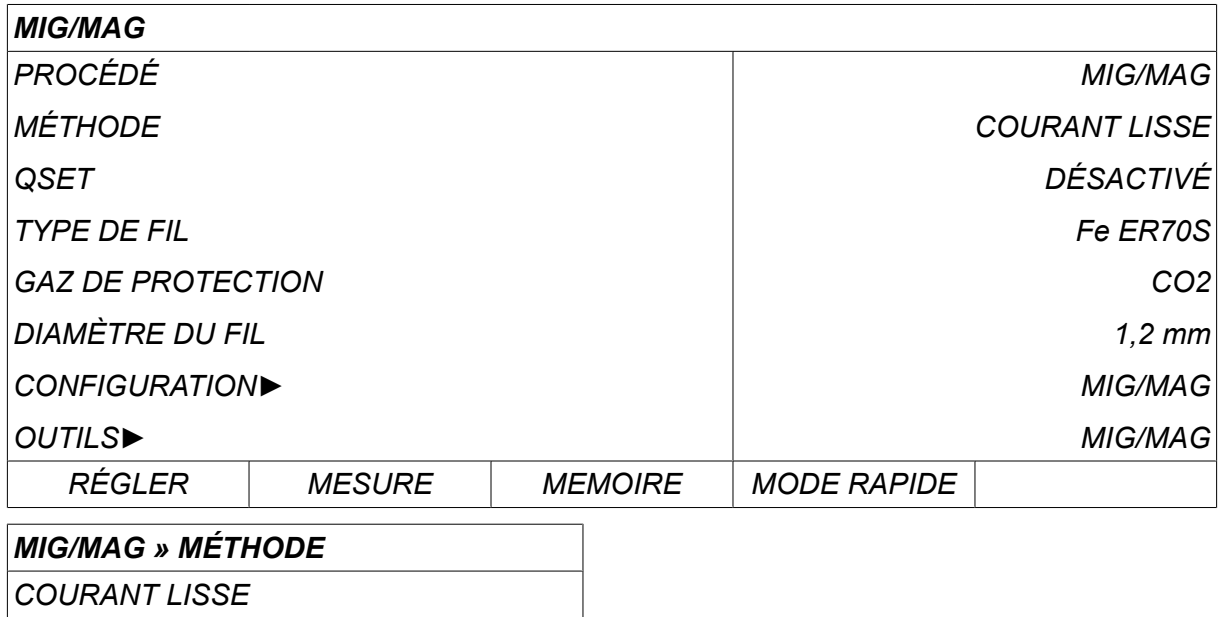

*PULSE*

*SUPERPULSE*

### **4.1 Paramètres du menu Réglage données de soudage**

### **4.1.1 Soudage MIG/MAG avec courant lisse**

Le tableau suivant indique les paramétrages et la structure du menu lors de la sélection de la méthode *MIG/MAG » MÉTHODE » COURANT LISSE* et en appuyant sur *RÉGLER*.

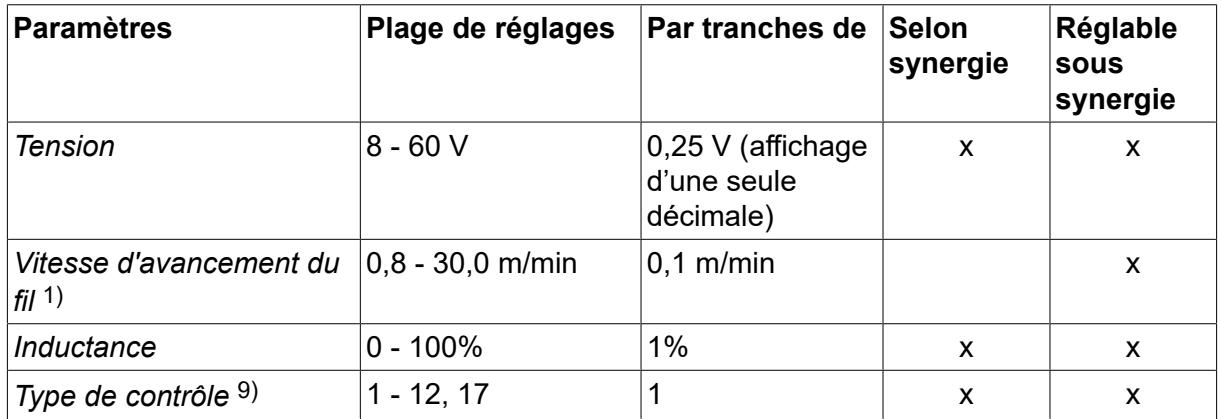

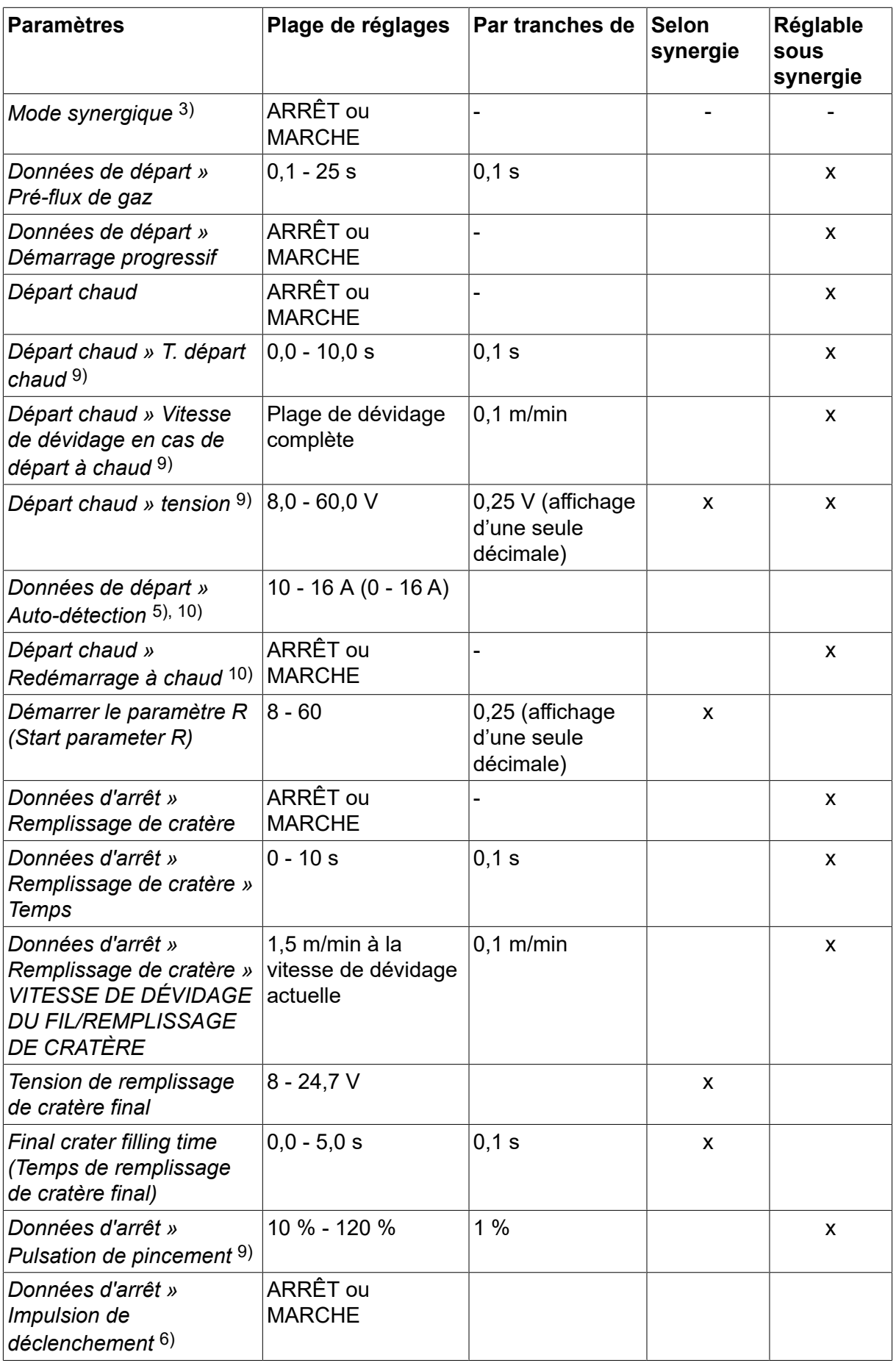

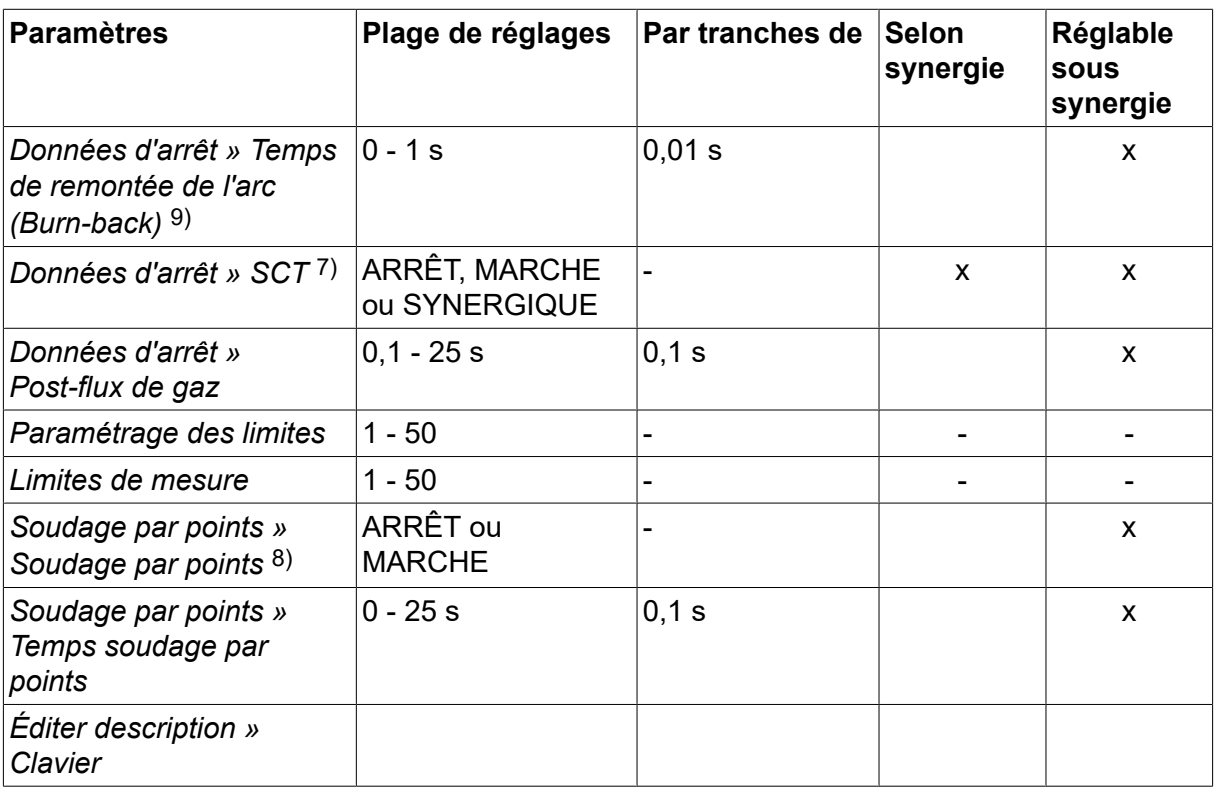

*1)La plage de réglage est fonction du dévidoir utilisé.*

*3)La plage de réglage est fonction du dévidoir utilisé. Ligne synergique à la livraison : fil plein (Fe ER70S), gaz inerte CO2 avec fil 1,2 mm.*

*5)0-16 A pour les générateurs Série 5000.*

*6)La plage de réglage est fonction du dévidoir utilisé. Se règle via le menu Configuration (paramètres MIG/MAG par défaut).*

*7)Lorsque la fonction SCT est activée, le paramètre Temps de remontée de l'arc est défini sur -0,05 s. Lorsque la fonction SCT est désactivée, la valeur du Temps de remontée de l'arc enregistrée est utilisée. Lorsque la fonction SCT est paramétrée sur SYNERGIQUE, sa valeur (MARCHE ou ARRÊT) est tirée de la ligne synergique.*

*8)Il est impossible de sélectionner le soudage par points (MARCHE) si le déclenchement de la gâchette est en mode 4 temps.*

*9)Visible selon le paramétrage.*

*10)Visible selon l'équipement connecté.*

### **4.1.2 Soudage MIG/MAG pulsé**

Le tableau suivant indique les paramétrages et la structure du menu lors de la sélection de la méthode *MIG/MAG » MÉTHODE » PULSE* et en appuyant sur *RÉGLER*.

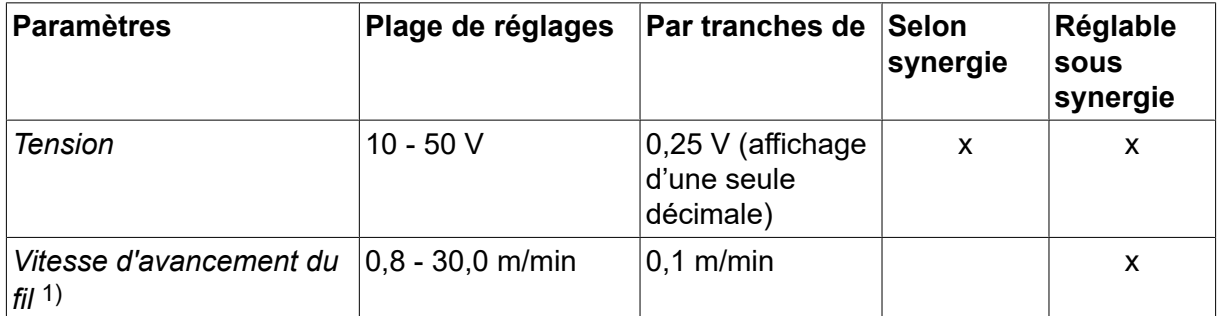

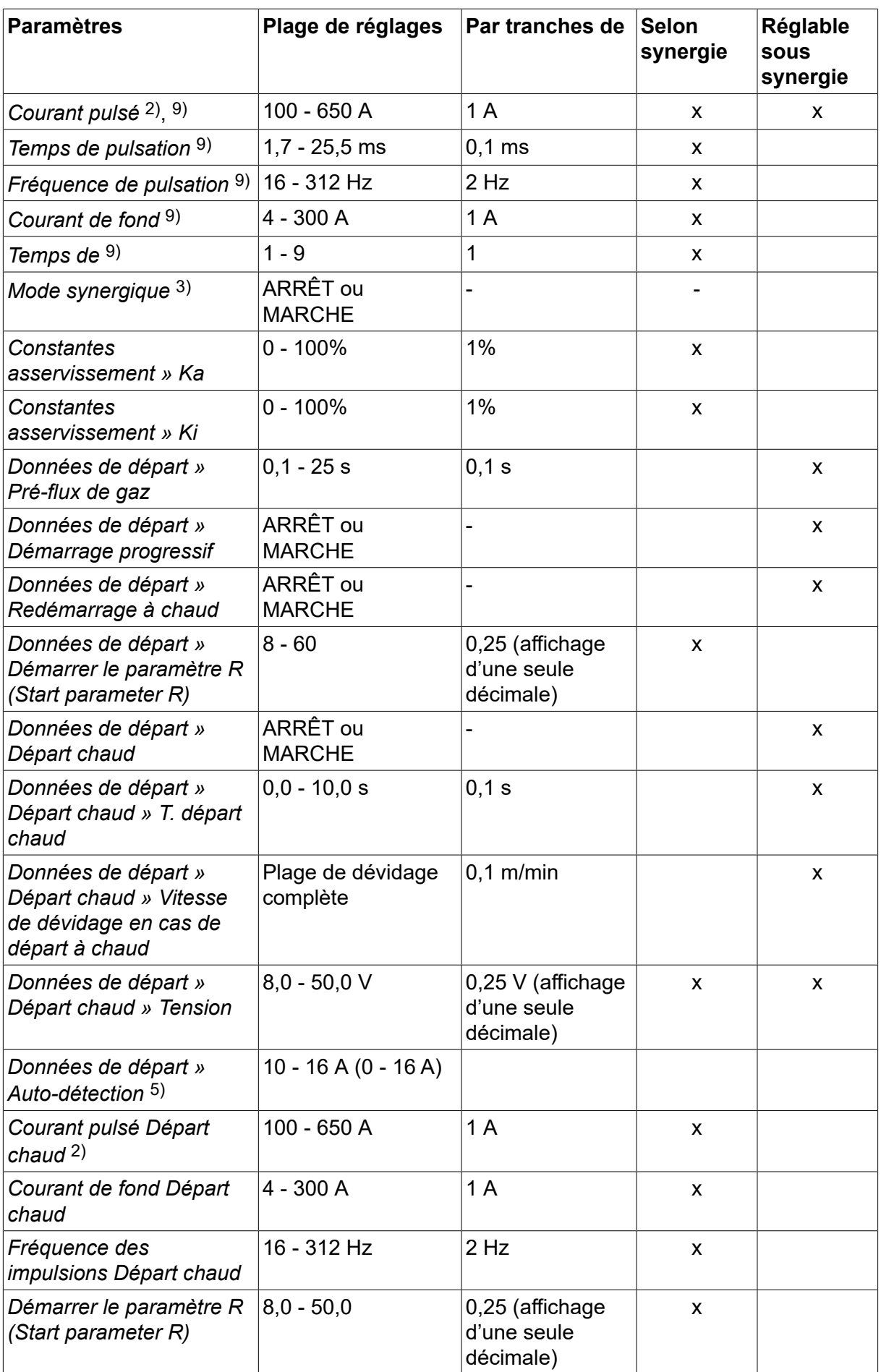

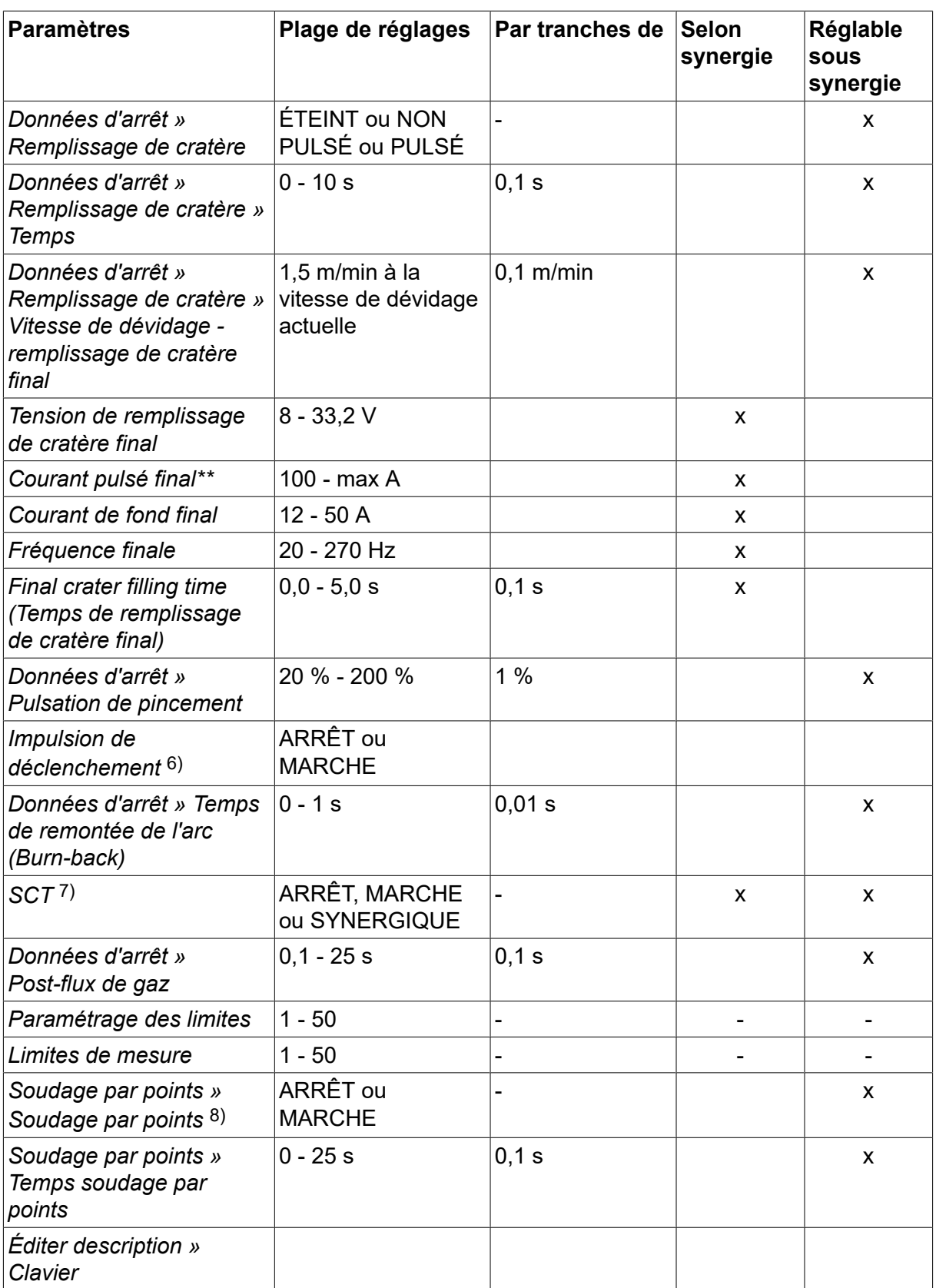

*1)La plage de réglage est fonction du dévidoir utilisé.*

*2)Le courant de fond et le courant pulsé minima sont fonction du type de produit utilisé.*

*3)Ligne synergique à la livraison : fil plein (Fe ER70S), gaz inerte CO2 avec fil 1,2 mm.*

*5)0-16 A pour les générateurs Série 5000.*

*6)Se règle via le menu Configuration (paramètres MIG/MAG par défaut).*

*7)Lorsque la fonction SCT est activée, le paramètre Temps de remontée de l'arc est défini sur -0,05 s. Lorsque la fonction SCT est désactivée, la valeur du Temps de remontée de l'arc enregistrée est utilisée. Lorsque la fonction SCT est paramétrée sur SYNERGIQUE, sa valeur (MARCHE ou ARRÊT) est tirée de la ligne synergique.*

*8)Il est impossible de sélectionner le soudage par points (MARCHE) si le déclenchement de la gâchette est en mode 4 temps.*

*9)Visible selon le paramétrage.*

*10)Visible selon l'équipement connecté.*

### **4.1.3 Soudage MIG/MAG avec SuperPulse, primaire/secondaire, courant lisse/courant pulsé**

Le tableau suivant indique les paramétrages et la structure du menu lors de la sélection de la méthode *MIG/MAG » MÉTHODE » SUPERPULSE* et en appuyant sur *RÉGLER*.

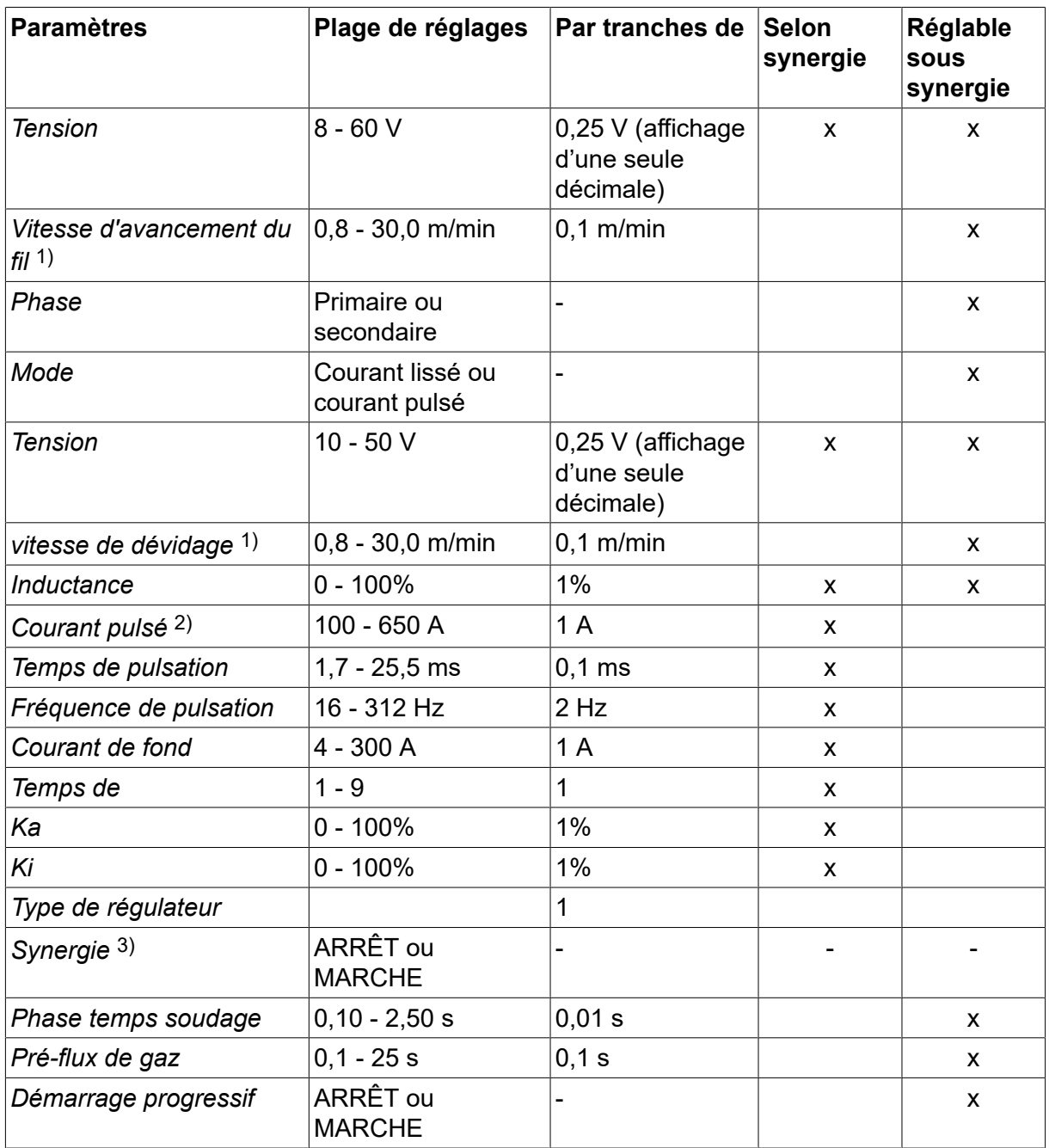

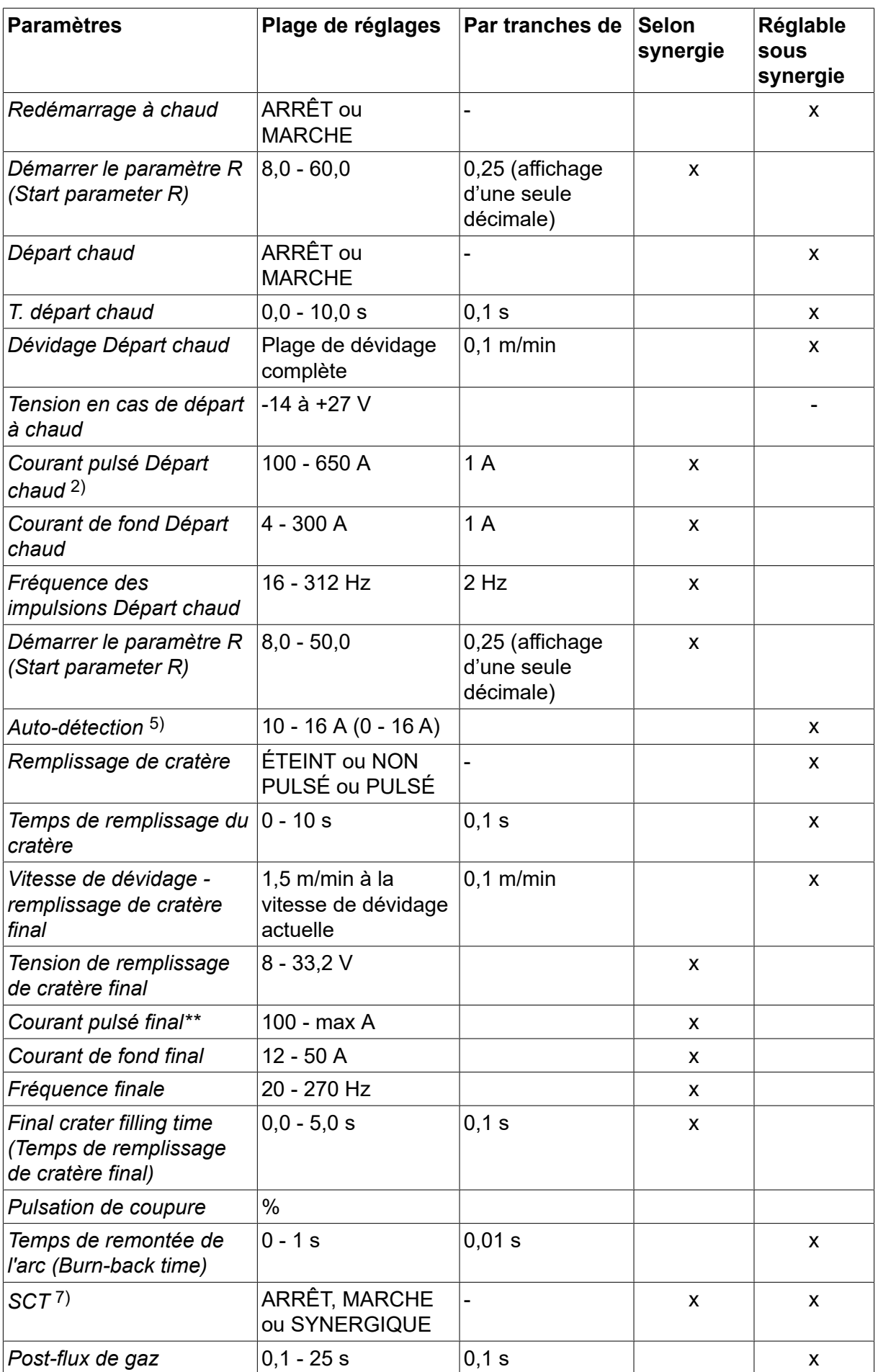

#### 4 SOUDAGE MIG/MAG

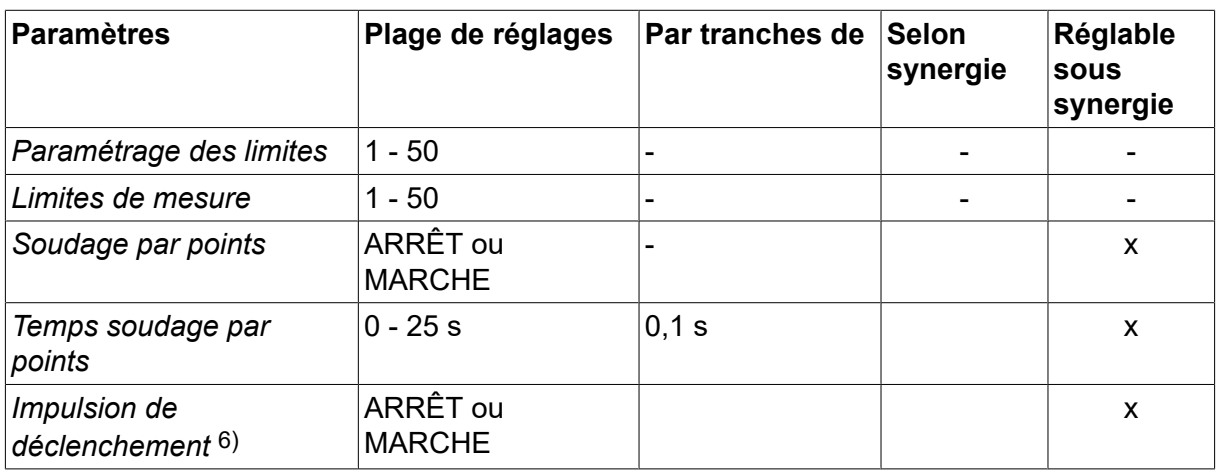

*1)La plage de réglage est fonction du dévidoir utilisé.*

*2)Le courant de fond et le courant pulsé minima sont fonction du type de produit utilisé.*

*3)Ligne synergique à la livraison : fil plein (Fe ER70S), gaz inerte CO2 avec fil 1,2 mm.*

*5)0-16 A pour les générateurs Série 5000.*

*6)Réglé dans CONFIGURATION » MIG/MAG PAR DEFAUT* .

*7)Lorsque la fonction SCT est activée, le paramètre Temps de remontée de l'arc est défini sur -0,05 s. Lorsque la fonction SCT est désactivée, la valeur du Temps de remontée de l'arc enregistrée est utilisée. Lorsque la fonction SCT est paramétrée sur SYNERGIQUE, sa valeur (MARCHE ou ARRÊT) est tirée de la ligne synergique.*

*9)Visible selon le paramétrage.*

*10)Visible selon l'équipement connecté.*

### **4.2 Description des fonctions**

### **Tension**

Une tension élevée augmente la longueur de l'arc et produit un bain de fusion plus chaud et plus large.

Le paramètre « tension » comprend les modes synergique et non synergique. En mode synergique, la tension est réglée sur une valeur constituant une compensation positive ou négative de sa ligne synergique. En mode non synergique, la tension est réglée sur une valeur absolue.

La tension se règle via le menu Mesure, puis les menus *REGLAGE DONNEES DE SOUDAGE* ou les *MODE RAPIDE* . ou encore à l'aide de la télécommande.

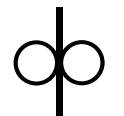

### **vitesse de dévidage**

Cette fonction permet de régler la vitesse de dévidage du fil en m/minute.

La vitesse de dévidage se règle via les menus *MESURE*, *REGLAGE DONNEES DE SOUDAGE* ou les *MODE RAPIDE* . ou encore à l'aide de la télécommande.

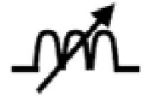

### **Inductance**

Plus l'inductance est élevée, plus le bain de fusion est large et les étincelles réduites. Un niveau d'inductance bas produit un son plus aigu, mais l'arc qui en résulte est stable et concentré.

L'inductance se règle via le menu *REGLAGE DONNEES DE SOUDAGE* .

(Concerne uniquement le soudage MIG/MAG avec courant lisse.)

### **Type de contrôle**

Influe sur le court-circuit ainsi que sur la chaleur du bain de fusion.

Il ne doit pas être modifié.

### **Courant pulsé**

Correspond à l'intensité la plus élevée en mode courant pulsé.

Le courant pulsé se règle via le menu *REGLAGE DONNEES DE SOUDAGE* avec la fonction synergie désactivée.

Concerne uniquement le soudage MIG/MAG avec courant pulsé.

### **Temps de pulsation**

Le temps de pulsation est le temps pendant lequel le courant est pulsé au cours d'un cycle.

Le courant pulsé se règle via le menu *REGLAGE DONNEES DE SOUDAGE* avec la fonction synergie désactivée.

Concerne uniquement le soudage MIG/MAG avec courant pulsé.

#### **Fréquence de pulsation**

Le cycle de pulsation est déterminé par le temps de courant de fond combiné au temps de pulsation.

La fréquence des impulsions se règle via le menu *REGLAGE DONNEES DE SOUDAGE* avec la fonction synergie désactivée.

Concerne uniquement le soudage MIG/MAG avec courant pulsé.

### **Courant de fond**

Correspond à l'intensité la plus basse en mode courant pulsé.

Le courant de fond se règle via le menu *REGLAGE DONNEES DE SOUDAGE* avec la fonction synergie désactivée.

Concerne uniquement le soudage MIG/MAG avec courant pulsé.

### **Courant**

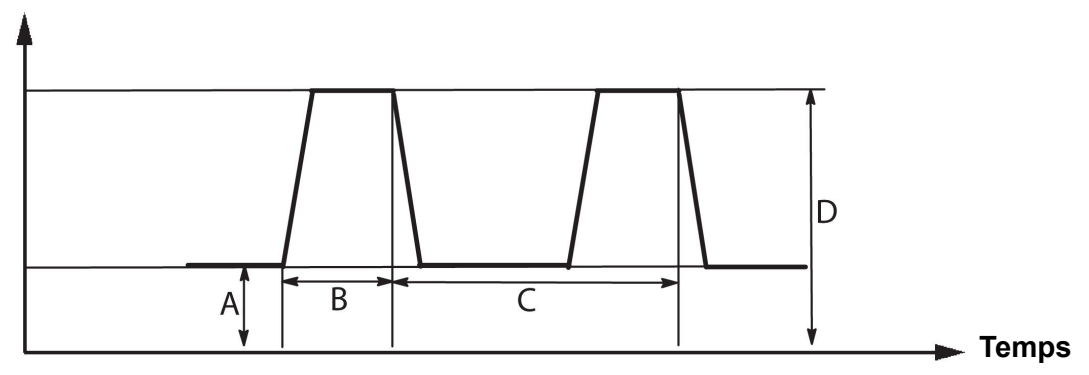

*Soudage MIG/MAG pulsé*

A = courant de fond

- $B =$  temps de pulsation
- C = durée de la période de pulsation
- $D =$  courant pulsé

### **Temps de**

La pente désigne une lente montée ou descente du courant pulsé vers la valeur fixée. Le réglage du paramètre Pente peut se faire en neuf phases de 100 µs chacune.

Le poste émet un son différent selon le réglage de pente. À une pente raide correspond ainsi un son plus fort et plus abrupt. Une pente trop faible peut s'opposer à la coupure de la gouttelette par la pulsation.

La pente se règle via le menu *REGLAGE DONNEES DE SOUDAGE* avec la fonction synergie désactivée.

Concerne uniquement le soudage MIG/MAG avec courant pulsé.

### **Ka**

Ka est le gain proportionnel du régulateur de longueur d'arc. Une valeur élevée signifie que le régulateur va répondre plus rapidement aux variations de longueur d'arc.

Ka se règle via le menu *REGLAGE DONNEES DE SOUDAGE » Constantes asservissement* avec la fonction synergie désactivée.

Concerne uniquement le soudage MIG/MAG avec courant pulsé.

### **Ki**

Ki est le gain intégral du régulateur de longueur d'arc. Il convient que cette valeur reste faible pour obtenir une régulation stable.

Ki se règle via le menu *REGLAGE DONNEES DE SOUDAGE » Constantes asservissement* avec la fonction synergie désactivée.

Concerne uniquement le soudage MIG/MAG avec courant pulsé.

### **Mode synergique**

Chaque combinaison de type de fil, section d'électrode et mélange gazeux correspond à des paramètres spécifiques de vitesse de dévidage et de tension (longueur d'arc) afin d'obtenir un arc stable. La tension (longueur d'arc) « s'adapte » automatiquement à la ligne synergique préprogrammée sélectionnée, ce qui facilite grandement la recherche des paramètres de soudage corrects. On appelle « ligne synergique » le rapport entre la vitesse de dévidage et les autres paramètres.

Pour les combinaisons fil/gaz, se reporter à l'annexe « UNITÉS DE MESURE FIL ET GAZ » à la fin du présent manuel.

On peut commander séparément divers kits de lignes synergiques, qui doivent être installés par un agent ESAB agréé.

Pour la création de lignes synergiques personnalisées, se reporter à la section « Données synergiques perso ».

L'activation de la synergie se fait via le menu *REGLAGE DONNEES DE SOUDAGE* .

### **Phase**

Cette fonction donne le choix entre phase « primaire » et phase « secondaire ».

Le paramétrage des données hautes se fait dans la phase primaire, et celui des données basses dans la phase secondaire.

Cela permet au système de déterminer quelles données (primaires ou secondaires) doivent être modifiées. Cela détermine aussi les données visées par les modes Mesure et Télécommande. La vitesse de dévidage affichée à l'écran Mesure indique la vitesse de la

phase sélectionnée. Toutefois, la tension, l'intensité et la puissance de soudage reposent sur les mesures prises sous les deux phases.

Il est possible d'affecter des synergies différentes aux phases primaires et secondaires.

La phase primaire ou secondaire se règle via le menu *RÉGLAGE MIG/MAG* lorsque le mode Superpulse est sélectionné et que Synergie est désactivée.

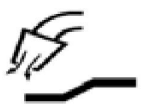

### **Pré-gaz**

Cette fonction permet de régler le temps pendant lequel le gaz inerte est émis avant déclenchement de l'arc.

Le pré-débit de gaz se règle via le menu *REGLAGE DONNEES DE SOUDAGE » DONNEES DE DEPART* .

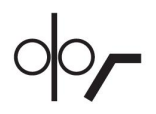

### **Démarrage progressif**

Le démarrage doux fait avancer le fil à une vitesse de 1,5 mètre/minute jusqu'à ce que le contact électrique soit fait avec la pièce à souder.

Le démarrage doux est défini dans le menu *REGLAGE DONNEES DE SOUDAGE » DONNEES DE DEPART* .

#### **Redémarrage à chaud**

Lorsque le câble de soudage subit un court-circuit contre la pièce, le dévidoir s'interrompt. Ce dernier commence par inverser le sens du fil jusqu'à l'interruption du circuit contenant la pièce et l'allumage de l'arc. Le dévidoir alimente ensuite le câble de soudage dans le bon sens, puis une opération de soudage débute.

Le redémarrage à chaud est défini dans le menu *REGLAGE DONNEES DE SOUDAGE » DONNEES DE DEPART* .

S'applique au soudage dont les dévidoirs prennent en charge l'inversement du sens du fil.

### **Démarrer le paramètre R (Start parameter R)**

La fonction Démarrer le paramètre R (Start parameter R) permet de régler avec précision l'arc électrique au début du soudage. Le paramètre peut être réglé de 8,0 à 60,0, par tranches de 0,25. Cette fonction est visible et réglable uniquement lorsque la synergie n'est pas active (ce qui signifie que la méthode choisie est Arc court).

#### **Départ chaud**

Le mode Départ chaud augmente la vitesse de dévidage et la tension pendant une durée réglable en début de soudage. La principale raison d'être de cette fonction est de fournir davantage d'énergie en début de soudage, de manière à réduire les risques de fusion insuffisante à l'amorce du soudage.

#### **Mode synergique - départ chaud**

Il est possible, pour fournir plus d'énergie au démarrage et garantir une bonne pénétration, d'accroître pendant une période donnée la vitesse de dévidage par rapport à la vitesse de dévidage standard. Cette période commence à l'allumage de l'arc, et sa longueur correspond au temps de départ chaud fixé. La synergie accroît de 2 m/min la vitesse de dévidage.

#### **Mode non synergique - départ chaud**

Si le mode non synergique est sélectionné, la tension peut être définie.

En mode non synergique avec courant pulsé, la tension, l'intensité de pulsation, le courant de fond et la fréquence peuvent être définis.

ĭ

### **REMARQUE !**

Il est possible d'affecter des valeurs négatives à la vitesse de dévidage et à la tension de départ chaud. En combinaison avec des données de soudage hautes, cela facilite l'amorçage grâce à une élévation initiale des données de soudage.

Le Départ chaud est activé dans l'écran Mesure ou dans le menu *REGLAGE DONNEES DE SOUDAGE » DONNEES DE DEPART* .

#### **Auto-détection**

Le système détecte le contact du fil avec la pièce.

L'Auto-détection se règle via le menu *REGLAGE DONNEES DE SOUDAGE » DONNEES DE DEPART* .

Concerne uniquement le soudage robotisé.

#### **Remplissage de cratère**

Le remplissage de cratère permet de réduire avec précision la chaleur et la taille du bain de fusion, et donc d'éviter plus aisément les pores, fissures et cratères dans le cordon de soudure.

En soudage pulsé, il est possible de choisir entre remplissage pulsé et non pulsé. Le remplissage non pulsé est plus rapide. Le remplissage pulsé prend un peu plus de temps, mais se fait sans projections pour autant que les valeurs choisies soient correctes.

#### **Mode synergique - remplissage de cratère**

En mode synergique, le temps de remplissage de cratère et la vitesse de dévidage finale sont fixes, que le remplissage soit de type pulsé ou non. La tension et les paramètres de pulsation sont amenés aux valeurs finales par la synergie.

#### **Mode non synergique - remplissage de cratère**

En mode non synergique, les paramètres peuvent être modifiés de manière à obtenir une longueur d'arc différente en fin de remplissage. Une heure de fin peut également être définie pour la valeur finale du remplissage de cratère.

La tension finale est réglable dans le cas du remplissage non pulsé. Tension finale, intensité de pulsation finale, courant de fond final et fréquence finale sont réglables dans le cas du remplissage pulsé.

Les valeurs finales des paramètres doivent impérativement être inférieures ou égales aux valeurs de référence pour soudage continu. Ainsi, l'abaissement des valeurs de soudage continu en deçà des valeurs de référence finales entraîne l'abaissement de ces dernières. Ces valeurs finales ne sont pas relevées en cas d'augmentation des valeurs de soudage continu.

Exemple : La vitesse finale de dévidage est de 4 m/min et vous l'abaissez à 3,5 m/min. La vitesse de dévidage finale sera également réduite à 3,5 m/min et conservera cette valeur même si la vitesse de dévidage est à nouveau augmentée.

Le remplissage de cratère est activé dans l'écran Mesure ou dans le menu *REGLAGE DONNEES DE SOUDAGE » DONNEES D'ARRET* .

#### **Pulsation de pincement**

La pulsation de pincement vise à éviter la formation d'une bille à l'extrémité du fil en fin de soudage.

S'applique au soudage MIG/MAG avec courant lisse et pulsé. En mode pulsé, la fin du soudage est synchronisée avec une impulsion (impulsion de fin).

La pulsation de pincement se règle via le menu *REGLAGE DONNEES DE SOUDAGE » DONNEES D'ARRET* .

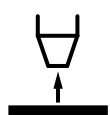

### **Temps de remontée de l'arc (Burn-back)**

Le burn-back est l'intervalle entre le moment où le dévidage du fil commence à ralentir et le moment où le générateur interrompt la tension de soudage. Si le temps de remonte est trop court, le fil d'apport dépasse et risque d'adhérer au bain de fusion lorsque celui-ci se solidifie. Si le temps de remonte est trop long, le dépassement sera plus court, mais l'arc risque de revenir sur l'embout de contact.

Le temps de remontée de l'arc se règle via le menu *REGLAGE DONNEES DE SOUDAGE » DONNEES D'ARRET* .

### **Terminaison en court-circuit (SCT)**

SCT est une fonction permettant la répétition de légers courts-circuits à la fin du soudage jusqu'à l'interruption totale de l'alimentation du câble et du contact avec la pièce.

La SCT ne doit pas être utilisée avec du fil fourré.

#### **Interruption**

Sélectionner Pulsation finale (Final Pulse) ou SCT (Short Circuit Termination).

L'interruption se règle via le menu *REGLAGE DONNEES DE SOUDAGE » DONNEES D'ARRET* .

S'applique au soudage dont les dévidoirs prennent en charge l'inversement du sens du fil.

#### **Impulsion de déclenchement**

Si le fil se coince dans la pièce à souder, le système le détecte et envoie une impulsion électrique qui libère le fil.

S'applique au soudage MIG/MAG avec courant lisse et pulsé. En mode pulsé, la fin du soudage est synchronisée avec une impulsion (impulsion de fin) qui peut être définie entre 20 et 200 %.

Le paramètre est réglé dans le menu *CONFIGURATION » MIG/MAG PAR DEFAUT* .

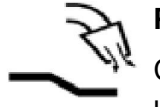

### **Post-gaz**

Cette fonction permet de régler le temps pendant lequel le gaz inerte est émis une fois l'arc éteint.

Le post-flux de gaz se règle via le menu *REGLAGE DONNEES DE SOUDAGE » DONNEES D'ARRET* .

### **Limites de réglage et de mesure**

Cette fonction repose sur la sélection d'un numéro de limite. Pour effectuer les réglages, voir les sections « Paramétrage éditeur limites » et « Mesure éditeur limites ».

Les limites sont activées dans le menu *REGLAGE DONNEES DE SOUDAGE* .

#### **Soudage par points**  $\bullet\bullet\bullet$

Le soudage par points est le soudage bref et répété, à un moment prédéfini.

Le soudage par point permet de souder des plaques minces.

L'activation du soudage par point et la définition du temps de soudage par point se font via le menu *REGLAGE DONNEES DE SOUDAGE » SOUDAGE PAR POINTS* .

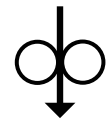

### **Marche fractionnée**

La fonction Marche fractionnée permet de dévider le fil sans tension de soudage. La fonction est active tant que le bouton est maintenu enfoncé.

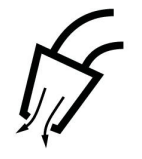

### **Purge de gaz**

La purge de gaz sert à mesurer le débit de gaz ou à expulser l'air ou l'humidité des tuyaux de gaz avant de commencer à souder. La purge de gaz se poursuit tant que la gâchette n'est pas relâchée, sans tension ni dévidage.

### **4.2.1 QSet**

La fonction QSet facilite le réglage des paramètres de soudage. Les molettes de réglage permettent d'augmenter et de réduire la longueur d'arc sur une plage d'incréments allant de  $-18$  à  $+18$ .

#### ARC COURT

La première fois que l'on commence à souder à l'aide d'un type de fil ou de gaz donné, la fonction Qset définit automatiquement les paramètres de soudage voulus. Ensuite, Qset enregistre toutes les données nécessaires à une bonne soudure. La tension s'adapte ensuite automatiquement aux changements de la vitesse de dévidage.

#### PULVÉRISATION

À l'approche de la zone de pulvérisation, la valeur de QSet doit être augmentée. En soudage avec arc pulvérisé pur, désactiver la fonction QSet. Tous les paramètres sont préréglés par QSet, à l'exception de la tension, qui doit être réglée manuellement.

**Recommandation :** effectuez la première soudure (6 secondes) avec fonction QSet sur une chute pour obtenir les données correctes.

La valeur QSet se règle via le menu Réglage données de soudage pour le procédé MIG/MAG en mode COURANT LISSE.

### **4.2.2 Groupe de synergie**

Il est possible de choisir entre les trois groupes de synergie pour le soudage mécanisé :

- **STANDARD**
- ROBOT
- **SAT**

**Le rapport entre la vitesse de soudage et l'épaisseur des plaques pour les différents groupes de synergie :**

### **Épaisseur de plaque**

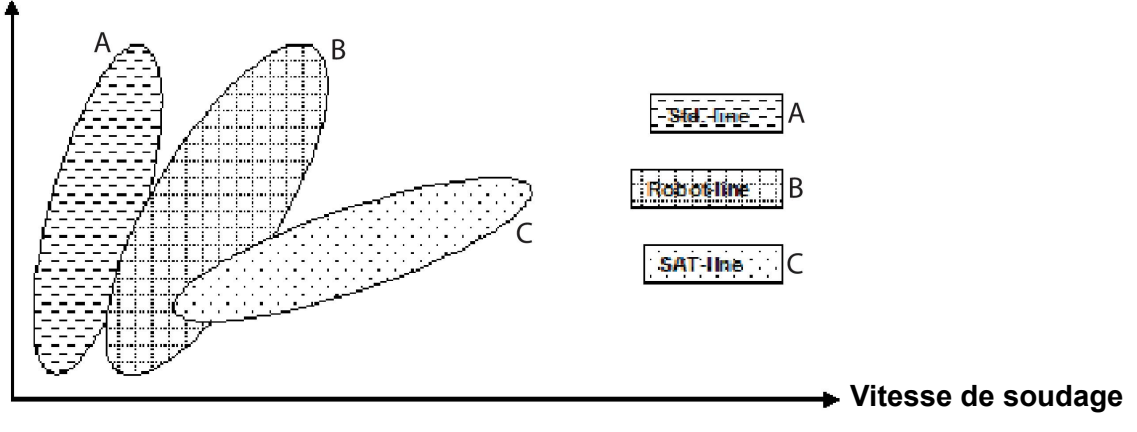

A = ligne STANDARD

B = ligne ROBOT (robotisée)

C = ligne SAT

Le groupe de synergie **ROBOT** est utilisé pour le soudage robotisé ou d'autres soudages mécanisés. Il est adapté pour des vitesses de transfert supérieures à celles des lignes de soudage standard.

**SAT** signifie Swift Arc Transfer. Ce groupe de synergie est adapté à des vitesses de transfert élevées, pour des angles extrêmes et des épaisseurs de plaques de 2-3 mm.

Pour les combinaisons fil/gaz pour SAT, se reporter à l'annexe « UNITÉS DE MESURE FIL ET GAZ » à la fin du présent manuel.

Le groupe de synergie est défini via le menu de réglage des données de soudage pour le procédé MIG/MAG.

### **4.3 SuperPulse (superpulsé)**

*MENU PRINCIPAL » PROCÉDÉ » MÉTHODE*

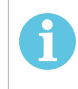

### **REMARQUE !**

La méthode SuperPulse est disponible et visible pour les dévidoirs choisis pouvant gérer la contrainte supplémentaire de cette méthode.

Le mode superpulsé donne une meilleure maîtrise du bain de fusion et du processus de solidification. Le bain de fusion a le temps de se solidifier en partie entre chaque impulsion.

Avantages du mode superpulsé :

- sensibilité moindre aux écarts gaz protecteur ;
- plus grande maîtrise du bain de fusion en soudage par point ;
- maîtrise améliorée de la pénétration et du profil de pénétration ;
- sensibilité moindre aux écarts de conduction thermique.

On peut considérer le mode superpulsé comme donnant accès à une deuxième configuration MIG/MAG. Les intervalles de temps sont fonction des durées des phases primaire et secondaire.

Le soudage commence toujours en phase primaire. Si le départ chaud est sélectionné, le système exploite les données primaires pendant le temps de départ chaud en sus de la durée de la phase primaire. Le remplissage de cratère repose toujours sur les données secondaires. En cas d'envoi d'une instruction d'arrêt lors de la phase primaire, le système passe immédiatement aux données secondaires. La fin du soudage repose sur les données secondaires.

### **4.3.1 Combinaisons fil et gaz**

Pour les combinaisons fil/gaz, se reporter à l'annexe « UNITÉS DE MESURE FIL ET GAZ » à la fin du présent manuel.

### **4.3.2 Différents modes pulsés**

Le graphique ci-dessous indique les modes pulsés utilisables selon l'épaisseur des plaques à souder.

### **Chaleur**

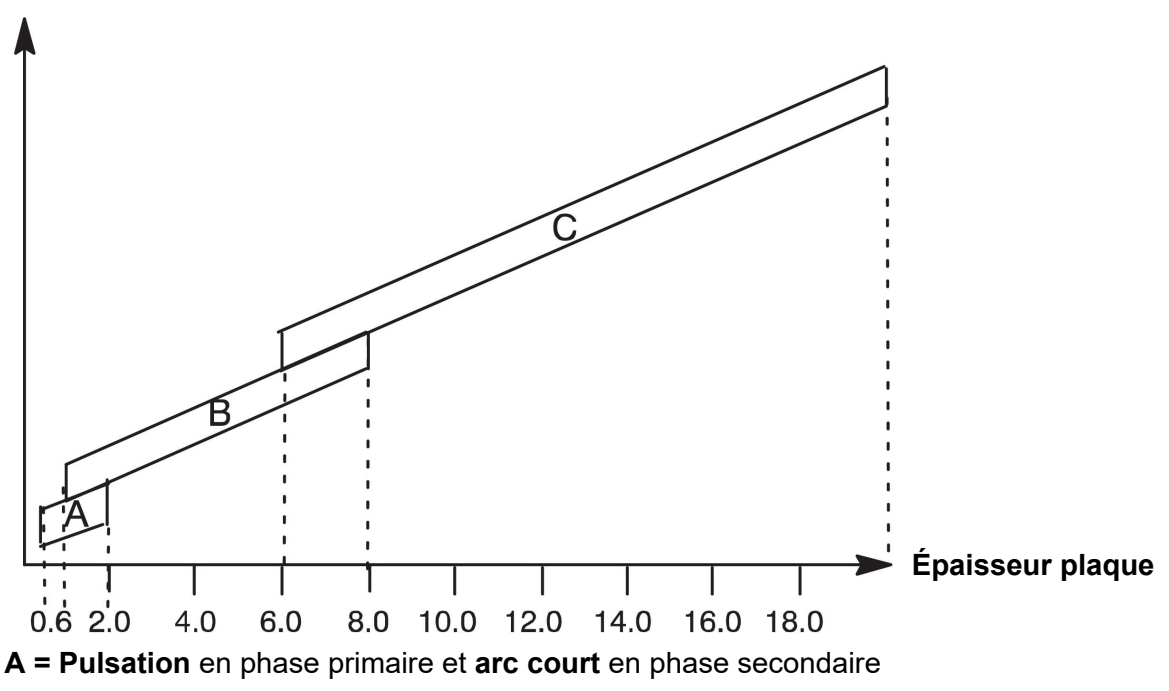

**B = Pulsation** en phase primaire et **pulsation** en phase secondaire

**C = Pulvérisation** en phase primaire et **pulsation** en phase secondaire

### **4.3.3 Dévidoir**

### **Précautions à prendre**

En mode superpulsé, le dévidoir subit des contraintes mécaniques considérables. Pour éviter tout risque de défaillance du dévidoir, on se limitera impérativement aux valeurs limites indiquées dans le diagramme ci-dessous.

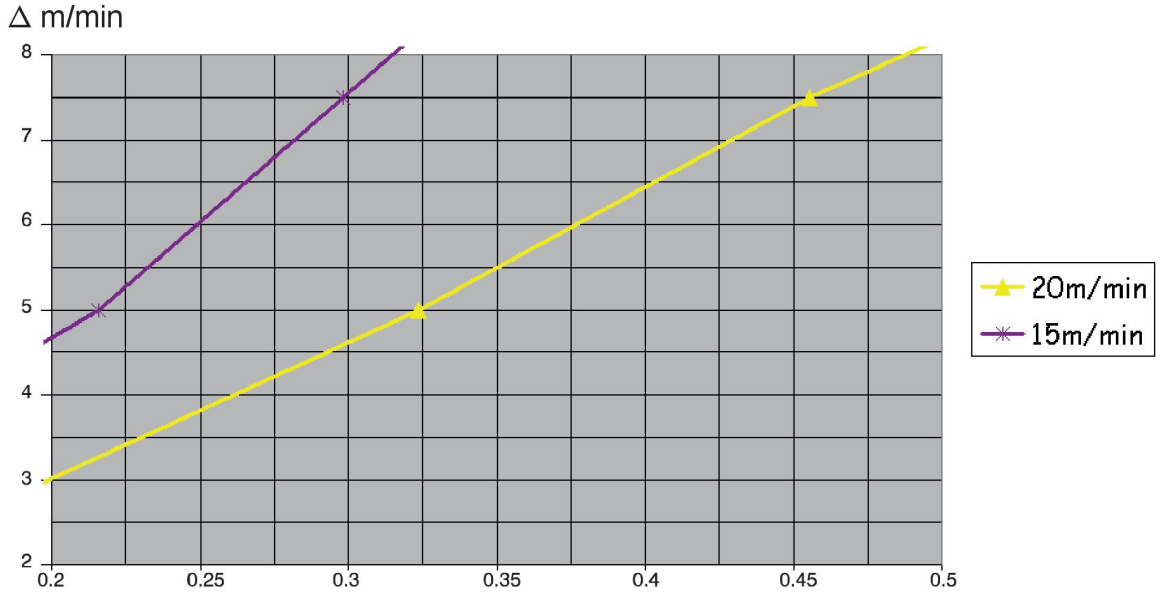

### **Différences de vitesse de dévidage**

Les deux courbes (15 et 20 m/min) concernent la vitesse de dévidage primaire. Le temps de cycle est la somme des durées des phases primaire et secondaire.

La différence entre vitesses de dévidage primaire et secondaire ne doit pas dépasser la vitesse indiquée par les courbes.

Exemple : si la durée du cycle est de 0,25 s et que la vitesse de dévidage en phase primaire est de 15 m/min, la différence entre les vitesses de dévidage en phase primaire et secondaire ne doit pas dépasser 6 m/min.

### **Exemple de soudage A**

Dans cet exemple, nous allons souder une **plaque de 10 mm** à l'aide d'un **fil alu de 1,2 mm**. Gaz inerte : **argon**.

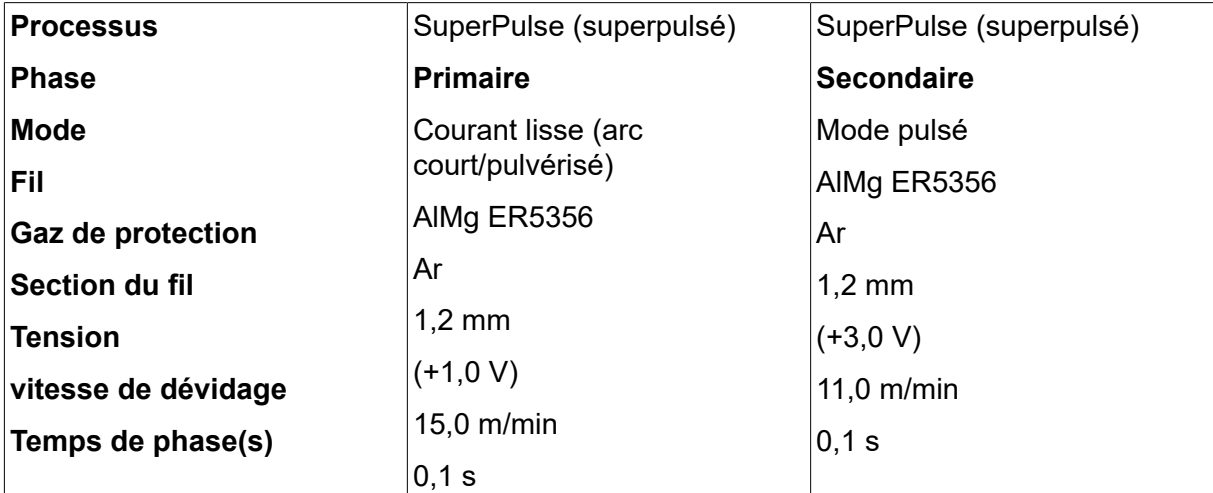

Procéder aux réglages suivants via l'interface utilisateur :

Temps de phases primaire et secondaire : 0,1 s + 0,1 s **= 0,2 s**.

La différence entre les vitesses de dévidage est de 15,0 - 11,0 m/min **= 4 m/min**.
#### **Exemple de soudage B**

Dans cet exemple, nous allons souder une **plaque de 6 mm** à l'aide d'un **fil alu de 1,2 mm**. Gaz inerte : **argon**.

Procéder aux réglages suivants via l'interface utilisateur :

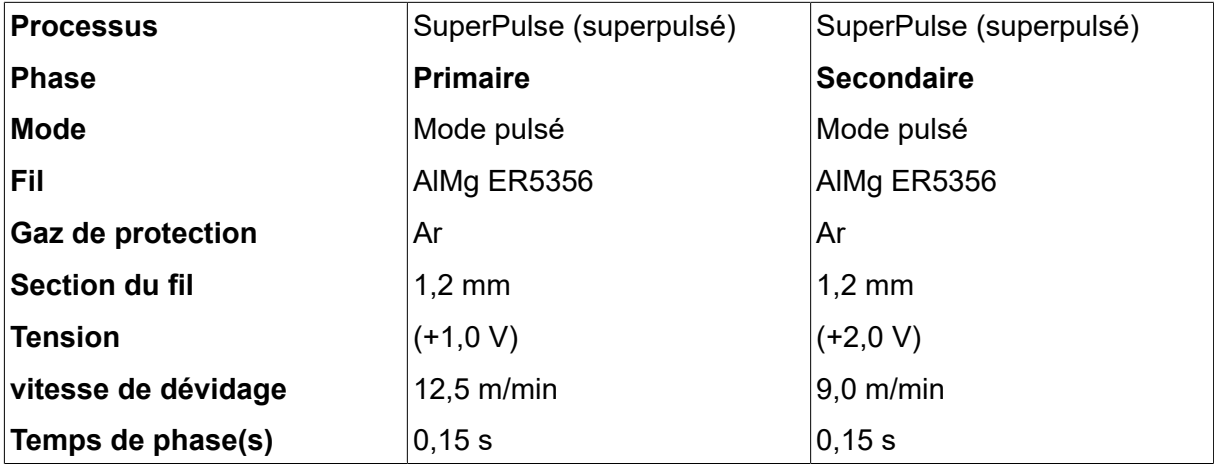

Temps de phases primaire et secondaire : 0,15 s + 0,15 s **= 0,3 s**.

La différence entre les vitesses de dévidage est de 12,5 - 9,0 m/min **= 3,5 m/min.**

## **5 SOUDAGE MMA**

### *MENU PRINCIPAL » PROCÉDÉ » MMA*

Le soudage MMA est également appelé « soudage à électrode enrobée ». L'arc fait fondre l'électrode et son enrobage forme un laitier protecteur.

Pour les diamètres d'électrode utilisables avec le soudage **MMA**, se reporter à l'annexe « UNITÉS DE MESURE FIL ET GAZ » à la fin du présent manuel.

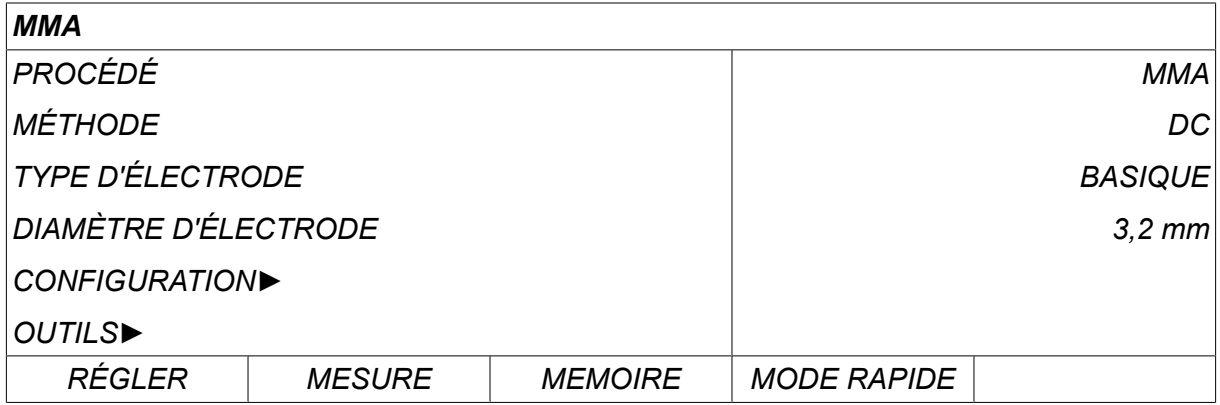

### **5.1 MMA**

Le tableau suivant indique les paramétrages et la structure du menu lors de la sélection de la méthode *MMA* et en appuyant sur *RÉGLER*.

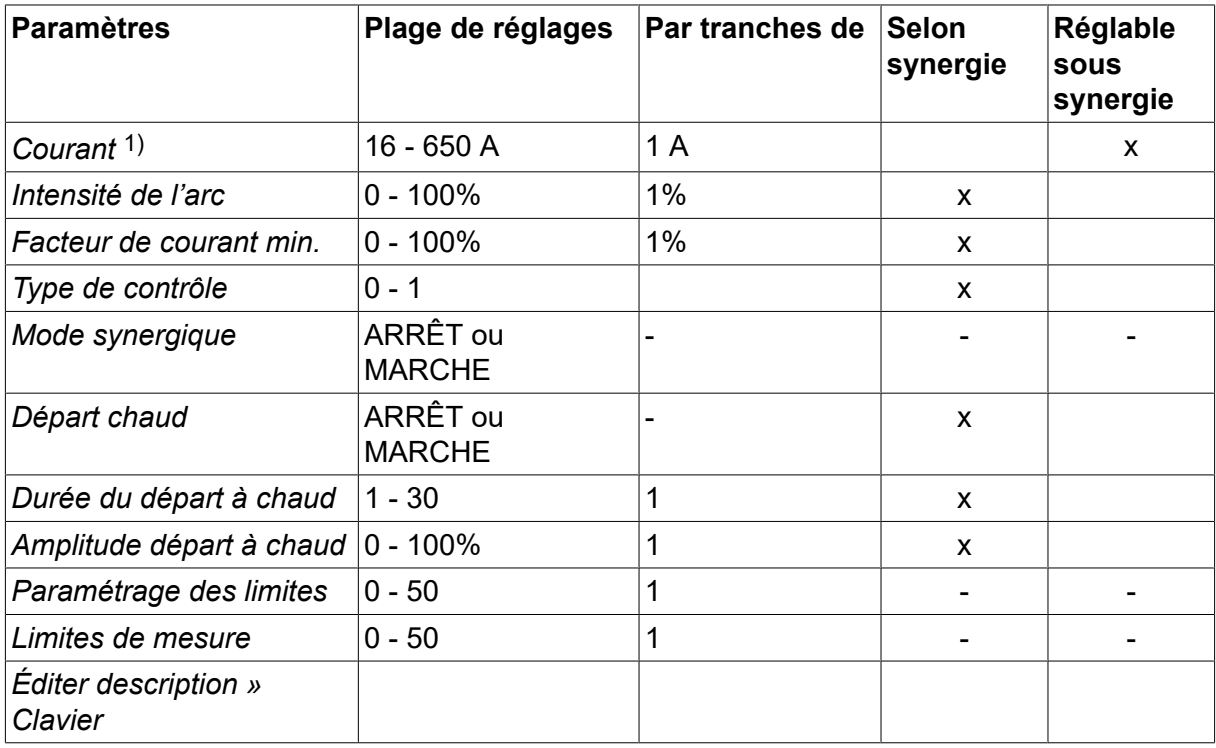

*1)L'intensité maximale dépend du type de produit utilisé.*

## **5.2 Description des fonctions**

#### **Courant continu, CC**

Un courant élevé produit un bain de fusion plus large, avec une meilleure pénétration dans la pièce à souder.

Le réglage de l'intensité se fait via l'écran Mesure ou les menus Réglage données de soudage ou Mode rapide.

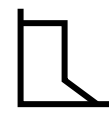

#### **Intensité de l'arc**

La fonction Intensité de l'arc détermine les variations de courant en réponse à une modification de la longueur de l'arc. Une valeur basse produit un arc plus faible avec moins de projections.

L'intensité de l'arc se règle via le menu Réglage données de soudage, la fonction synergie étant désactivée.

#### **Facteur de courant min.**

Ce paramètre sert en conjonction avec certains types d'électrodes.

Il ne doit pas être modifié.

#### **Type de contrôle**

Influe sur le court-circuit ainsi que sur la chaleur du bain de fusion.

Il ne doit pas être modifié.

#### **Synergie**

En soudage MMA, le mode synergie correspond à une optimisation automatique des propriétés par le générateur pour le type et les dimensions d'électrodes sélectionnées.

En soudage MMA, l'activation du mode synergie se fait via le menu Réglage données de soudage.

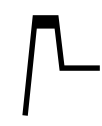

#### **Départ chaud**

Le départ chaud augmente, pendant un délai réglable, le courant de soudage au démarrage, ce qui écarte les risques d'une fusion insuffisante à l'amorce du soudage.

En soudage MMA, l'activation du mode départ chaud se fait via le menu Réglage données de soudage.

#### **Limites de réglage et de mesure**

Cette fonction repose sur la sélection d'un numéro de limite. Pour effectuer les réglages, voir les sections « Paramétrage éditeur limites » et « Mesure éditeur limites » du chapitre « OUTILS ».

L'activation des limites se fait via le menu Réglage données de soudage.

## **6 SOUDAGE TIG**

*MENU PRINCIPAL » PROCÉDÉ » TIG*

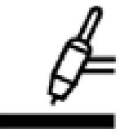

#### **SOUDAGE TIG**

Le soudage TIG fait fondre le métal de la pièce à souder au moyen d'un arc amorcé par une électrode de tungstène, qui ne fond pas. Le bain de fusion et l'électrode sont protégés par du gaz inerte.

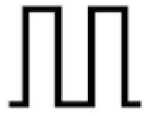

#### **Courant pulsé**

Les pulsations offrent un meilleur contrôle du bain de fusion et du processus de solidification. La fréquence de pulsation est réglée sur un niveau suffisamment bas pour que le bain de fusion ait le temps de se solidifier – au moins partiellement – entre chaque pulsation. Quatre paramètres permettent de régler la pulsation : le temps de la pulsation, le temps du courant de fond, l'intensité de la pulsation et l'intensité du courant de fond.

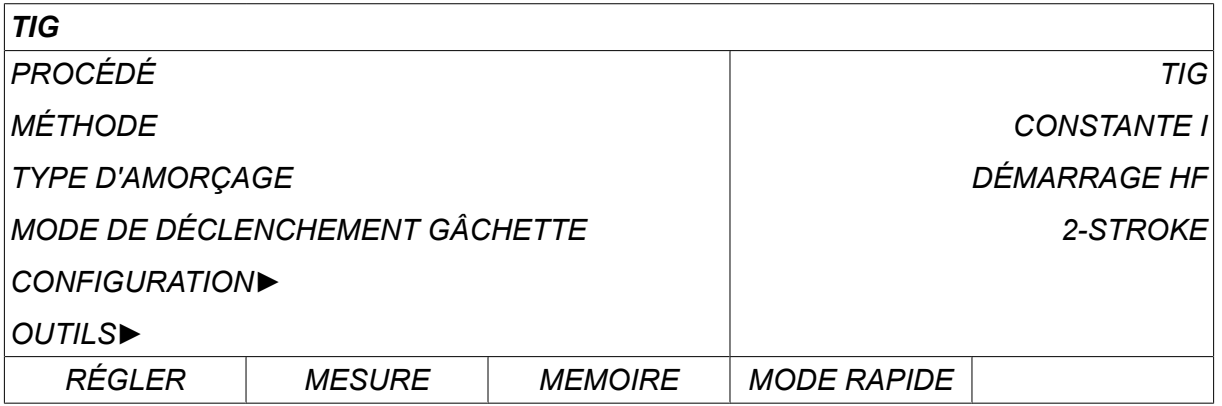

## **6.1 Paramètres du menu Réglage données de soudage**

#### **6.1.1 Soudage TIG non pulsé**

Le tableau suivant indique les paramétrages et la structure du menu pour le soudage TIG non pulsé.

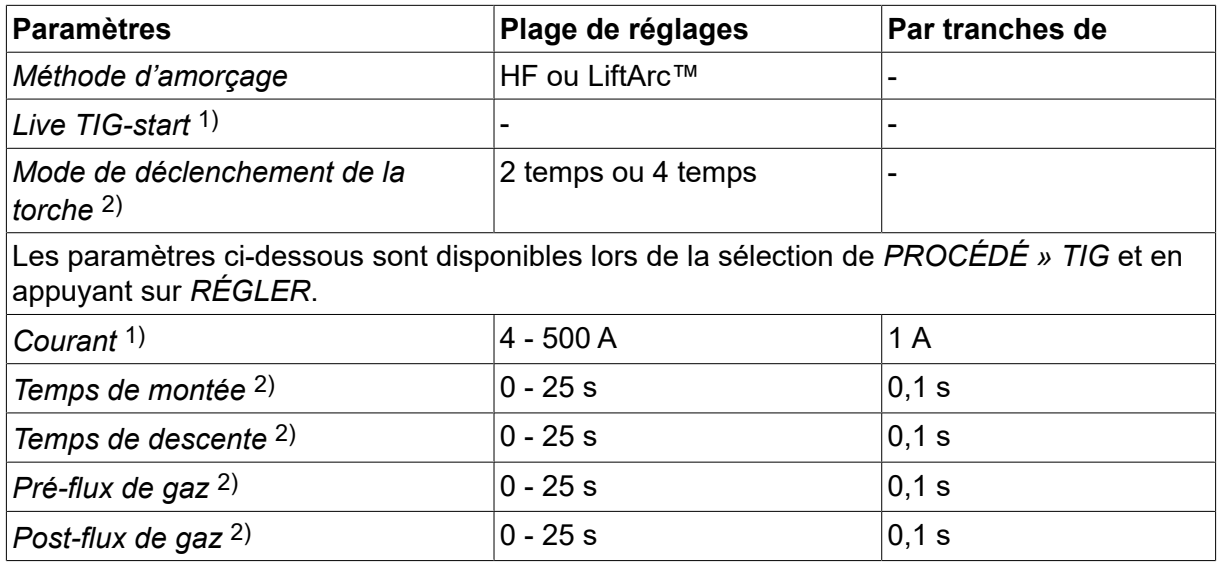

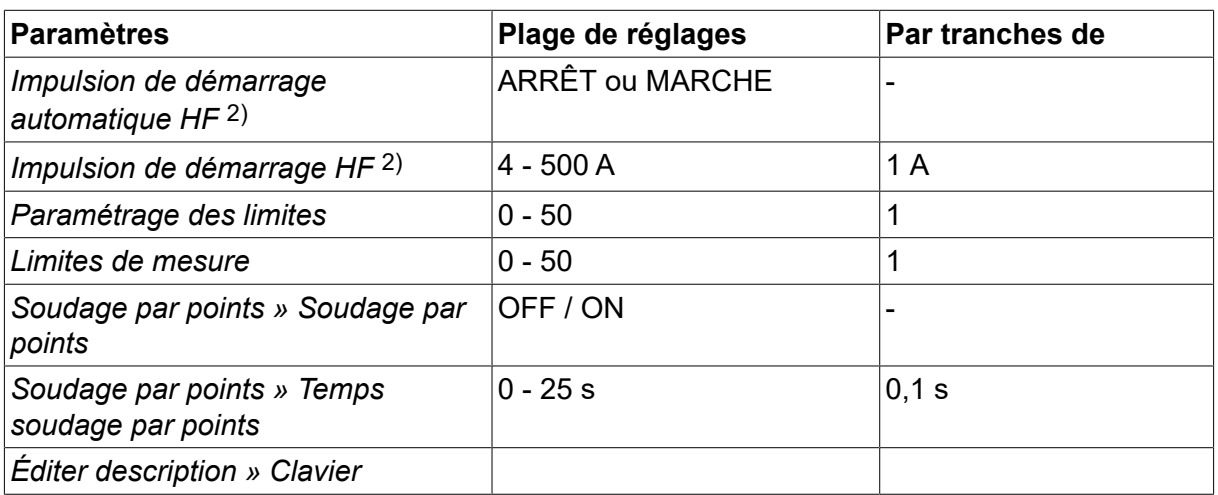

*1)Dépend du type de produit utilisé.*

*2)Non valable ou visible pour Live TIG-start.*

### **6.1.2 Soudage TIG pulsé**

Le tableau suivant indique les paramétrages et la structure du menu pour le soudage TIG pulsé.

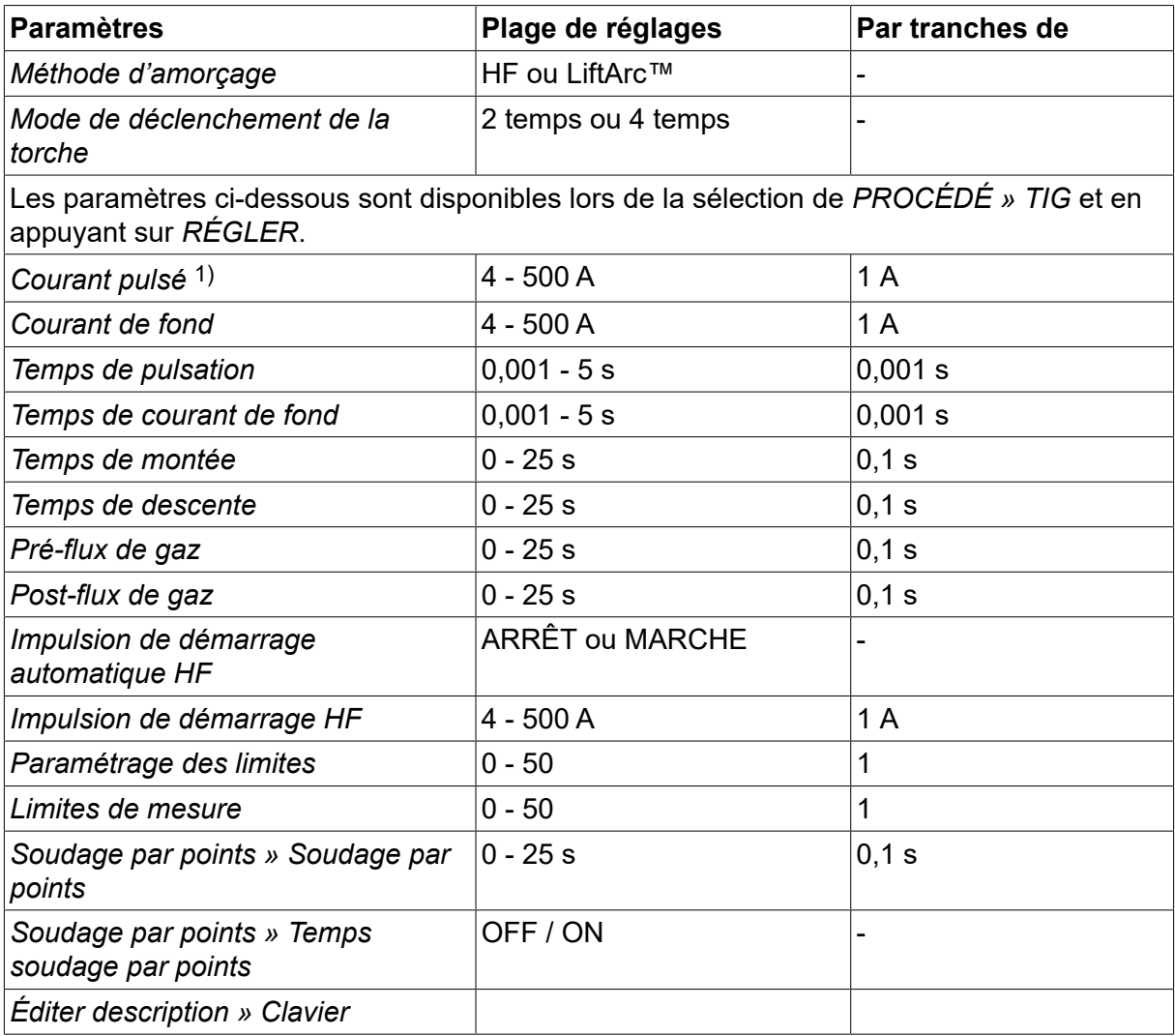

*1)L'intensité maximale dépend du type de produit utilisé.*

## **6.2 Description des fonctions**

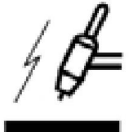

#### **Démarrage HF**

Avec la fonction Démarrage HF, l'arc est amorcé par une étincelle partant de l'électrode vers la pièce à souder, créée au moment où l'électrode est approchée de la pièce à souder.

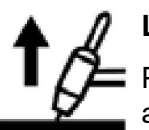

### **LiftArc™**

Pour amorcer l'arc avec la fonction Lift Arc™, l'électrode est mise en contact avec la pièce à souder, puis en est écartée.

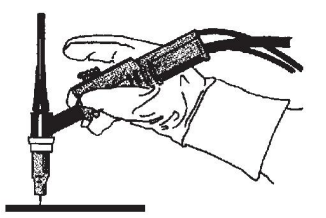

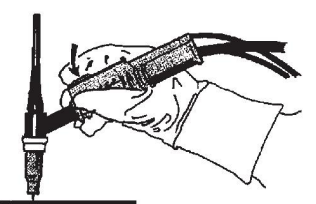

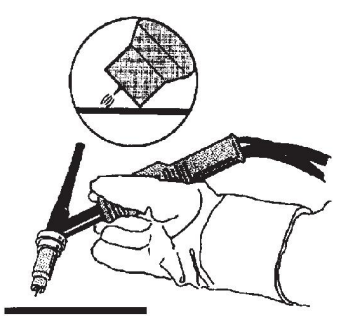

Amorçage de l'arc avec la fonction Lift Arct™ :

- 1. L'électrode est mise en contact avec la pièce à souder.
- 2. La gâchette est enfoncée, ce qui libère un faible courant.
- 3. L'opérateur écarte l'électrode de la pièce à souder : l'arc est amorcé et le courant atteint automatiquement le niveau préréglé.

LiftArc™ est activé dans le *MENU PRINCIPAL » TYPE D'AMORÇAGE*.

#### **Live TIG-start**

Avec la fonction Live TIG-start, l'arc s'amorce lorsque l'électrode tungstène est mise en contact avec la pièce à souder, puis en est écartée.

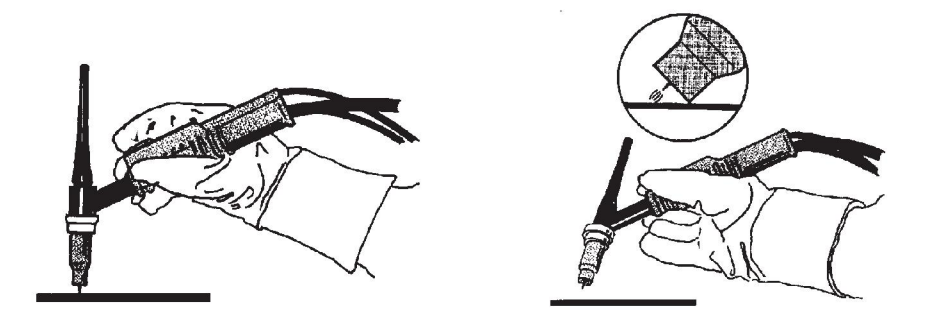

- L'activation de Live TIG-start s'effectue dans le menu *PROCÉDÉ* .

#### **2 temps**

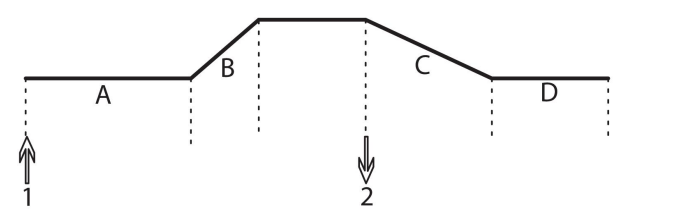

**A = pré-flux de gaz B = montée C = descente D = post-flux de gaz**

*Processus avec torche de soudage à contrôle 2 temps.*

En mode 2 temps, une pression sur la gâchette de la torche de soudage libère le pré-flux de gaz (si cette fonction est utilisée) et amorce l'arc (1). Le courant augmente jusqu'à atteindre la valeur préréglée (paramétrée par la fonction Slope up, si celle-ci est activée). Lorsque l'on relâche la gâchette (2), le courant est réduit (ou la fonction Slope down se déclenche) et l'arc s'éteint. Le cas échéant, le post-flux de gaz est libéré.

Le mode 2 temps est activé dans le *MENU PRINCIPAL » MODE DE DÉCLENCHEMENT* ou dans l'écran Mesure.

#### **4 temps**

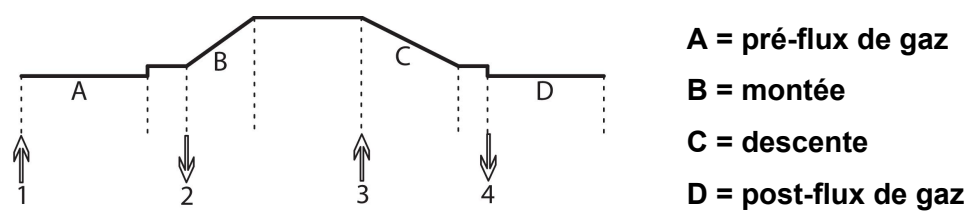

*Processus avec torche de soudage à contrôle 4 temps.*

En mode 4 temps, une pression sur la gâchette libère le pré-flux de gaz (si cette fonction est utilisée) (1). Au terme du pré-flux, le courant atteint le niveau d'allumage (quelques ampères) et l'arc jaillit. En relâchant la gâchette (2), le courant augmente jusqu'à atteindre le niveau préréglé (éventuellement par la fonction Slope up). À la fin du soudage, l'opérateur enfonce à nouveau la gâchette (3) et le courant retourne au niveau d'allumage (le cas échéant par la fonction Slope down). En relâchant la gâchette (4), l'arc s'éteint et le post-flux de gaz est libéré.

Le mode 4 temps est activé dans le *MENU PRINCIPAL » MODE DE DÉCLENCHEMENT* ou dans l'écran *MESURE* .

#### **Courant**

Un courant élevé produit un bain de fusion plus large, avec une meilleure pénétration dans la pièce à souder.

Le réglage de l'intensité se fait via l'écran Mesure ou les menus Réglage données de soudage ou Mode rapide.

Concerne uniquement le soudage TIG avec intensité constante.

#### **Courant pulsé**

Correspond à l'intensité la plus élevée en mode courant pulsé. Dans ce mode, montées (Slope up) et descente (Slope down) sont également pulsées.

Le courant pulsé se règle via le menu *REGLAGE DONNEES DE SOUDAGE* .

Concerne uniquement le soudage TIG avec courant pulsé.

#### **Courant de fond**

Correspond à l'intensité la plus basse en mode courant pulsé.

Le courant de fond se règle via le menu *REGLAGE DONNEES DE SOUDAGE* .

Concerne uniquement le soudage TIG avec courant pulsé.

#### **Temps de pulsation**

Le temps de pulsation est le temps pendant lequel le courant est pulsé au cours d'un cycle.

Le temps de pulsation se règle via le menu *REGLAGE DONNEES DE SOUDAGE* .

Concerne uniquement le soudage TIG avec courant pulsé.

#### **Temps de courant de fond**

Le cycle de pulsation est déterminé par le temps de courant de fond combiné au temps de pulsation.

Le temps de courant de fond se règle via le menu *REGLAGE DONNEES DE SOUDAGE* .

Concerne uniquement le soudage TIG avec courant pulsé.

#### **Courant**

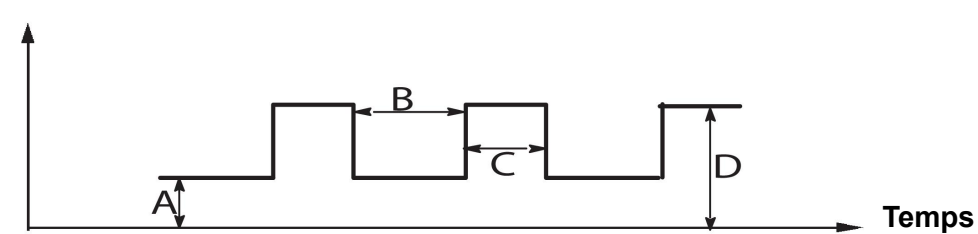

*Soudage TIG pulsé*

 $A =$  courant de fond

B = temps de courant de fond

 $C =$  temps de pulsation

 $D =$  courant pulsé

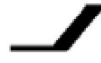

#### **Rampe de montée (Slope-up)**

Avec la fonction Rampe de montée (Slope-up), le courant augmente lentement au moment où l'arc TIG est amorcé, jusqu'à atteindre la valeur définie. De cette manière, l'électrode est chauffée plus « doucement », ce qui permet à l'opérateur de bien la positionner avant que la puissance sélectionnée soit atteinte.

La montée se règle via le menu *REGLAGE DONNEES DE SOUDAGE* .

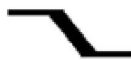

#### **Rampe d'évanouissement (Slope-down)**

Le soudage TIG utilise la fonction Rampe d'évanouissement (Slope-down), qui réduit progressivement le courant à la fin du soudage afin d'éviter des cratères ou des fissures.

La descente se règle via le menu *REGLAGE DONNEES DE SOUDAGE* .

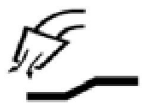

#### **Pré-gaz**

Cette fonction permet de régler le temps pendant lequel le gaz inerte est émis avant déclenchement de l'arc.

Le pré-débit de gaz se règle via le menu *REGLAGE DONNEES DE SOUDAGE* .

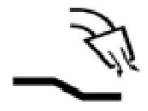

#### **Post-gaz**

Cette fonction permet de régler le temps pendant lequel le gaz inerte est émis une fois l'arc éteint.

Le post-flux de gaz se règle via le menu *REGLAGE DONNEES DE SOUDAGE* .

#### **Impulsion de démarrage automatique HF**

Cette fonction sert à obtenir rapidement un arc stable.

#### **Soudage par points**  $\bullet\bullet\bullet$

Le soudage par points est le soudage bref et répété, à un moment prédéfini.

Le soudage par point permet de souder des plaques minces.

L'activation du soudage par point et la définition du temps de soudage par point se font via le menu *REGLAGE DONNEES DE SOUDAGE » SOUDAGE PAR POINTS* .

#### **Purge de gaz**

La purge de gaz sert à mesurer le débit de gaz ou à expulser l'air ou l'humidité des tuyaux de gaz avant de commencer à souder. La purge de gaz se poursuit tant que la gâchette n'est pas relâchée, sans tension ni dévidage.

L'activation de la purge se fait via l'écran *MESURE* .

## **7 GOUGEAGE ARC-AIR**

*MENU PRINCIPAL » PROCÉDÉ » GOUGEAGE*

Le gougeage arc-air repose sur une électrode spéciale composée d'une tige en carbone et d'une gaine en cuivre.

Un arc se forme entre la tige carbone et la pièce à souder, ce qui fait fondre le matériau. Un jet d'air évacue le matériau en fusion.

Les diamètres d'électrodes suivants sont adaptés au gougeage arc-air : 4,0, 5,0, 6,0, 8,0 et 10 mm.

Ce procédé est déconseillé pour des générateurs de moins de 400 A.

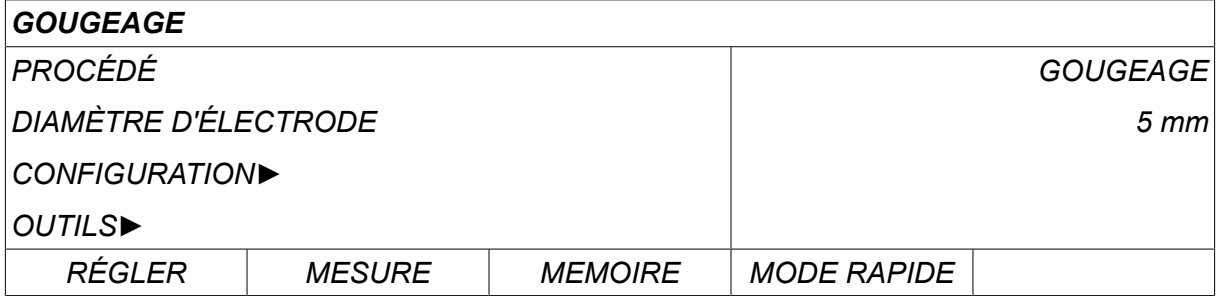

## **7.1 Paramètres du menu Réglage données de soudage**

Le tableau suivant indique les paramétrages et la structure du menu lors de la sélection de la méthode *GOUGEAGE* et en appuyant sur *RÉGLER*.

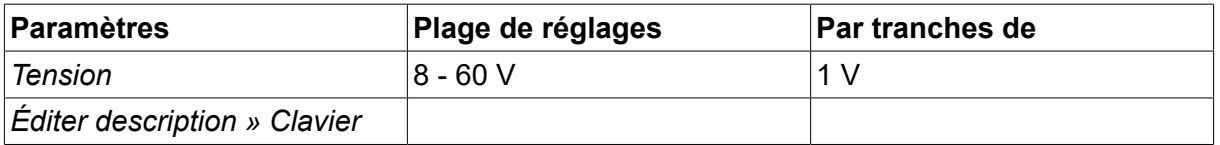

## **7.2 Explications des fonctions**

#### **Tension**

Une tension élevée produit un bain de fusion plus large, avec une meilleure pénétration.

Le réglage de la tension se fait via l'écran Mesure ou les menus Réglage données de soudage ou Mode rapide,

## **8 GESTION DE LA MÉMOIRE**

## **8.1 Fonctionnement de l'interface utilisateur**

Le panneau de commande se compose de deux unités : la mémoire de travail et la mémoire de soudage.

ENREGTR (Store) **Paramètres de soudage**

#### Mémoire de travail  $\leq$  Rappeler

Un jeu complet de paramètres de soudage est créé dans la mémoire de travail. Il peut être enregistré dans la mémoire de soudage.

En cours de soudage, le processus est toujours commandé par la mémoire de travail. C'est pourquoi il est possible de rappeler un ensemble de données de soudage de la mémoire de soudage vers la mémoire primaire.

Remarque: la mémoire de travail contient toujours les paramètres de soudage les plus récents. Il peut s'agir soit de données rappelées de la mémoire de soudage, soit de paramètres modifiés individuellement. En d'autres termes, la mémoire de travail n'est jamais vide, ni réinitialisée.

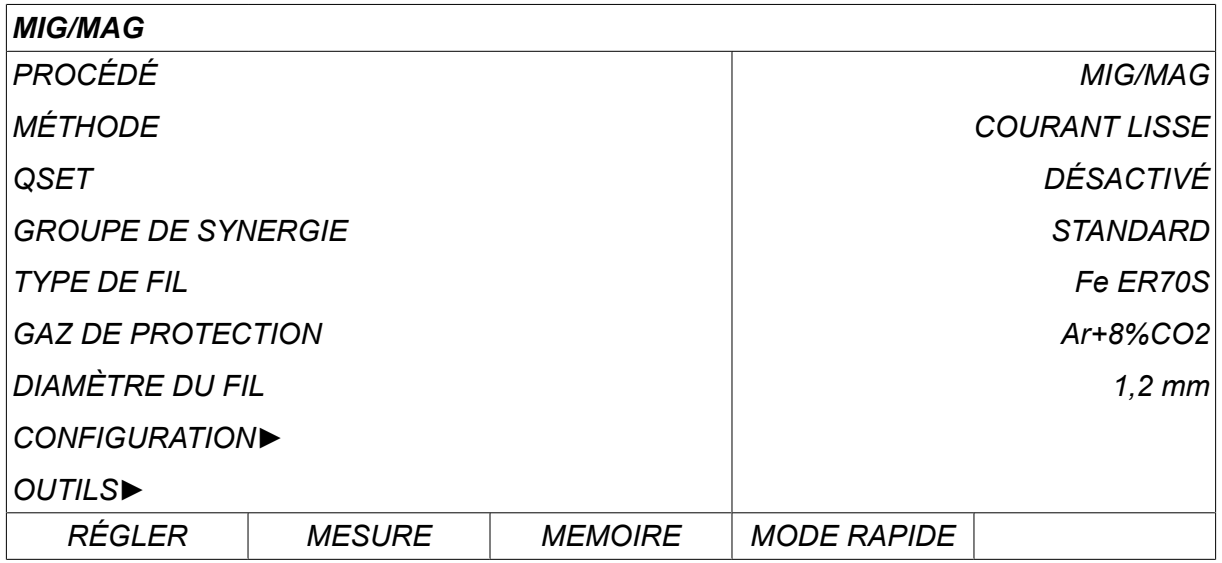

*MENU PRINCIPAL » MEMOIRE » MÉMOIRE DES DONNÉES DE SOUDAGE*

L'interface utilisateur peut **enregistrer jusqu'à 255 ensembles de** données de soudage. À chaque ensemble est affecté un numéro entre 1 et 255.

On peut aussi **supprimer** et **copier** les ensembles de données, et **rappeler** ensemble de données de soudage dans la mémoire de travail.

Voici quelques exemples d'enregistrement, de rappel, de copie et de suppression.

## **8.2 ENREGTR (Store)**

Lorsque la mémoire de soudage est vide, l'écran suivant s'affiche.

Enregistrons un ensemble de données de soudage. Il sera affecté à la position mémoire 5. Appuyer sur *ENREGISTRER*. La position 1 s'affiche. Tourner l'une des molettes jusqu'à parvenir à la position 5 Appuyer sur*ENREGISTRER*.

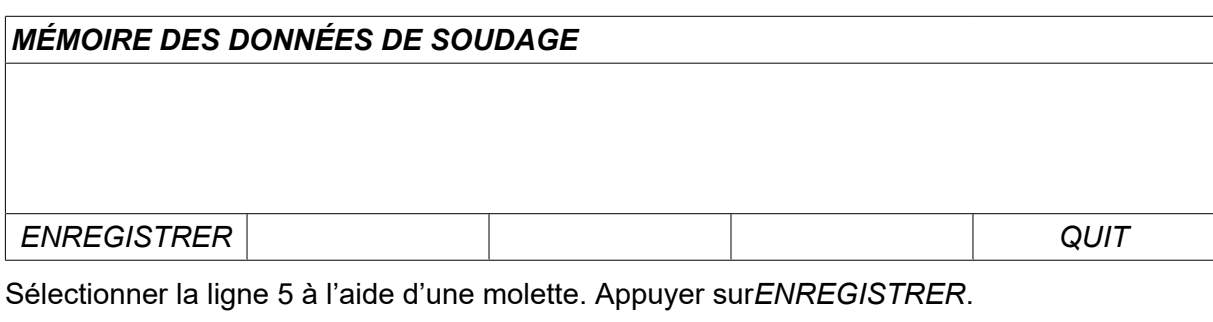

## *MÉMOIRE DES DONNÉES DE SOUDAGE*

*5 -*

*ENREGISTRER QUIT*

L'écran suivant s'affiche.

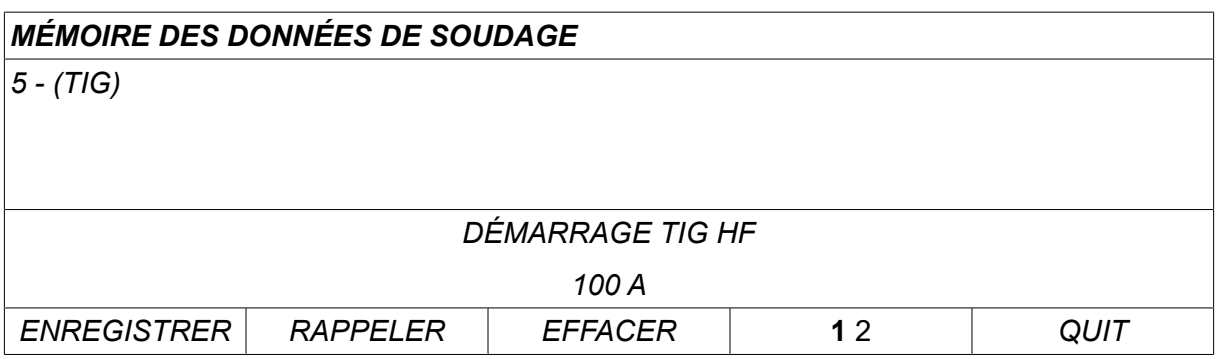

Une partie de ces données s'affiche au bas de l'écran.

## **8.3 Rappeler (Recall)**

Rappelons un ensemble de données enregistrées:

Sélectionner la ligne voulue à l'aide d'une molette. Appuyer sur*RAPPELER*.

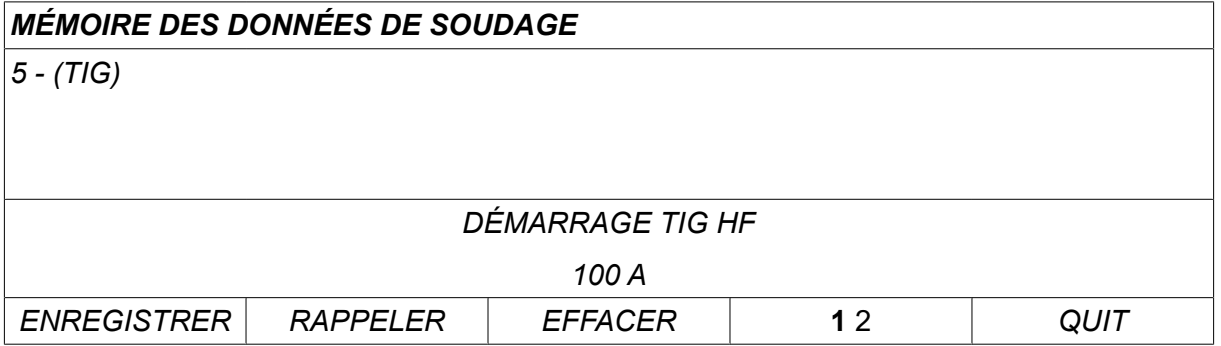

Appuyer sur *OUI* pour confirmer le rappel de l'ensemble de données numéro 5.

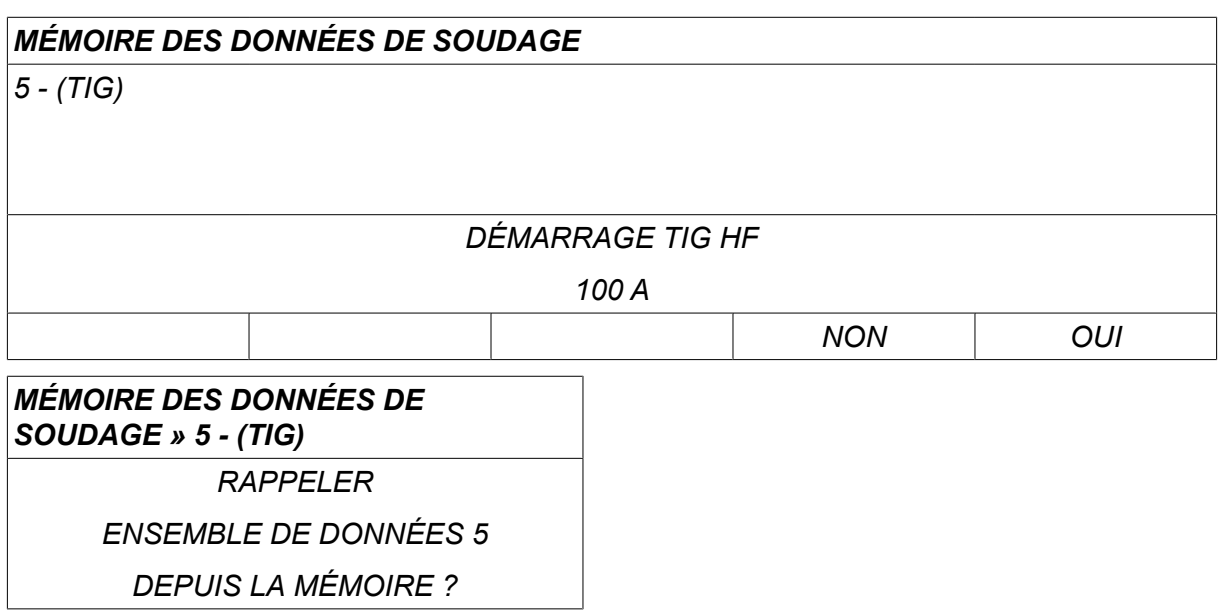

L'icône dans le coin supérieur droit de l'écran de mesure indique le numéro de la position mémoire rappelée.

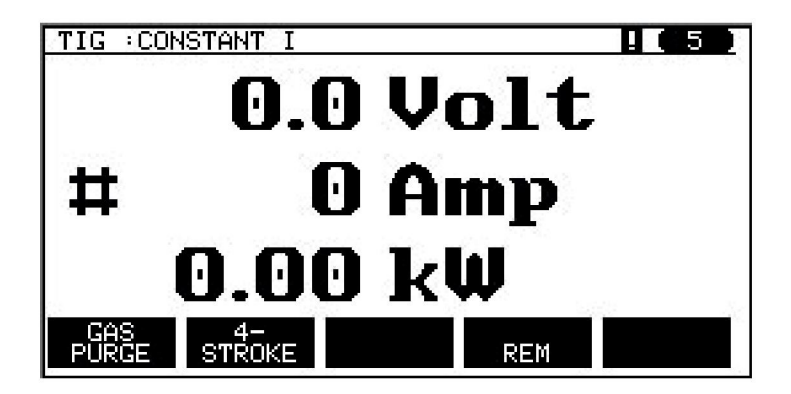

## **8.4 SUPPRIMER (Delete)**

Il est possible de supprimer un ou plusieurs ensembles de données dans le menu mémoire.

Supprimons par exemple l'ensemble enregistré à l'exemple précédent.

Sélectionner l'ensemble de données. Appuyer sur *EFFACER*.

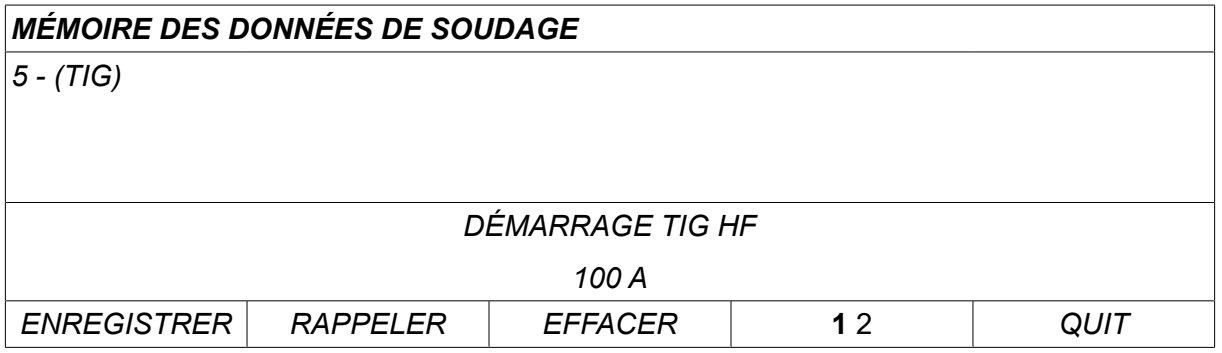

Appuyer sur *OUI* pour confirmer la suppression.

# *MÉMOIRE DES DONNÉES DE SOUDAGE 5 - (TIG) DÉMARRAGE TIG HF 100 A NON OUI 5 - (TIG) » EFFACER EFFACEMENT DES PARAMÈTRES DE SOUDAGE NUM 5 ?*

Pour revenir au menu Mémoire, utiliser la touche *NON* .

## **8.5 COPIER (Copy)**

Pour copier le contenu d'un ensemble de données de soudage vers une nouvelle position mémoire:

Sélectionner la position mémoire à copier et appuyer sur « **1** 2 » (2ND FUNCT).

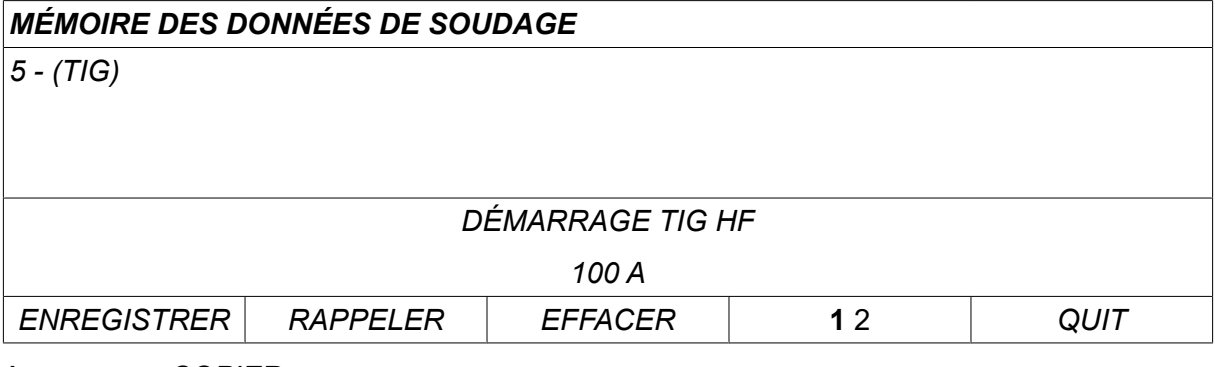

Appuyer sur *COPIER*.

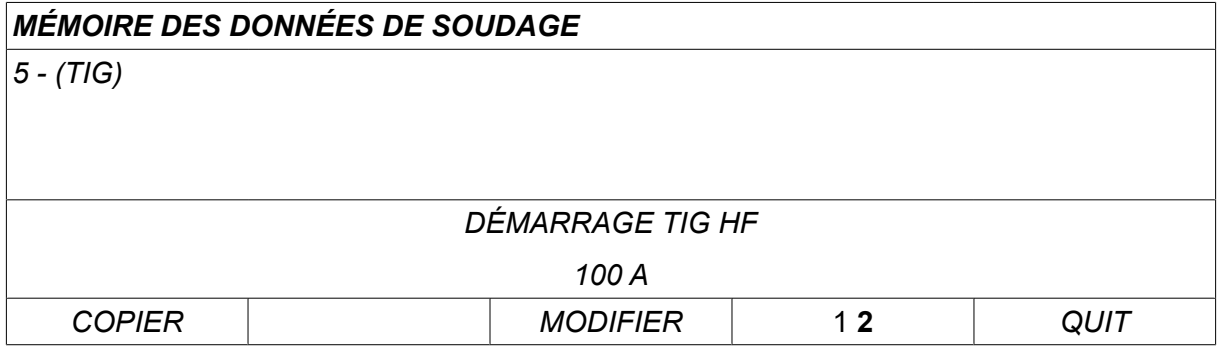

À présent, copions en position 50 le contenu de la position mémoire 5.

À l'aide d'une molette, affichons la position sélectionnée, soit la position 50.

Appuyer sur *OUI*.

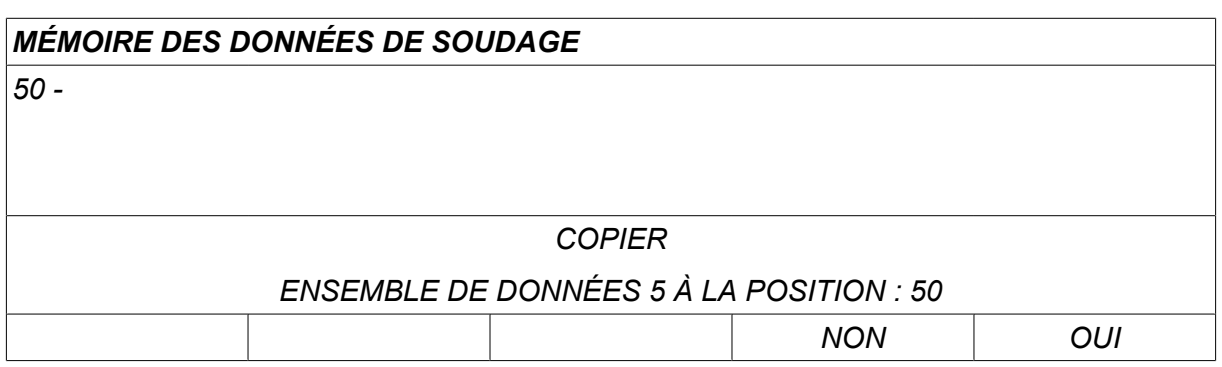

L'ensemble de données de soudage 5 est maintenant copié dans la position mémoire 50.

Pour revenir au menu Mémoire, utiliser la touche *QUIT*.

## **8.6 Modifier**

Pour modifier le contenu d'un ensemble de données de soudage:

Sélectionner la position mémoire à modifier et appuyer sur « 1 **2** » (2ND FUNCT). Puis appuyer sur *MODIFIER*.

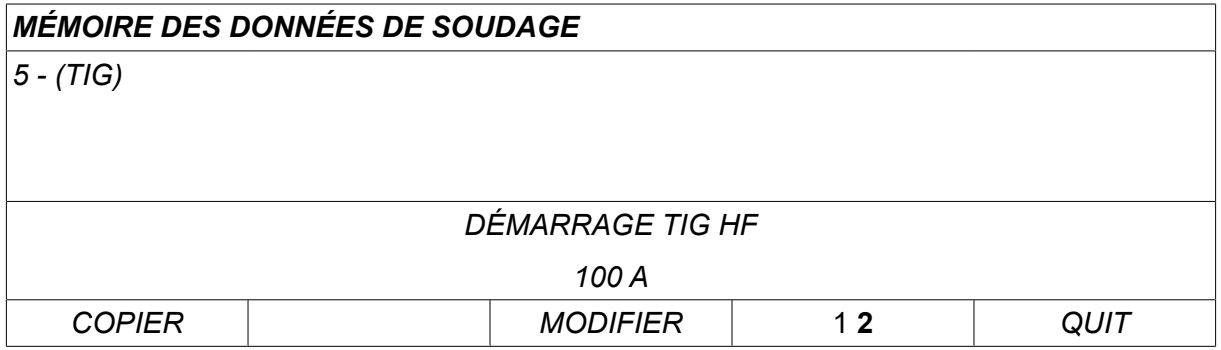

L'écran affiche une partie du menu ainsi que le symbole  $\mathbb{E}$ , qui indique que le mode de modification est actif.

Sélectionner le paramètre à modifier et appuyer sur*ENTRER*. Sélectionner l'élément voulu dans la liste et appuyer à nouveau sur*ENTRER* .

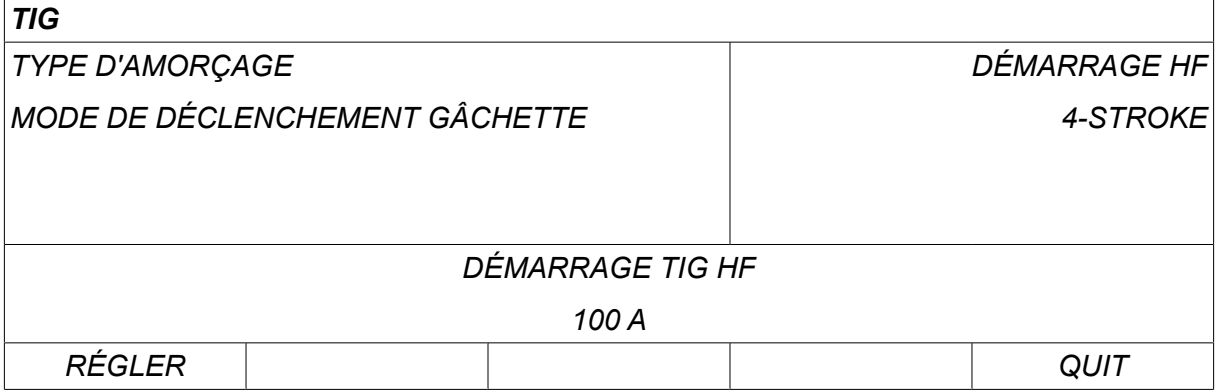

Appuyer sur *RÉGLER* pour passer au menu*Réglage des données de soudage*. Sélectionner les valeurs voulues, et modifiez-les à l'aide des molettes de réglage. Terminer en appuyant sur *QUIT*.

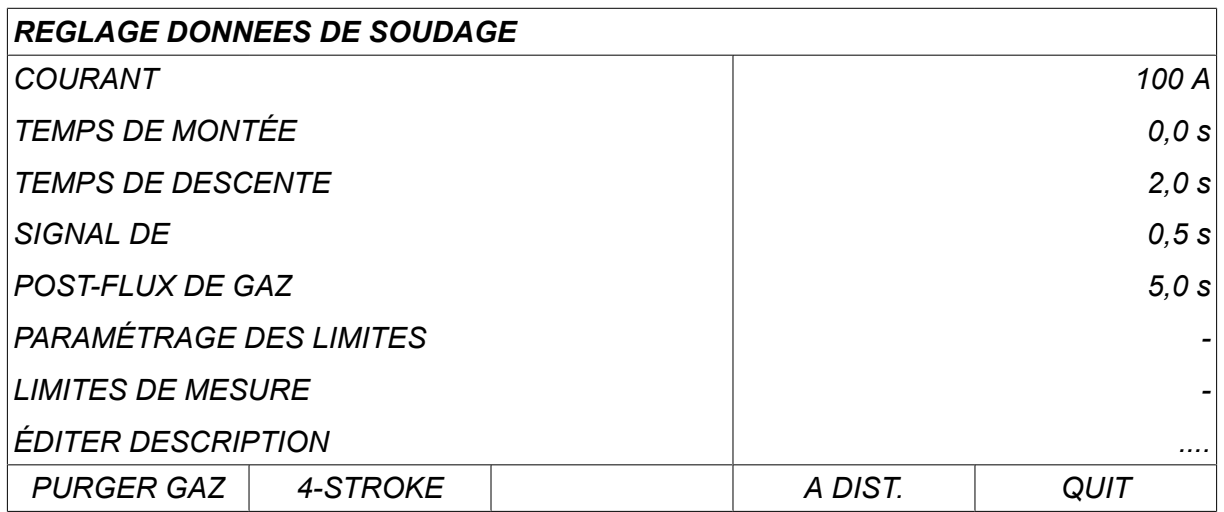

Le paramétrage de données de soudage n° 5 est à présent modifié et enregistré.

## **8.7 Nom**

Pour renommer un ensemble de données:

Sélectionner la position mémoire à nommer et appuyer sur « 1 **2** » (2ND FUNCT). Puis appuyer sur *MODIFIER*.

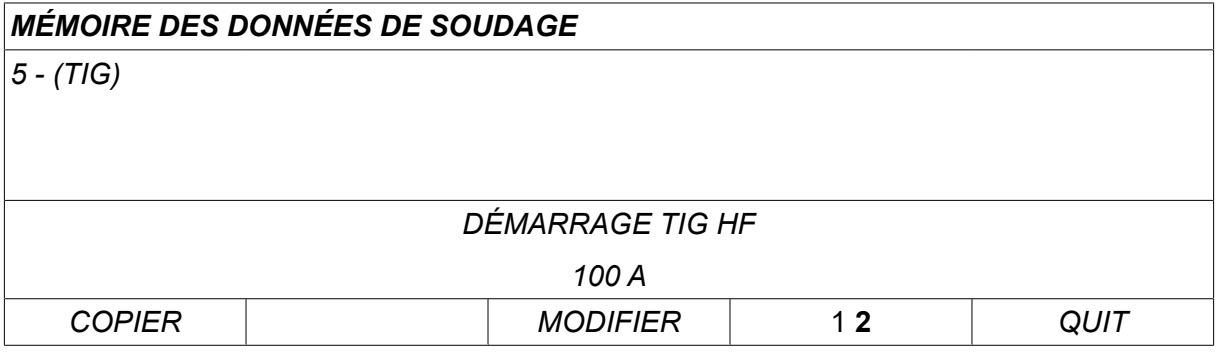

Sélectionner *RÉGLER » ÉDITER DESCRIPTION*. Appuyer sur *ENTRER*.

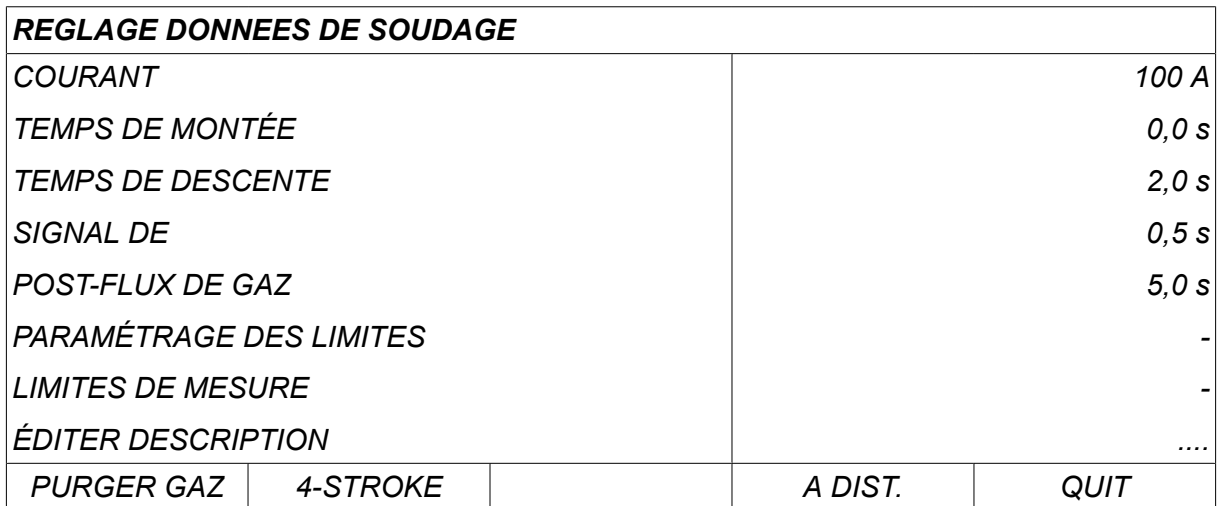

Le système affiche un clavier, qui s'utilise comme suit:

- Positionner le curseur sur le caractère voulu à l'aide de la molette de gauche et des touches fléchées, Appuyer sur *ENTRER*. Continuer à saisir ainsi la chaîne de caractères voulue (maximum 40 caractères),
- Appuyer sur *TERMINÉ* pour enregistrer. Le nouveau nom s'affiche dans la liste.

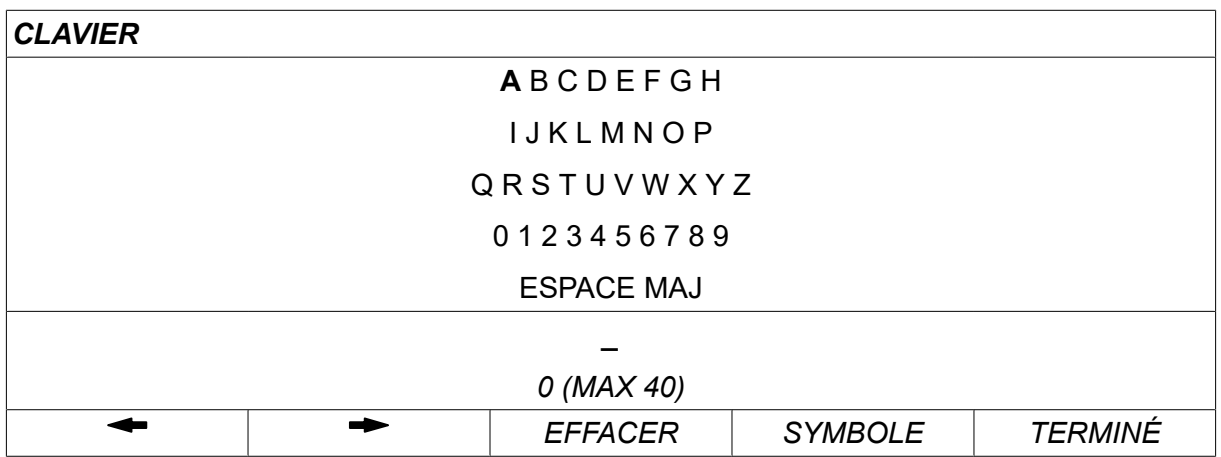

#### **Description du schéma des données de soudage**

Chaque schéma de soudage peut contenir une brève description. Dans le menu *RÉGLER » ÉDITER DESCRIPTION* , vous pouvez affecter au schéma des données de soudage rappelé une description de 40 caractères au maximum via le clavier intégré. La description en cours peut également être modifiée ou supprimée.

Si le schéma demandé est doté d'une description, elle s'affiche dans les écrans *MEMOIRE*,*MESURE* et *À DISTANCE* à la place des paramètres de soudage qui s'affichent habituellement.

## **9 CONFIGURATION**

*MENU PRINCIPAL » CONFIGURATION*

La liste ci-dessous affiche la structure du menu :

- *Langue* , se reporter à la section « Première étape choix de la langue » dans le chapitre « INTRODUCTION ».
- *Fonction verrouillage*
- *Commande à distance*
- *MIG/MAG par défaut*
- *MMA par défaut*
- *Touches logicielles en mode rapide*
- *Sources démarrage doubles*
- *Com distance active*
- *Contrôle du dévidoir (WF supervision)*
- *Mode enregistrement automatique (Auto save mode)*
- *Measure limits stop weld*
- *Identification requise pour le soudage*
- *INTERRUPTEUR DE MODE DE VERROUILLAGE*
- *Dévidoirs multiples*
- *FONCTIONS QUALITÉ*
- *Maintenance*
- *Unité de mesure*
- *Fréquence valeur de mesure*
- *Code d'enregistrement*
- *MINUTEUR ÉCLAIRAGE ÉCRAN*

## **9.1 Fonction verrouillage**

#### *MENU PRINCIPAL » CONFIGURATION » CODE LOCK*

Lorsque la fonction de verrouillage est activée et que l'écran Mesure ou le menu Télécommande ou Mode rapide est affiché, il est impossible de sortir de ce menu sans un mot de passe (code de verrouillage).

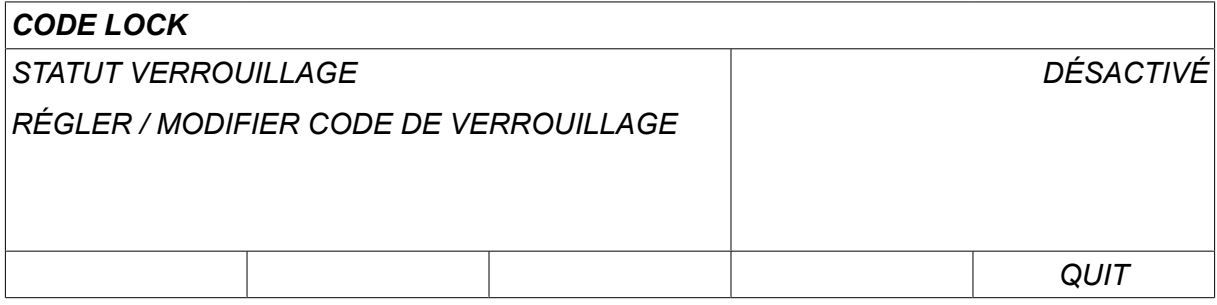

Le verrouillage par code s'active via le menu *CONFIGURATION* .

#### **9.1.1 Statut verrouillage**

Dans le code *STATUT VERROUILLAGE*, il est possible d'activer et de désactiver la fonction de verrouillage (dans ce dernier cas sans supprimer le code de verrouillage). Si l'on tente d'activer le verrouillage alors qu'aucun code n'est enregistré, le clavier s'affiche pour introduire un nouveau code.

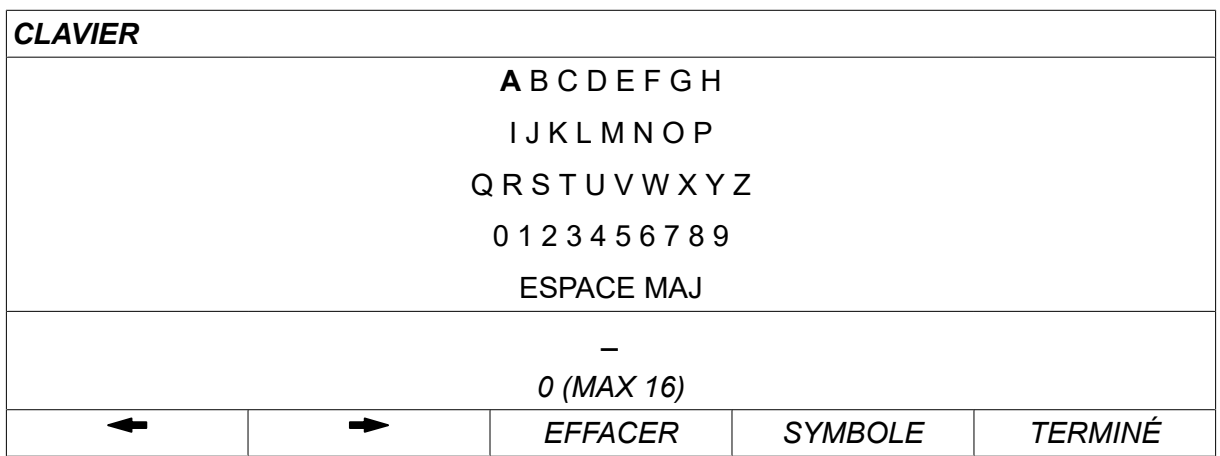

#### **Pour quitter le mode Statut verrouillage**

Si l'on est dans l'écran Mesure ou le menu Mode rapide et si le verrouillage est **désactivé**, il suffit pour quitter ces menus d'appuyer sur *QUIT* ou les *MENU* pour retourner au menu principal.

Si ce mode a été **activé** et que l'on tente de quitter, quitter REM ou appuyer sur la touche logicielle « 1 2 » (2ND FUNCT), l'écran suivant signale le verrouillage.

*APPUYER SUR OK POUR CODE VERROUILLAGE (PRESS ENTER FOR LOCK CODE)...*

Ici, vous pouvez sélectionner *QUIT* pour annuler et revenir au menu précédent, ou appuyer sur *ENTRER* pour saisir le code de verrouillage.

à l'aide du clavier qui s'affiche alors. Appuyer sur *ENTRER* après sélection de chaque caractère, et confirmer le code en appuyant sur *TERMINÉ*.

La zone de texte suivante s'affiche:

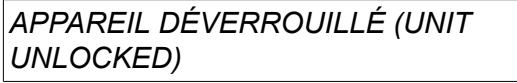

Si le code est incorrect, un message d'erreur propose de réintroduire le code ou de revenir au menu précédent (Mesure ou Mode rapide).

Si le code est correct, tous les autres menus sont déverrouillés (mais le *verrouillage reste actif)*. En d'autres termes, vous pouvez quitter temporairement les menus Mesure et Mode rapide, tout en sachant que ces menus seront de nouveau verrouillés à leur prochain affichage.

#### **9.1.2 Saisie/modification du code de verrouillage**

Cette fonction permet de modifier un code existant ou en saisir un nouveau, de maximum 16 caractères alphanumériques.

## **9.2 Commande à distance**

*MENU PRINCIPAL » CONFIGURATION » CDE à DISTANCE*

Différentes options de configuration sont disponibles, en fonction du processus et de la commande à distance.

Les télécommandes sans bus CAN doivent être connectées via un adaptateur spécial. Le mode superpulsé n'est pas pris en charge par cette fonction.

Après la connexion, activer l'unité de commande à distance dans l'écran *MESURE* avec la touche logicielle *À DISTANCE*.

#### **9.2.1 Oublier priorité**

Placer le curseur sur la *CDE à DISTANCE* . Appuyer sur *ENTRER* pour afficher une liste de télécommandes.

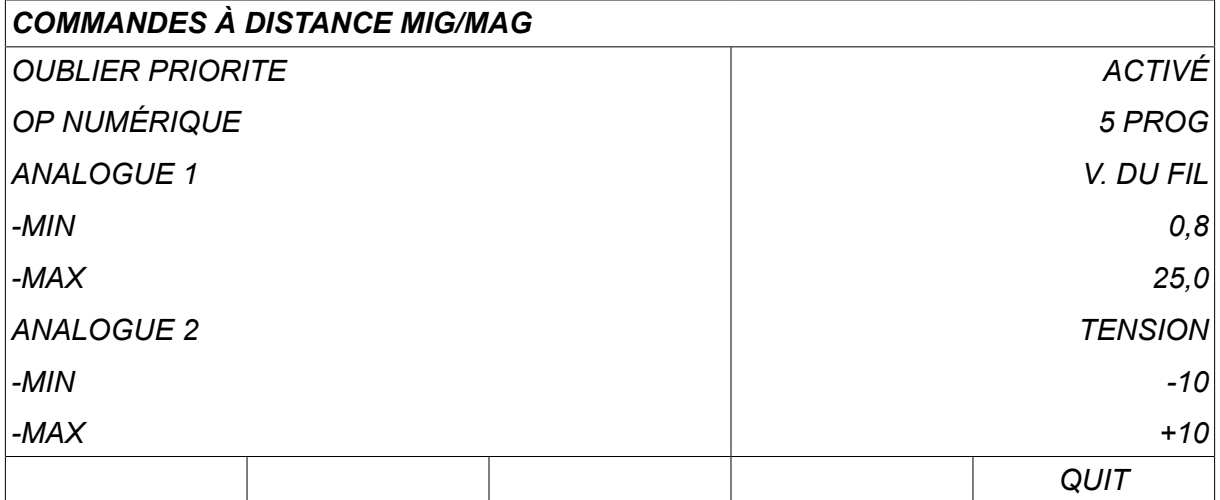

Avec *OUBLIER PRIORITE* réglé sur *ACTIVÉ*, la mémoire rappelée le plus récemment est rappelée automatiquement avant toute nouvelle séance de soudage, de manière à éliminer les résultats de tous les paramètres de soudage produits lors de la dernière séance.

#### **9.2.2 Configuration pour télécommande numérique**

#### **Sans adaptateur de commande à distance**

Si la télécommande est dotée d'un bus CAN, la configuration est automatique, *OP NUMÉRIQUE*.

#### **Avec adaptateur de commande à distance**

Si la télécommande est de type numérique, en préciser le modèle.

Placer le curseur sur la ligne *OP NUMÉRIQUE* et appuyer sur *ENTRER* pour afficher une liste et sélectionner le modèle voulu.

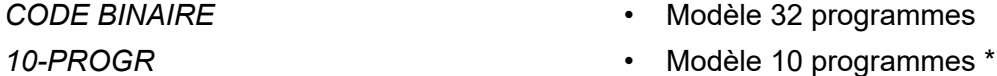

\* ou torche de soudage avec sélection programmes RS3

#### **9.2.3 Configuration pour télécommande analogique**

#### **Sans adaptateur de commande à distance**

Si la télécommande est dotée d'un bus CAN, la configuration ANALOG 1 et ANALOG 2 est automatique. Elle ne peut être modifiée.

#### **Avec adaptateur de commande à distance**

Avec adaptateur de commande à distance Si la télécommande utilisée est de type analogique, l'interface utilisateur permet de sélectionner le ou les potentiomètres (maximum 2) à utiliser.

Ces potentiomètres portent les désignations ANALOG 1 et ANALOG 2 dans l'interface ; ils commandent leurs propres paramètres de soudage - par exemple dévidage (ANALOG 1) et tension (ANALOG 2) en soudage MIG/MAG.

Positionner le curseur sur la ligne ANALOG 1 et appuyer sur ENTER pour afficher une liste

*AUCUNE*

*V. DU FIL*

Positionner le curseur sur la ligne ANALOG 1 et appuyer sur ENTER pour afficher une liste

permettant d'affecter le potentiomètre ANALOG 1 à *V. DU FIL* ou s'il ne doit pas être utilisé, sélectionner *AUCUNE*.

Sélectionner le *V. DU FIL* et appuyer sur ENTRER.

Positionner le curseur sur la ligne ANALOG 2 et appuyer sur ENTER pour afficher une liste

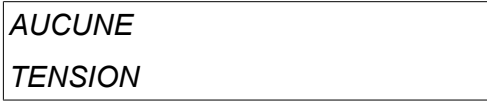

Positionner le curseur sur la ligne ANALOG 2 et appuyer sur ENTER pour afficher une liste

permettant d'affecter le potentiomètre ANALOG 2 à *TENSION* ou s'il ne doit pas être utilisé, sélectionner *AUCUNE*.

Sélectionner le *TENSION* et appuyer sur ENTRER.

Toute configuration de la télécommande agit sur tout dévidoir branché sur le système. Si le bouton ANALOG 1 est utilisé, il commande les deux dévidoirs dans le cas d'un système en tandem.

#### **9.2.4 Plage de commande**

Il est possible de définir la plage de commande du ou des potentiomètres utilisés. Il suffit de saisir une valeur minimum et une valeur maximum à l'aide des molettes de réglage de l'interface utilisateur.

À noter qu'il est possible de définir des limites de tension différentes en mode synergique et en mode non synergique. En mode synergique, la tension est une variation (supérieure ou inférieure) de la valeur synergique. En mode non synergique, la tension est une valeur absolue. La valeur définie s'applique à la synergie en mode synergique. En mode non synergique, il s'agit d'une valeur absolue.

Il existe par ailleurs différentes limites de commande en tension pour le soudage à courant lisse et pulsé en mode non synergique.

Valeur après réinitialisation

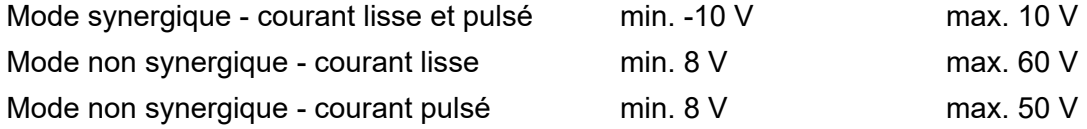

### **9.3 MIG/MAG par défaut**

*MENU PRINCIPAL » CONFIGURATION » MIG/MAG PAR DEFAUT*

Ce menu permet de paramétrer les fonctions suivantes:

- *Mode de déclenchement de la torche* (2 temps/4 temps)
- *Configuration 4 temps*
- *Configuration des touches logicielles*
- *Mesure de la tension dans le dévidoir AVC pulsé*
- *Dévidoir AVC*
- *Impulsion de déclenchement*
- *Voltage regulator flat static*
- *Delay time craterfill active*
- *Weld start arc off delay time*
- *Afficher l'estimation de l'intensité*

#### **9.3.1 Déclenchement gâchette (2 temps/4 temps)**

#### **2 temps**

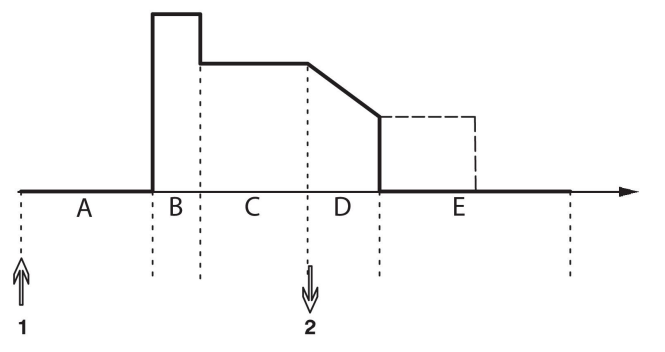

**A = pré-flux de gaz B = départ chaud C = soudage D = remplissage de cratère E = post-débit de gaz**

*Processus avec torche de soudage à contrôle 2 temps.*

Si la fonction de pré-débit est activée, le gaz arrive dès que l'on actionne la gâchette du pistolet (1). Le processus de soudage commence ensuite. Lorsque la gâchette est relâchée (2), le remplissage du cratère commence (si l'option est sélectionnée) et le courant de soudage est interrompu. Un post-débit de gaz est ensuite émis (si la fonction est sélectionnée).

**ASTUCE :** En ré-appuyant sur la gâchette pendant le remplissage du cratère, celui-ci se poursuit tant que la gâchette n'est pas relâchée (trait discontinu). Le remplissage du cratère peut également être interrompu en pressant et relâchant rapidement la gâchette pendant que le processus est en cours.

L'activation du contrôle 2 temps se fait via l'écran Mesure, le menu Configuration, ou encore une touche logicielle de l'écran Mesure.

#### **4 temps**

En mode 4 temps, on dispose de 3 positions de départ et de 2 positions d'arrêt. Ici, les positions de départ et d'arrêt sont les positions 1 (la réinitialisation entraîne la sélection de la position 1). Voir la section « Configuration 4 temps ».

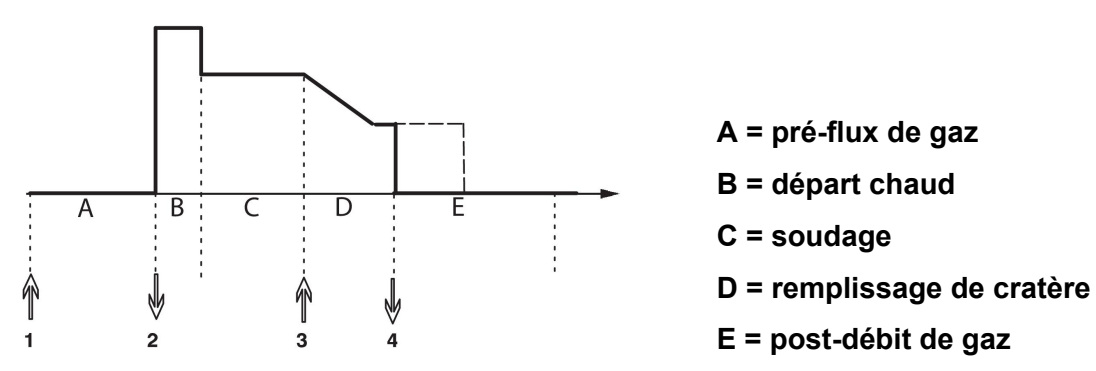

*Processus avec torche de soudage à contrôle 4 temps*

Un pré-flux de gaz est lâché au moment où la gâchette du pistolet de soudage est enfoncée (1). Le soudage commence au moment où la gâchette est relâchée. Une nouvelle pression sur la gâchette (3) lance le remplissage du cratère (si la fonction est sélectionnée) et l'intensité du soudage diminue. Lorsque la gâchette est relâchée (4), le soudage s'arrête complètement et un post-débit de gaz est émis (si la fonction est sélectionnée).

**ASTUCE :** Le remplissage du cratère s'arrête au moment où la gâchette est relâchée. Si l'on maintient la gâchette enfoncée, le remplissage du cratère se poursuit (trait discontinu).

L'activation du contrôle 4 temps se fait via l'écran Mesure, le menu Configuration, ou encore une touche logicielle de l'écran Mesure. Il est impossible de sélectionner le mode de déclenchement de la gâchette (4 temps) si le soudage par points est *ACTIVÉ*.

#### **9.3.2 Configuration 4 temps**

La configuration 4 temps donne accès à différentes fonctions de départ et d'arrêt.

#### **Paramétrage départ - 4 temps**

- Pré-flux de gaz commandé par la gâchette, voir la section « 4 temps ».
- Pré-flux de gaz commandé par minuterie

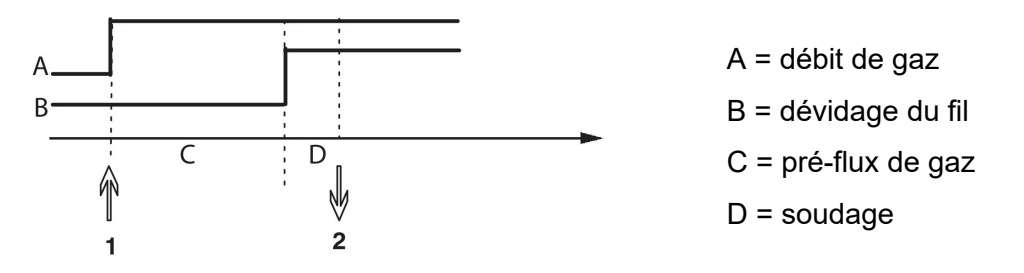

Appuyer sur la gâchette (1) pour lancer le pré-débit de gaz ; au bout du délai de pré-débit programmé, le soudage commence. Relâcher la gâchette (2).

• Départ chaud commandé par la gâchette

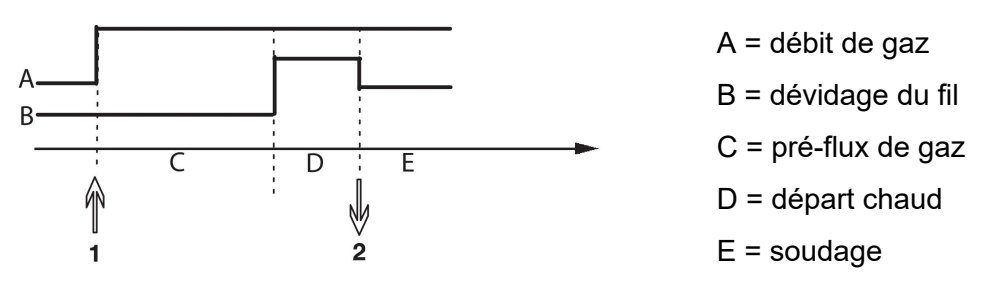

Appuyer sur la gâchette (1) ; le pré-débit de gaz est lancé et la fonction Hot-Start s'exécute jusqu'au relâchement de la gâchette (2).

#### **Paramétrage départ - 4 temps**

- Remplissage de cratère minuté avec possibilité de prolongation, voir la section « 4 temps ».
- Délai de remplissage de cratère (gâchette)

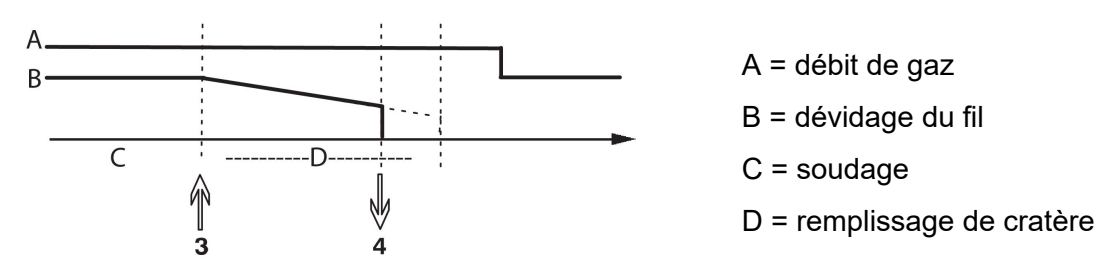

Appuyer sur la gâchette (3) ; la fonction de remplissage de cratère s'exécute intégralement. Si l'on relâche la gâchette (4) pendant le délai de remplissage (raccourcissement du temps de remplissage), le soudage s'interrompt.

### **9.3.3 Configuration des touches logicielles**

En soudage MIG/MAG, l'utilisateur peut modifier les paramètres qui y correspondent en choisissant parmi une liste d'options. Ces touches logicielles programmables sont au nombre de sept.

Voici les options en question:

- *Néant*
- *Purger gaz*
- *Marche fractionnée*
- *Mode de déclenchement (2/4)*
- *Remplissage de cratère ON ou OFF*
- *Démarrage progressif ON ou OFF*
- *Départ chaud (Hot-Start) ON ou OFF*
- *Changement de programmation de la gâchette*
- *Purge d'air*
- *Blocage du processus*
- *Inversion du sens du fil*
- *Effacer erreur*

Deux colonnes sont affichées sur l'écran : une pour *Fonction* et une pour *Touches logicielles* .

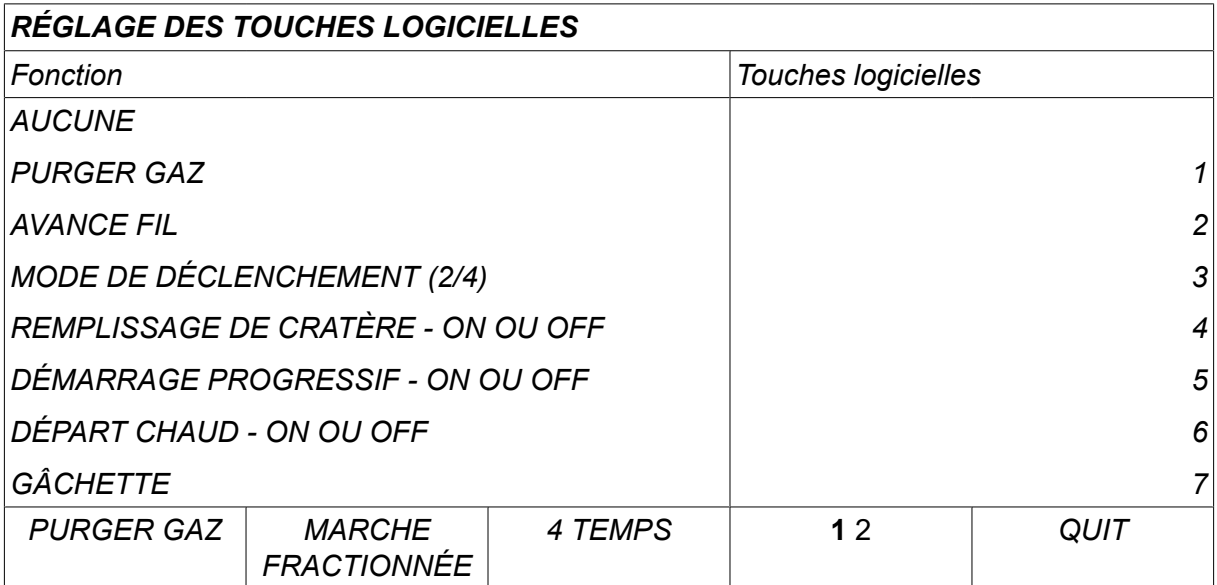

L'interface est dotée de cinq touches logicielles. Appuyer sur la touche « **1** 2 » (2ND FUNCT) pour accéder à cinq autres touches logicielles.

Les fonctions attribuées aux touches sont numérotées à partir de la gauche comme suit:

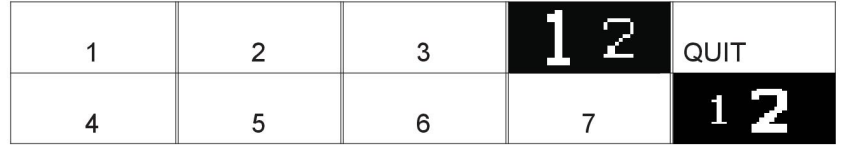

Pour affecter une nouvelle fonction à une touche logicielle:

- Positionner le curseur sur la ligne *AUCUNE* et appuyer sur la touche logicielle à programmer.
- Répéter l'opération avec la touche qui porte le numéro voulu.
- Positionner le curseur sur la ligne de la fonction à programmer et appuyer sur la touche logicielle voulue.

La programmation des autres touches se fait de même manière, en associant l'une des fonctions de la colonne de gauche à un numéro de touche de la colonne de droite.

#### **9.3.4 Mesure de tension (courant pulsé)**

Options de mesure de tension en mode courant pulsé :

- Tension de crête en courant pulsé *PULSE* La mesure de la tension se fait uniquement pendant la pulsation ; un filtrage est effectué avant affichage de la valeur mesurée.
- Tension moyenne *MOYENNE*

La tension est mesurée en continu ; un filtrage est effectué avant affichage de la valeur.

Les valeurs de mesure affichées alimentent les fonctions qualité internes et externes.

#### **9.3.5 Dévidoir AVC**

Après connexion d'un dévidoir AVC (ARC VOLTAGE CONTROL), afficher le menu *CONFIGURATION* dans le menu *MIG/MAG PAR DEFAUT*. Appuyer sur *ENTRER* , sur la ligne du dévidoir AVC, et sélectionner *ACTIVÉ*. L'appareil est reconfiguré automatiquement pour le dévidoir AVC.

Lors de l'utilisation d'un dévidoir de tension d'arc, le dévidoir est directement contrôlé par la tension de soudage. Aucune communication avec le dévidoir n'est possible d'une autre manière. Un régulateur spécifique est utilisé pour obtenir de meilleures performances.

#### **9.3.6 Impulsion de déclenchement**

Si le fil se coince dans la pièce à souder, le système le détecte et envoie une impulsion électrique qui libère le fil.

Pour obtenir cette fonction, sélectionner *IMPULSION DE DÉCLENCHEMENT* dans la liste se trouvant dans *MIG/MAG PAR DEFAUT*, puis appuyer sur *ENTRER* et sélectionner *ACTIVÉ*.

#### **9.3.7 Voltage regulator flat static**

*RÉGUL. DE TENSION STAT. PLAT* est normalement activé (*ACTIVÉ*).

La fonction est utilisée pour les solutions spécifiques de clients.

#### **9.3.8 Delay time craterfill active**

*RETARD REMPLISSAGE CARRIÈRE ACTIF* est une durée qui doit s'écouler après le démarrage du soudage afin d'activer la fonction REMPLISSAGE CRATÈRE lorsque le remplissage de cratères est activé.

La valeur par défaut est 1,0 s.

#### **9.3.9 Weld Start Arc Off Delay Time**

Ce retardement définit une période de temps qui débute au **démarrage du soudage** et se termine au **(démarrage du soudage + WELD START ARC OFF DELAY TIME)**.

Si de multiples événements **arc on** et **arc off** surviennent au cours de la période de temps définie, alors les événements **arc off** ne sont pas transmis si le dernier événement avant la fin de la période de temps définie est un événement **arc on**.

Si de multiples événements **arc on** et **arc off** surviennent au cours de la période de temps définie et que le dernier événement avant la fin de la période de temps définie est un événement **arc off**, alors cet événement **arc off** est transmis après la fin de la période de temps définie.

Seul le premier événement **arc on** qui survient pendant la période de temps définie est transmis.

**Exemple :** Si la séquence des événements **arc on**, **arc off** et **arc on** survient pendant la période de temps définie, alors seul l'événement **arc on** est transmis du générateur à l'équipement connecté. L'événement **arc off** est d'abord retardé dans le générateur puis supprimé lorsque le dernier événement **arc on** est reçu.

La valeur par défaut est 0,00 s.

La fonction est utilisée pour les solutions spécifiques de clients.

#### **9.3.10 Afficher l'estimation de l'intensité**

Une estimation de l'intensité est calculée à l'aide de la vitesse de dévidage actuelle pour la ligne de synergie choisie.

Valeur par défaut réglée sur *DÉSACTIVÉ*.

L'estimation de l'intensité est affichée pour référence lorsque le soudeur ne sait pas quelle vitesse de dévidage sélectionner. En fonction du type de joint et du dépassement (distance entre la pointe de la torche et la pièce) utilisé, il peut y avoir des écarts entre l'estimation de l'intensité et l'intensité effectivement mesurée. Un écart trop important signifie que le dépassement doit être réglé afin d'optimiser les résultats du soudage.

L'intensité estimée est présentée dans le menu *MESURE* , lorsque la vitesse de dévidage ou la tension est réglée.

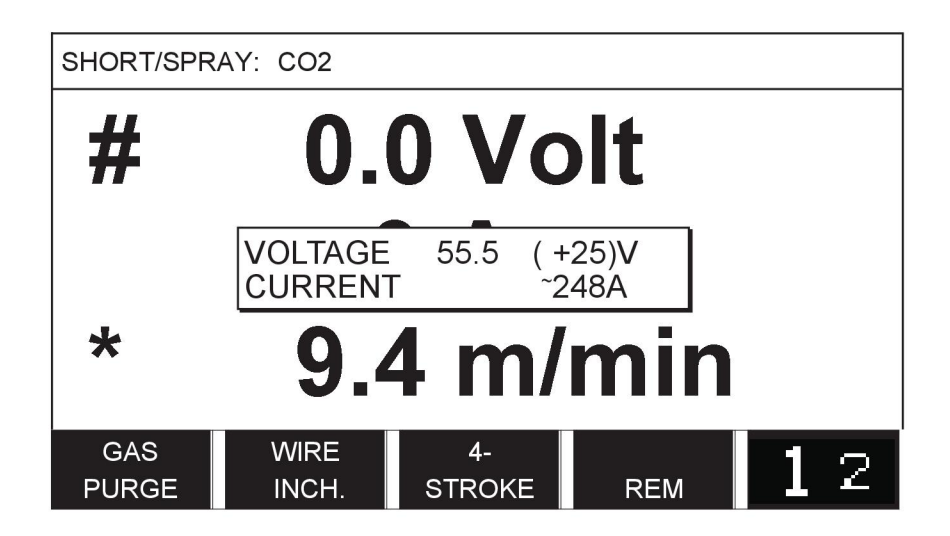

L'intensité estimée n'est jamais affichée **en cas de soudage avec les groupes de synergie ROBOT ou SAT**, même si *Afficher l'estimation de l'intensité* est réglé sur *ACTIVÉ*.

### **9.4 MMA par défaut**

*MENU PRINCIPAL » CONFIGURATION » MMA PAR DEFAUT*

#### **Soudage par vaporisation**

Le soudage par vaporisation peut être utilisé avec les électrodes inoxydables. Cette technique implique que l'arc s'amorce et s'éteint alternativement pour permettre un meilleur contrôle de l'apport de chaleur. Pour éteindre l'arc, il suffit de soulever légèrement l'électrode.

Sélectionner *ACTIVÉ* ou les *DÉSACTIVÉ*.

## **9.5 Touches logicielles en mode rapide**

Les touches logicielles *DONNÉES DE SOUDAGE 1* à *DONNÉES DE SOUDAGE 4* s'affichent dans le menu Mode rapide. Pour les configurer:

Placer le curseur sur la ligne *NUMÉRO DE TOUCHE LOGICIELLE* .

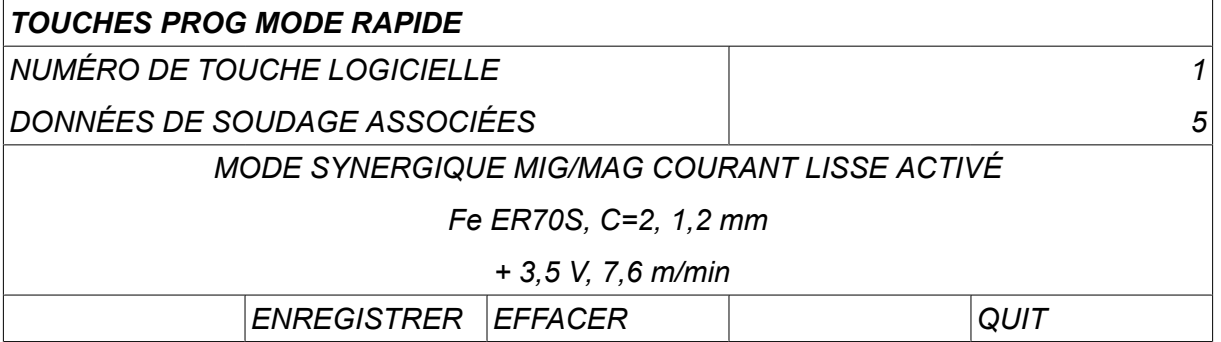

Les touches sont numérotées de 1 à 4, de gauche à droite. Sélectionner le numéro de touche voulu à l'aide des molettes de réglage.

Puis, à l'aide de la molette de gauche, passer à la ligne suivante *DONNÉES DE SOUDAGE ASSOCIÉES*. Ce menu permet de faire défiler les différents ensembles de données de soudage mémorisés. Sélectionner le numéro de l'ensemble voulu à l'aide des molettes de réglage. Appuyer sur*ENREGISTRER* pour enregistrer Pour supprimer un ensemble enregistré, appuyer sur *EFFACER*.

## **9.6 Sources démarrage doubles**

Lorsque cette option est activée (ON), il est possible de lancer le soudage MIG/MAG tant à partir de l'entrée démarrage du dévidoir que de l'entrée démarrage TIG du générateur. L'entrée ayant servi à l'envoi du signal de démarrage doit aussi être celle d'où provient le signal d'arrêt.

## **9.7 Com distance active**

#### *MENU PRINCIPAL » CONFIGURATION » COM DISTANCE ACTIVE*

Lorsque le panneau est en mode de contrôle à distance, il n'est pas possible d'effectuer des réglages en utilisant les boutons du panneau. Pour les télécommandes passant d'une mémoire de soudage à une autre : Lorsque *COM DISTANCE ACTIVE* est *ACTIVÉ*, l'intensité, l'avance du fil ou la tension peuvent être réglées à partir du panneau de commande et de la commande à distance.

Si *COM DISTANCE ACTIVE* est combinée à des limites, cette option permet de restreindre l'utilisation de l'appareil à une gamme de réglages donnée. Les paramètres suivants sont concernés : dévidage et tension (soudage MIG/MAG), intensité (MMA et TIG), courant pulsé (TIG pulsé).

## **9.8 Contrôle du dévidoir (WF supervision)**

*MENU PRINCIPAL » CONFIGURATION » CONTRÔLE DÉVIDOIR/WF SUPERVISION*

*CONTRÔLE DÉVIDOIR/WF SUPERVISION* est normalement activé (*ACTIVÉ*). La fonction est utilisée pour les solutions spécifiques de clients. La fonction vérifie si le contact entre le WDU et le dévidoir est perdu, et active une erreur dans ce cas.

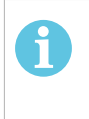

#### **REMARQUE !**

Lors de l'utilisation d'un dévidoir non ESAB avec un générateur ESAB, le contrôle doit être désactivé.

## **9.9 Mode enregistrement automatique (Auto save mode)**

*MENU PRINCIPAL » CONFIGURATION » MODE ENREGISTREMENT AUTOMATIQUE*

Valeur par défaut réglée sur *DÉSACTIVÉ*.

Les ensembles de données de soudage sont enregistrés dans les positions de mémoire, dans la mémoire de données de soudage.

*Mode enregistrement automatique (Auto save mode)* réglé sur ACTIVÉ : Lors du rappel d'un ensemble de données de soudage, d'une modification des paramètres, puis d'un rappel d'un autre ensemble de données de soudage, le premier ensemble est mis à jour conformément aux paramètres modifiés.

L'enregistrement manuel d'un ensemble dans une position mémoire désactive l'enregistrement automatique suivant.

La position mémoire dans laquelle est enregistré l'ensemble s'affiche dans le coin supérieur droit de l'écran Mesure.

## **9.10 Measure limits stop weld**

*MENU PRINCIPAL » CONFIGURATION » MES. LIMITES ARRÊT SOUDAGE*

Valeur par défaut réglée sur *DÉSACTIVÉ*.

Cette fonction commande le comportement lorsqu'une erreur concernant les limites de mesure survient. Elle est disponible pour le MIG/MAG et le TIG avec gâchette de la torche.

Il existe trois réglages :

- *ACTIVÉ*
- *MARCHE, SUPERVISION (ON,SUPERVISE)*
- *DÉSACTIVÉ*

Lorsque *MES. LIMITES ARRÊT SOUDAGE* est activé (*ACTIVÉ*) et qu'une erreur de limites de mesure survient, la soudure s'arrête immédiatement.

La fenêtre *MARCHE, SUPERVISION (ON,SUPERVISE)* peut être utilisée si la fonction *COMPTES UTILISATEURS* du générateur est activée. Si la fenêtre *MARCHE, SUPERVISION (ON,SUPERVISE)* est sélectionnée et qu'une erreur concernant les limites de mesure survient, le soudage s'arrête immédiatement **et un administrateur ou un senior doivent saisir leur mot de passe** afin que le soudage puisse reprendre. (Pour plus d'informations sur les comptes utilisateurs et les niveaux de compte utilisateur (user account levels), consultez la section « Comptes utilisateurs » de ce manuel.)

## **9.11 Identification requise pour le soudage**

#### *MENU PRINCIPAL » CONFIGURATION » Identification requise pour le soudage*

Si *Identification requise pour le soudage* est activé, les comptes d'utilisateur doivent être activés et une connexion doit être établie pour permettre le soudage.

## **9.12 Changement programme gâchette**

*MENU PRINCIPAL » CONFIGURATION » CHANG PROGRAMME GACHETTE*

Cette fonction permet de basculer entre différentes données de soudage alternatives prédéfinies en cliquant rapidement sur la gâchette de la torche de soudage (c'est-à-dire en appuyant sur le bouton et en le relâchant immédiatement). Il est possible de choisir entre un simple et un double clic. Par simple clic, on entend un clic rapide. Par double clic, on entend deux clics rapides.

Le PREMIER CHANGEMENT DANS LA SÉQUENCE ARRÊT ARC peut être défini sur SUIVANT ou DÉPART

SUIVANT - Avec UN CHANGEMENT DE PROGRAMMATION DE LA GÂCHETTE, la mémoire passera à la mémoire suivante dans la séquence.

DÉPART- Avec UN CHANGEMENT DE PROGRAMMATION DE LA GÂCHETTE durant la SÉQUENCE ARRÊT ARC, la mémoire passera à la première mémoire de la séquence si un délai de 4 secondes s'est écoulé depuis le dernier changement de programmation de la gâchette.

Avec UN CHANGEMENT DE PROGRAMMATION DE LA GÂCHETTE dans les 4 secondes suivant le dernier changement de programmation de la gâchette, la mémoire passe à la mémoire suivante dans la séquence.

Il est possible de naviguer ainsi entre 5 positions mémoire, voir le chapitre « GESTION DE LA MÉMOIRE ».

*DÉSACTIVÉ* - Pas de changement entre programmes de gâchette.

*ARC OFF* - L'utilisateur ne peut changer de position mémoire en cours de soudage.

*ACTIVÉ* - L'utilisateur peut toujours changer de position mémoire.

*3 PROG* - Ajouter 3 positions de mémoire. Sélectionner 2 temps (voir section 9.3.1). 3-Prog est une forme étendue de 2 temps avec un changement de programmation de la gâchette à 3 positions de mémoire. Le changement de programmation de la gâchette passe à la mémoire 1 au moment où la gâchette du pistolet de soudage est enfoncée. Le processus de soudage commence ensuite. Lorsque la gâchette du pistolet de soudage est relâchée, le changement de programmation de la gâchette passe à la mémoire 2 et le soudage se poursuit. Le changement de programmation de la gâchette passe à la mémoire 3 au moment où la gâchette du pistolet de soudage est de nouveau enfoncée. Lorsque la gâchette est relâchée la deuxième fois, le remplissage du cratère commence (si l'option est sélectionnée) et le courant de soudage est interrompu. Un post-débit de gaz est ensuite émis (si la fonction est sélectionnée).

#### **Activation du changement programme gâchette**

Placer le curseur sur la ligne *CHANG PROGRAMME GACHETTE* et appuyer sur ENTRER. Sélectionner *DÉSACTIVÉ*, *ARC OFF*, *ACTIVÉ* ou les *3 PROG*. et appuyer sur ENTER.

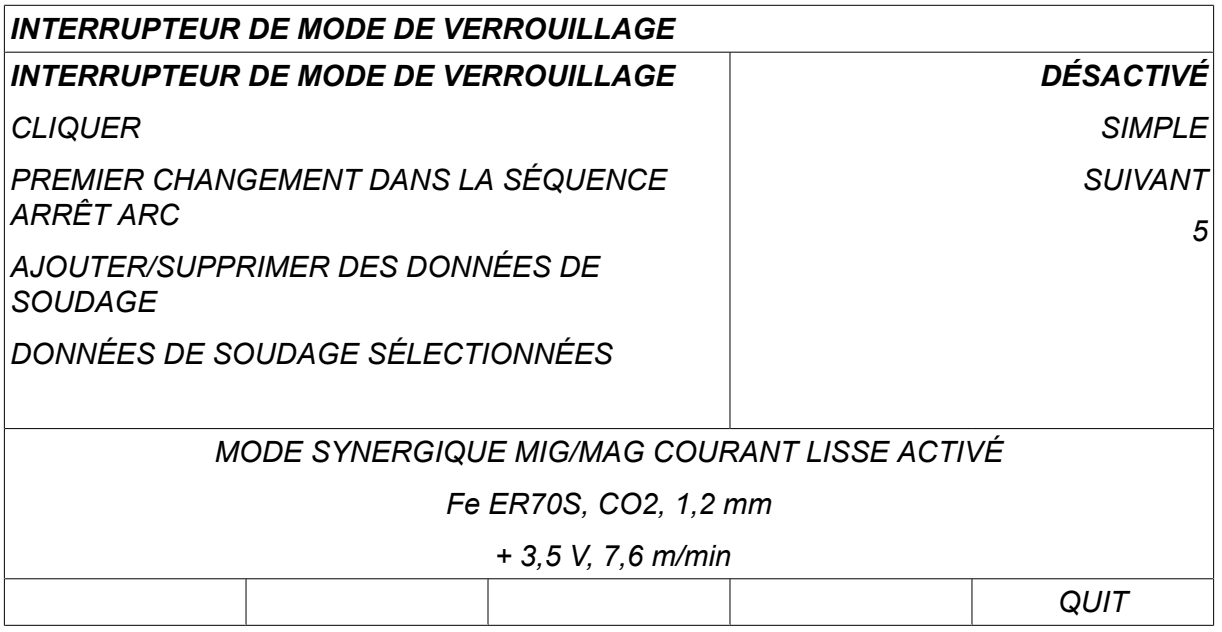

#### **Sélection de données de soudage en mémoire**

Placer le curseur sur la ligne *AJOUTER/SUPPRIMER DES DONNÉES DE SOUDAGE* .

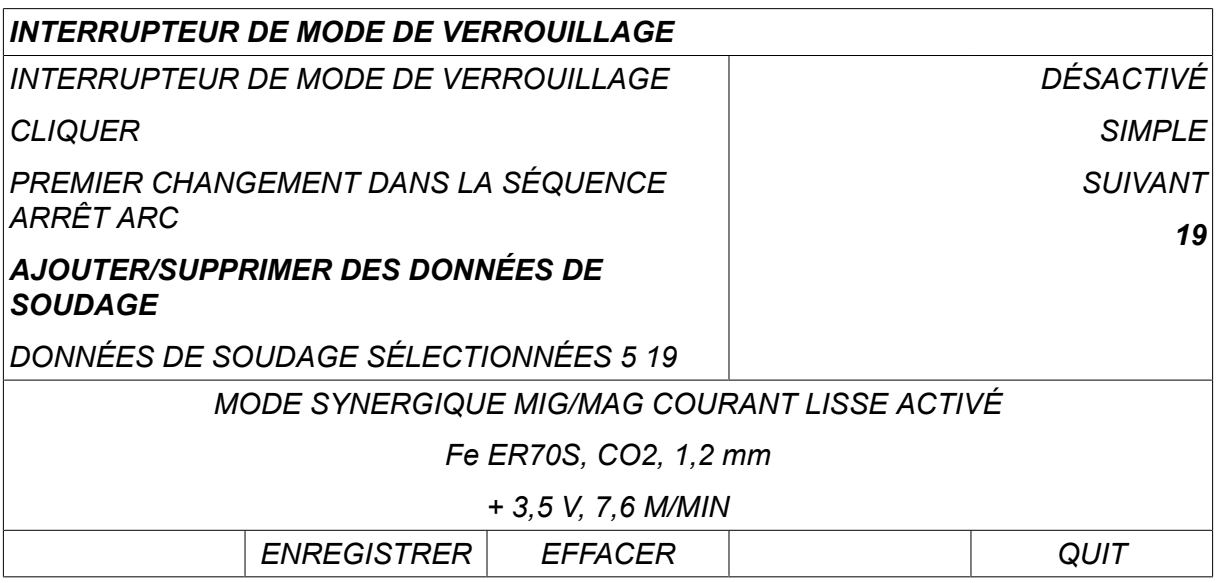

Sélectionner les numéros des positions mémoires où sont enregistrées les données de soudage actuelles à l'aide des touches de réglage, puis appuyer sur *ENREGISTRER*.

La fenêtre *DONNÉES DE SOUDAGE SÉLECTIONNÉES* indique les données sélectionnées ainsi que leur ordre d'exécution, de gauche à droite. Les données de soudages affectées à la position sélectionnée le plus récemment s'affichent sous la ligne de l'écran.

Pour supprimer des données de soudage, la marche à suivre est la même que ci-dessus, à cette différence près qu'il faut utiliser la touche SUPPRIMER au lieu de la touche ENREGISTRER (STORE).

## **9.13 Dévidoirs multiples**

#### *MENU PRINCIPAL » CONFIGURATION » DÉVIDOIRS MULTIPLES*

En cas de branchement de plusieurs dévidoirs (max. 4), ces derniers doivent être dépourvus d'unité de données de soudage (panneau vide).

Tous les dévidoirs sont réglés en usine sur le numéro d'identification 1.

### **9.13.1 Réglage de dévidoirs multiples**

La première chose à faire en cas de connexion de plusieurs dévidoirs est donc de modifier le numéro d'identification (adresse nœud) de l'un d'entre eux.

Marche à suivre pour changer le numéro d'identification (nº ID) :

- Connecter le premier dévidoir puis passer au menu *DÉVIDOIRS MULTIPLES* .
- Appuyer sur la gâchette et la relâcher pour activer le dévidoir.
- Relever sur la première ligne le numéro d'identification du dévidoir (la première fois, ce numéro doit être « 1 »). Sélectionner un nouveau numéro d'identification (entre 2 et 4). Placer le curseur sur la ligne *SÉLECTIONNER UN NOUVEAU NUMÉRO D'IDENTIFICATION* . Sélectionner le numéro voulu (de 1 à 4) à l'aide des molettes de réglage, et appuyer sur ENTER.

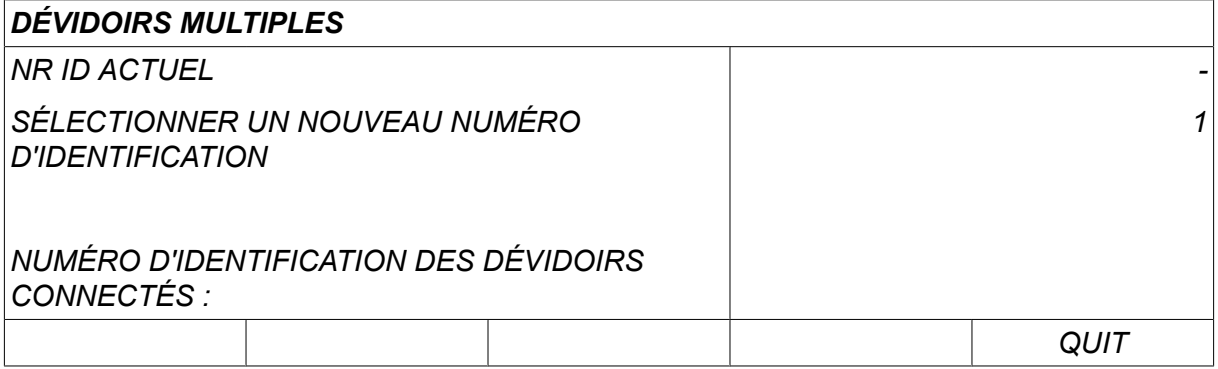

Sur la ligne supérieure, le nº ID correspond maintenant au numéro choisi.

- Connecter le dévidoir suivant.
- Appuyer sur la gâchette et la relâcher pour activer le dévidoir. Le nº ID de ce dévidoir est le 1.

La configuration est terminée ; vous pouvez commencer à utiliser l'équipement. Il est possible de configurer et d'exploiter ainsi quatre dévidoirs. L'important, en cas d'utilisation de dévidoirs multiples, n'est pas les numéros d'identification qui leur sont affectés, mais bien le fait d'affecter des numéros différents permettant de les distinguer.

Ne pas affecter le même numéro d'identification à deux dévidoirs. Si cela devait se produire, débrancher l'un des dévidoirs et reprendre à zéro la marche à suivre ci-dessus. Il est possible de consulter à tout moment le menu *DÉVIDOIRS MULTIPLES* et d'y contrôler le numéro d'identification des dévidoirs connectés en appuyant sur la gâchette du pistolet.

La ligne *ID DES DEVIDOIRS CONNECTES* affiche le numéro d'identification de tous les dévidoirs connectés au système.

#### **9.13.2 Concept de mémoire de données de soudage pour commandes à distance M1 10P**

Les mémoires et les commandes à distance 10P fonctionnent avec des dévidoirs présentant différents numéros d'identification, selon le concept.

Utiliser la plage de positions de mémoire des données de soudage correcte pour chaque numéro d'identification de dévidoir, en fonction de la liste ci-dessous :

- Numéro d'identification du dévidoir 1 : Position de mémoire 1 à 10
- Numéro d'identification du dévidoir 2 : Position de mémoire 11 à 20
- Numéro d'identification du dévidoir 3 : Position de mémoire 21 à 30
- Numéro d'identification du dévidoir 4 : Position de mémoire 31 à 40

## **9.14 FONCTIONS QUALITÉ**

*MENU PRINCIPAL » CONFIGURATION » FONCTIONS QUALITE*

Les conditions pour l'enregistrement des soudures terminées sont définies dans *FONCTIONS QUALITE* dans le*MENU CONFIGURATION*.

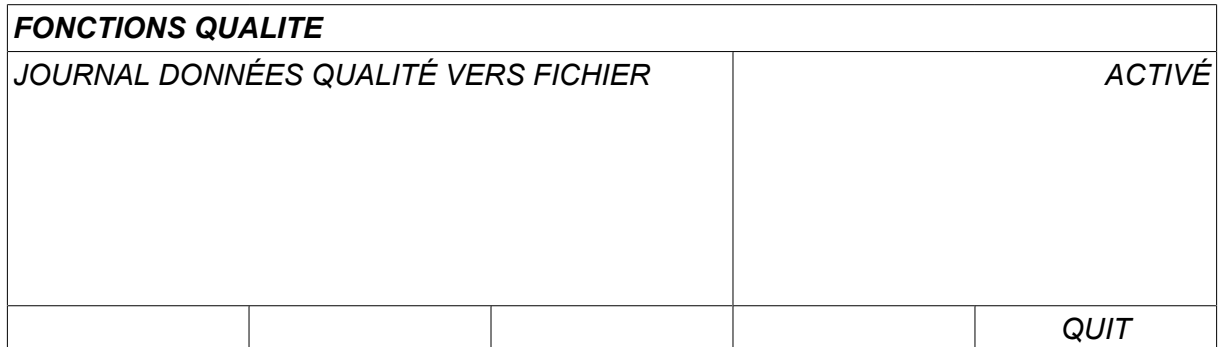

Sélectionner la ligne et appuyer sur *ENTRER*. Si le réglage *ACTIVÉ* est sélectionné, un journal de chaque séance de soudage est enregistré sous forme de fichier texte (extension « .aqd », un fichier par jour). Ce fichier regroupe les données suivantes :

- Heure de début de soudage
- Durée de soudage
- Intensité maximum, minimum et moyenne en cours de soudage
- Tension maximum, minimum et moyenne en cours de soudage
- Puissance maximum, minimum et moyenne en cours de soudage

Pour en savoir plus sur la fonction qualité, se reporter à la section « OUTILS, Fonctions qualité ».

### **9.14.1 Enregistrer le Journal fonction qualité**

#### *MENU PRINCIPAL » OUTILS » EXPORTER/IMPORTER*

Les fichiers Journal fonction qualité produits par l'interface sont au format xml. Le formatage de la clé USB doit impérativement être du type FAT.

Insérer une clé USB dans l'interface utilisateur, voir section « Gestionnaire de fichiers ».

Sélectionner *JOURNAL FONCTION QUALITÉ*, appuyer sur *EXPORTER*.

Le fichier se trouve dans un dossier appelé « QData » qui se crée automatiquement à connexion de la clé USB.

Pour plus d'informations sur l'exportation/importation, voir la section « Exportation/Importation ».

## **9.15 Maintenance**

#### *MENU PRINCIPAL » CONFIGURATION » ENTRETIEN*

Dans ce menu vous pouvez définir l'intervalle d'entretien, c'est-à-dire le nombre d'amorçages de soudage réalisés avant exécution de l'entretien (ex. : remplacement de la pointe de la torche). Pour définir le nombre d'amorçages avant exécution de l'entretien, sélectionner la ligne *INTERVALE D'ENTRETIEN* et appuyer sur ENTRER. Régler ensuite la valeur voulue à l'aide des molettes de réglage. Une fois l'intervalle d'entretien écoulé, le code d'erreur 54 s'affiche dans le journal d'erreurs. Réinitialiser en appuyant sur la touche logicielle *REINIT* .

Lorsque la *LIMITE DE DURÉE DE FONCTIONNEMENT TOTALE* est sélectionnée au lieu du nombre d'amorçages, un technicien ESAB agréé est contacté.

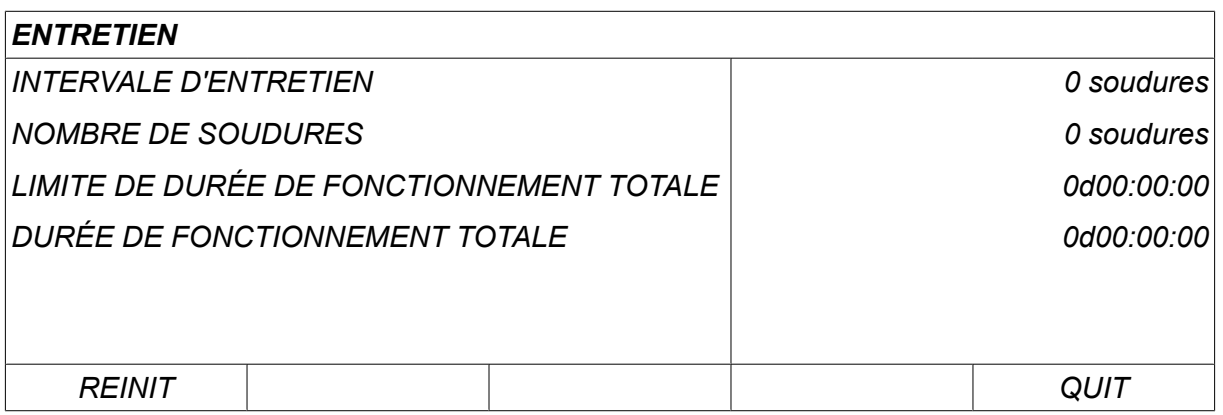

## **9.16 Unité de mesure**

*MENU PRINCIPAL » CONFIGURATION » UNITÉ DE MESURE*

**INCH** Permet de sélectionner l'unité de mesure, *Mètres* ou les *Pouces* :

## **9.17 Fréquence valeur de mesure**

*MENU PRINCIPAL » CONFIGURATION » FRÉQUENCE VALEUR DE MESURE*

La fréquence de la valeur de mesure (de 1 à 10 Hz) se règle ici à l'aide des molettes de réglage. La fréquence de la valeur de mesure n'a d'influence que sur les données de mesure des calculs des données de qualité.

METRIC

## **9.18 Code d'enregistrement**

*CONFIGURATION » CODE D'ENREGISTREMENT*

La fonction *CODE D'ENREGISTREMENT* permet de déverrouiller certaines fonctions auxquelles ne donne pas accès la version de base de l'interface utilisateur.

Pour accéder à ces fonctions, il vous faut vous mettre en rapport avec ESAB. Le numéro de série de votre appareil vous sera demandé, après quoi on vous communiquera un code à saisir dans le menu *CODE D'ENREGISTREMENT*.

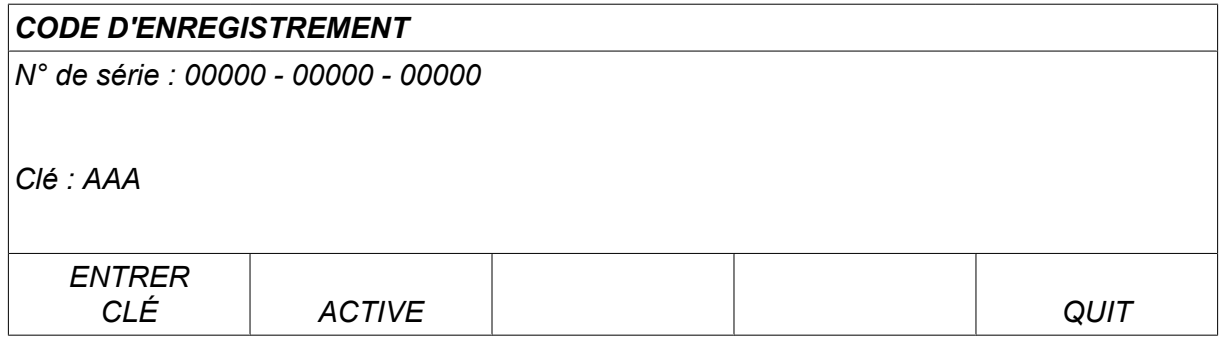

Appuyer sur la touche ENTRER et saisir le code à l'aide du clavier qui s'affiche à l'écran. Positionner le curseur sur le caractère voulu à l'aide de la molette de gauche et des touches fléchées, et appuyer sur ENTER. Une fois le code enregistré, appuyer sur FAIT.

Pour activer le code, appuyer sur *ACTIVER*. Le message suivant s'affiche : *CLÉ ACTIVÉE*. En cas d'échec de l'enregistrement, le message est le suivant : *CLÉ INCORRECTE*. Contrôler le code, et répéter l'opération.

## **9.19 MINUTEUR ÉCLAIRAGE ÉCRAN**

*MENU PRINCIPAL » CONFIGURATION » MINUTEUR ÉCLAIRAGE ÉCRAN*

Valeur par défaut réglée sur *ACTIVÉ*.

Pour prolonger l'autonomie du rétro-éclairage, ce dernier s'éteint au bout de trois minutes d'inactivité de l'appareil.

Pour modifier le réglage, sélectionner la ligne et appuyer sur *ENTRER*.

Définir la fonction *Minuteur éclairage écran* à *ACTIVÉ* pour désactiver l'éclairage de fond au bout de trois minutes d'inactivité.

Définir la fonction sur *DÉSACTIVÉ* pour éviter la coupure de l'éclairage de fond. L'écran reste allumé tout le temps.

Cette fonction n'est pas disponible lors de l'utilisation d'un  $U8<sub>2</sub>$  en mode de présentation avec un  $W8<sub>2</sub>$ 

## **10 OUTILS**

*MENU PRINCIPAL » OUTILS*

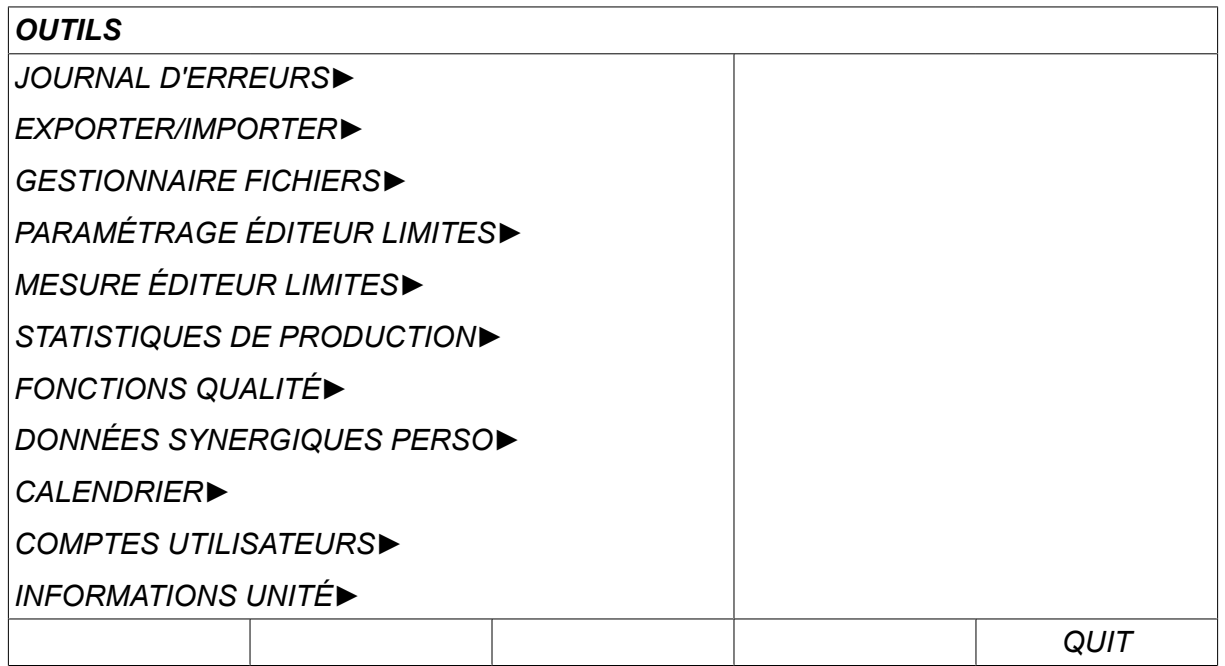

## **10.1 Journal d'erreurs**

*MENU PRINCIPAL » OUTILS » COMPTE-RENDU ERREUR*

Les codes d'erreur signalent une panne ou un problème lors du processus de soudage. par

le biais d'un menu contextuel qui s'affiche à l'écran. Un point d'exclamation  $\blacksquare$  s'affiche par ailleurs dans le coin supérieur droit.

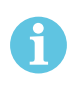

#### **REMARQUE !**

ne s'affiche plus dès lors que l'on consulte le menu Compte-rendu erreur.

Toutes les erreurs se produisant en cours de soudage sont enregistrées dans le journal sous forme de messages d'erreur. Jusqu'à 99 messages d'erreur peuvent être enregistrés. Une fois le journal d'erreur saturé (99 messages enregistrés), le message le plus ancien est automatiquement supprimé lorsque l'erreur suivante se produit.

Le menu Journal d'erreurs (Error log) présente l'information suivante:

- L'indice de l'erreur
- La date à laquelle s'est produite l'erreur, format : AAMMJJ
- heure à laquelle s'est produite l'erreur ;
- Unité dans laquelle s'est produite l'erreur;
- Le code de l'erreur
- Données supplémentaires selon le code d'erreur, par exemple l'unité qui a créé le code d'erreur

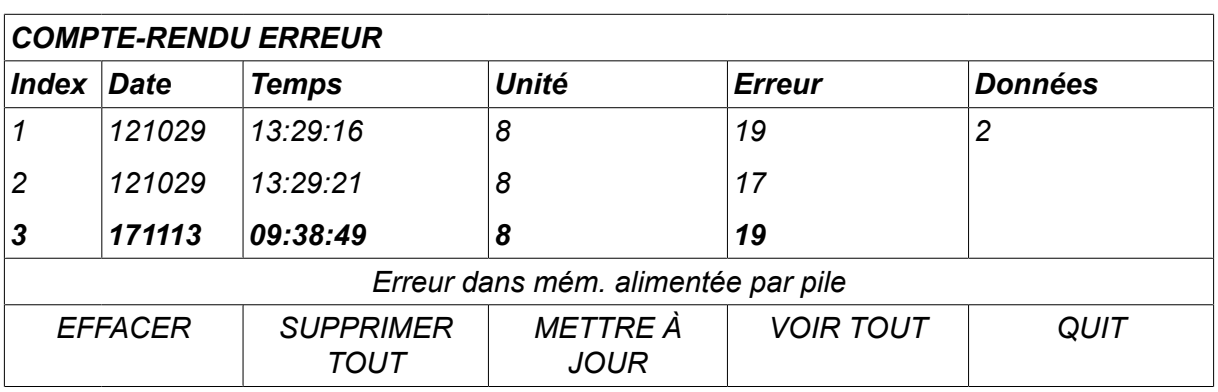

#### **Unités**

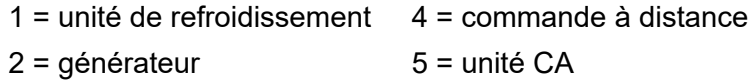

 $3 =$  dévidoir  $8 =$  panneau de commande

## **10.1.1 Description des codes d'erreur**

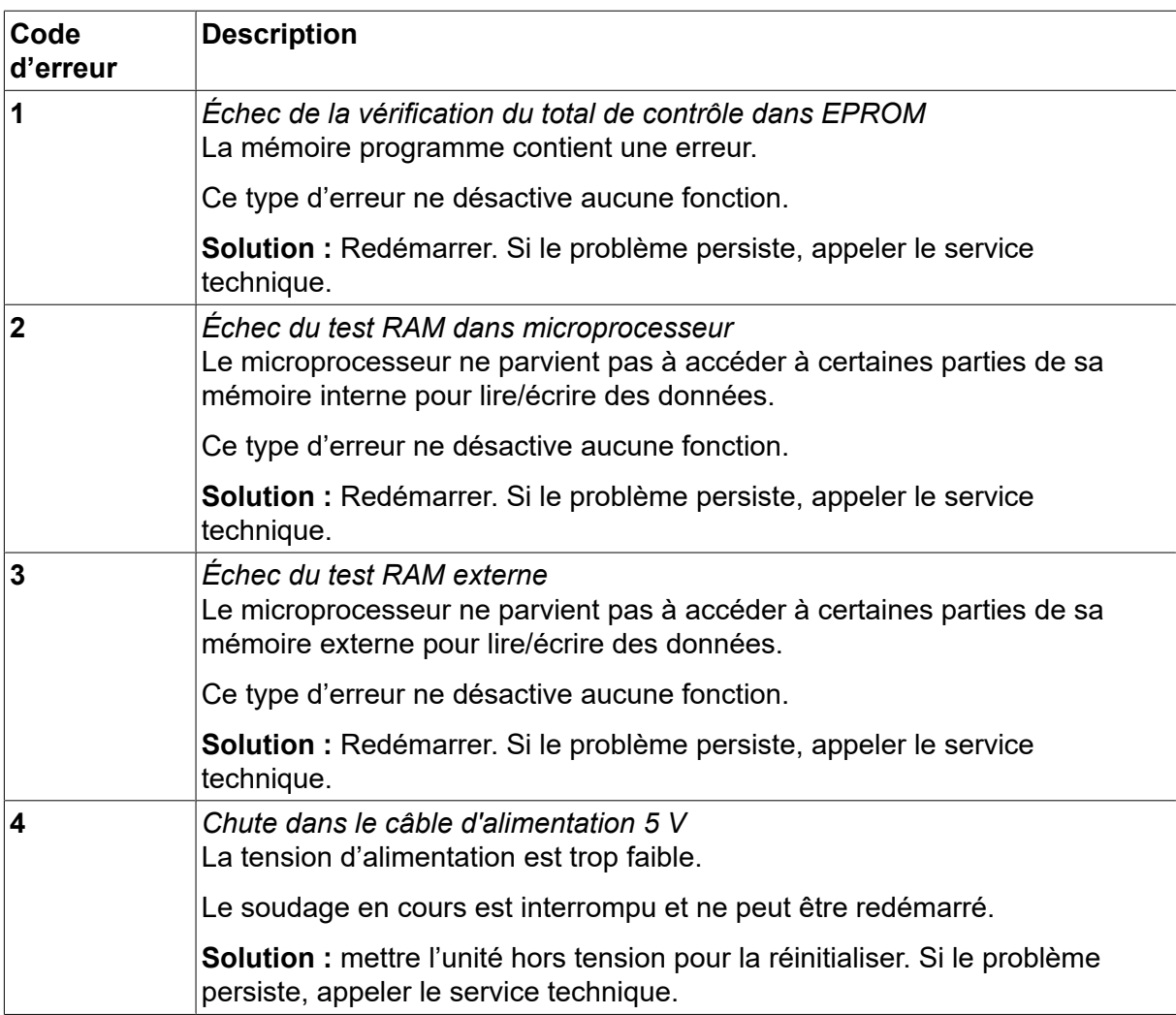
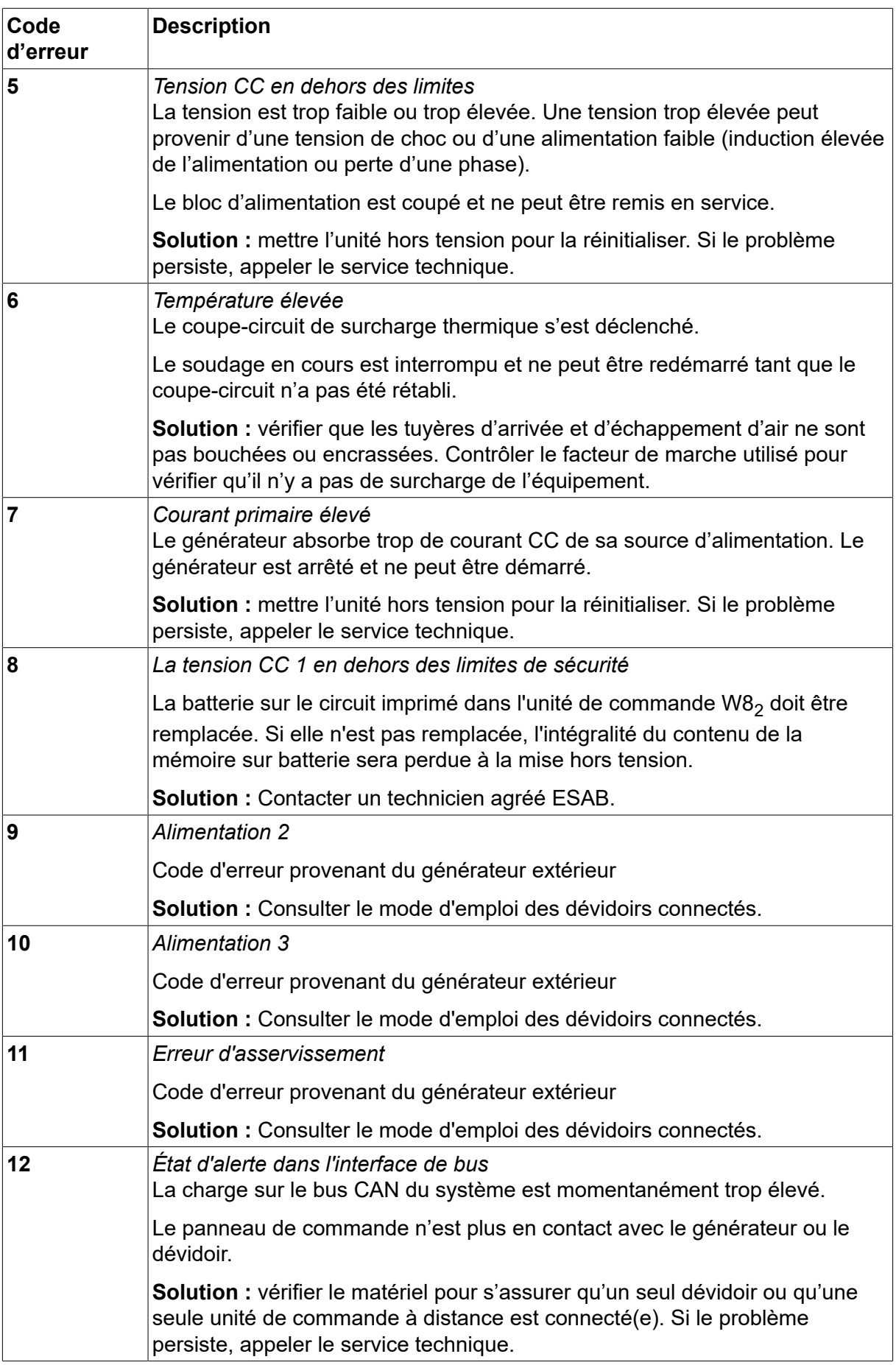

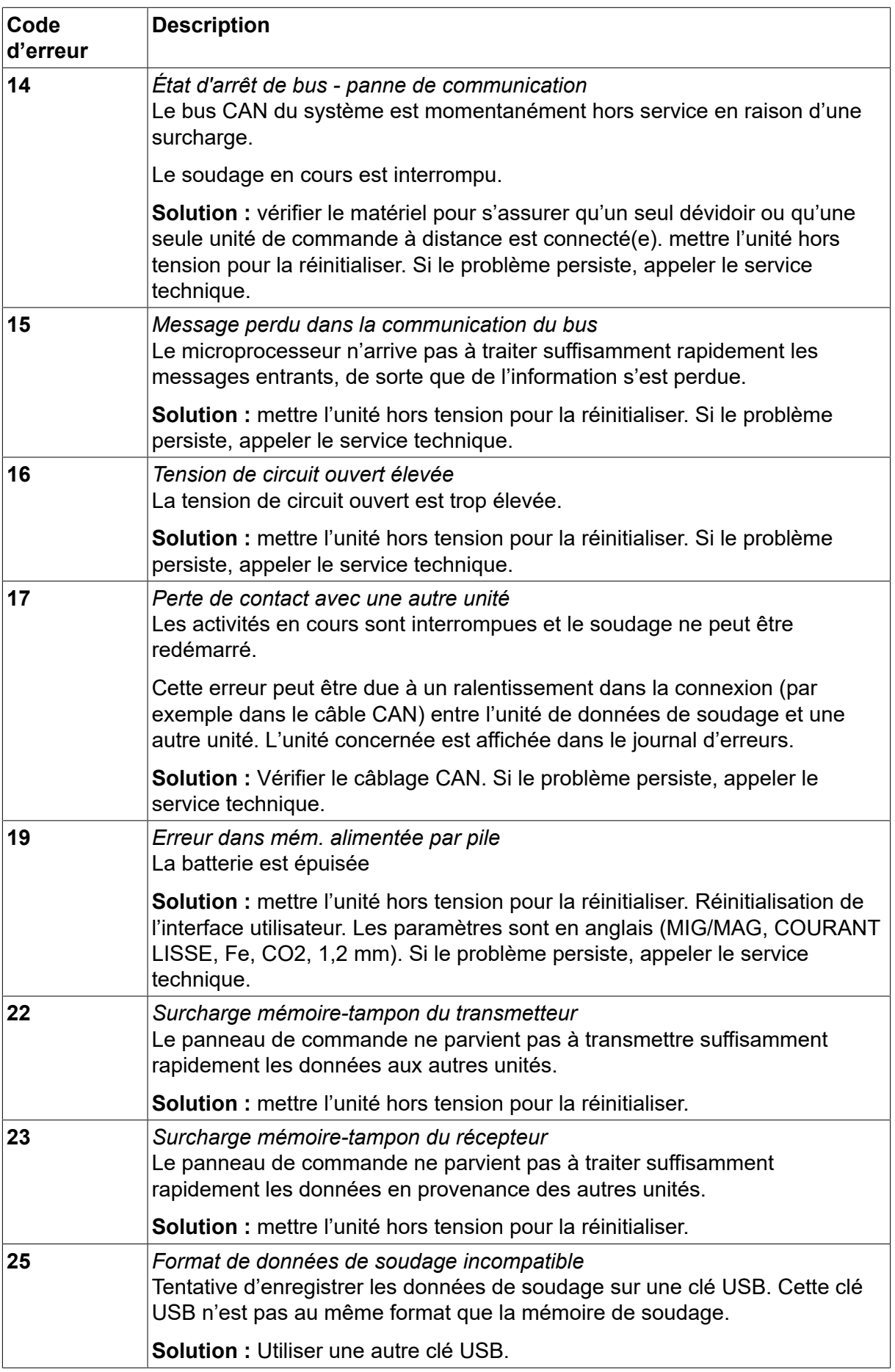

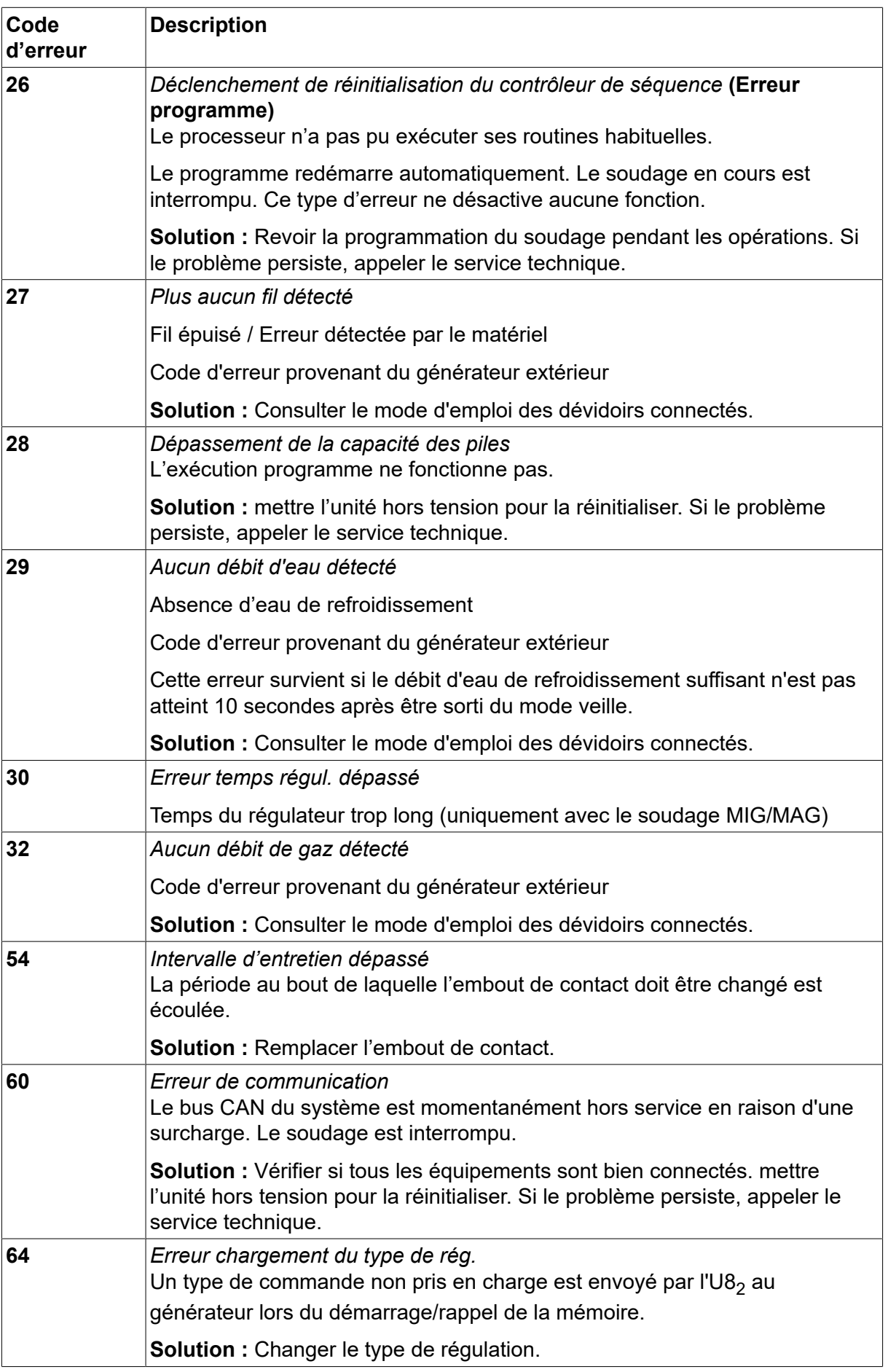

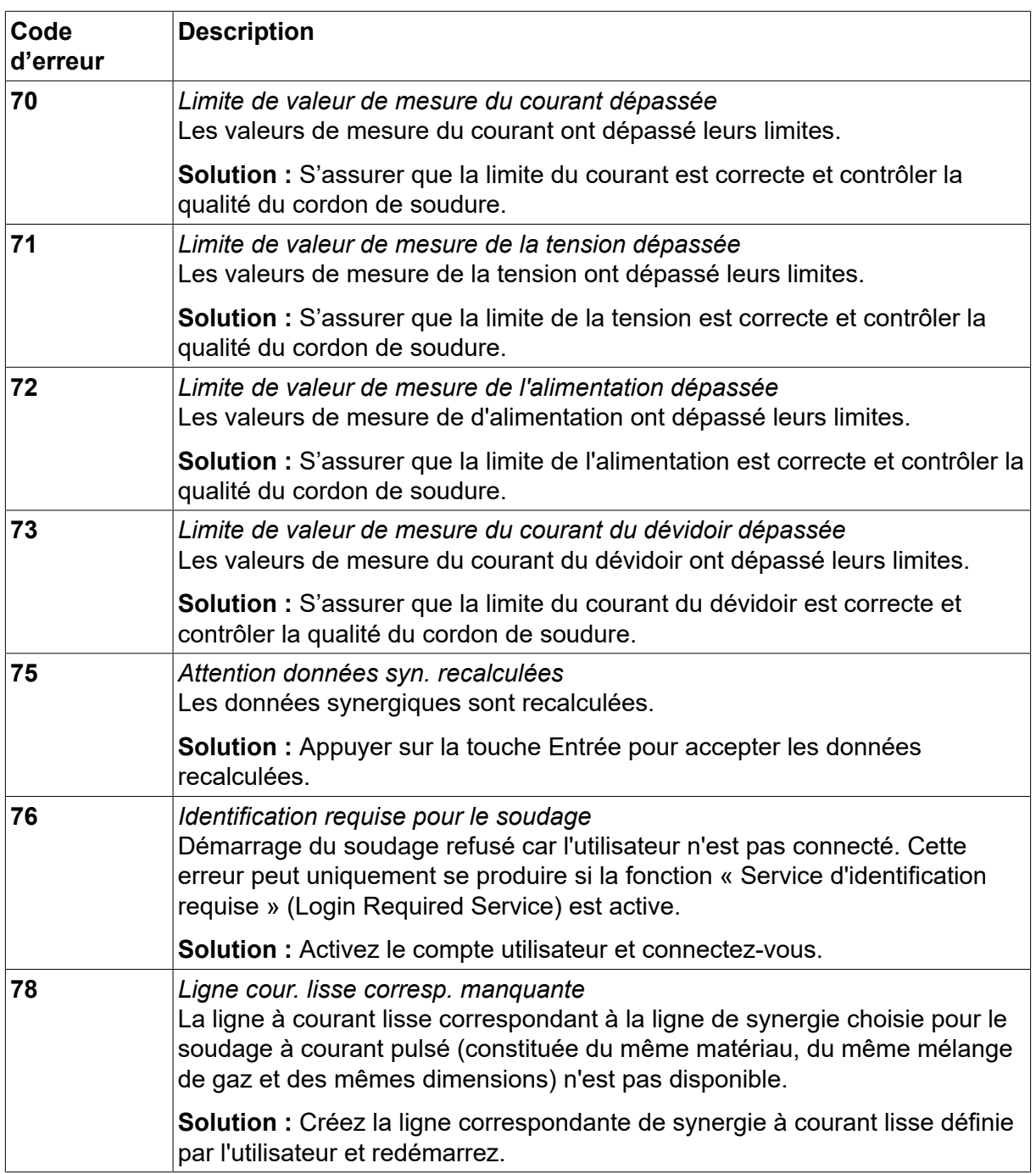

## **10.2 Exporter/Importer**

*MENU PRINCIPAL » OUTILS » EXPORTER/IMPORTER*

Dans le menu *EXPORTER/IMPORTER* permet de transférer des données entre l'interface utilisateur et une clé USB.

Les données en question sont les suivantes:

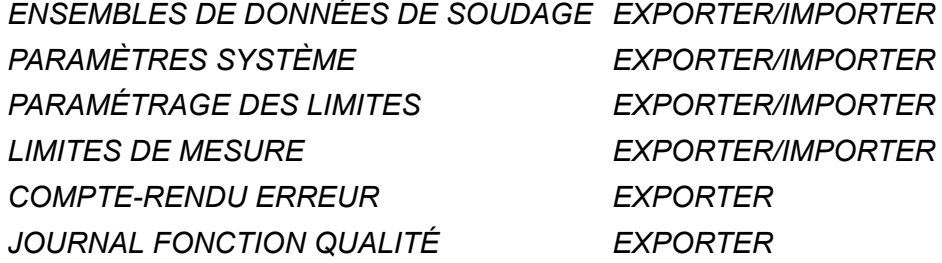

*STATISTIQUES DE PRODUCTION EXPORTER LIGNES SYNERGIQUES EXPORTER/IMPORTER PARAMÈTRES DE BASE EXPORTER/IMPORTER COMPTES UTILISATEURS EXPORTER/IMPORTER*

Mettre en place une clé USB. Se reporter à la section « Connexion USB » pour la marche à suivre. Sélectionner la ligne des données à transférer. Appuyer sur*EXPORTER* ou les *IMPORTER*, selon l'opération à effectuer.

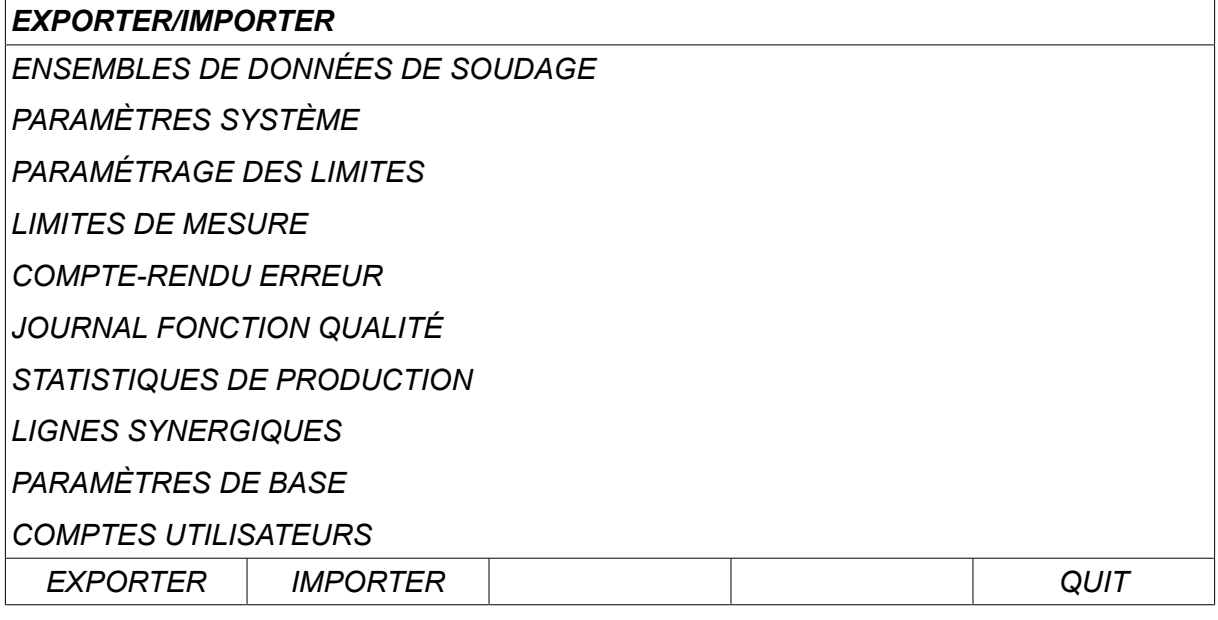

# **10.3 Gestionnaire fichiers**

*MENU PRINCIPAL » OUTILS » GESTIONNAIRE FICHIERS*

Le gestionnaire de fichiers permet de traiter les données présentes sur une clé USB ou le disque dur (C:\). Il permet de supprimer et de copier manuellement les données de soudage et de qualité.

À l'insertion de la clé USB, son répertoire racine s'affiche si un autre répertoire n'est pas ouvert.

L'interface garde en mémoire le dernier emplacement de l'arborescence visité à l'aide du gestionnaire de fichiers, de sorte que le gestionnaire affiche précisément cet emplacement à son ouverture suivante.

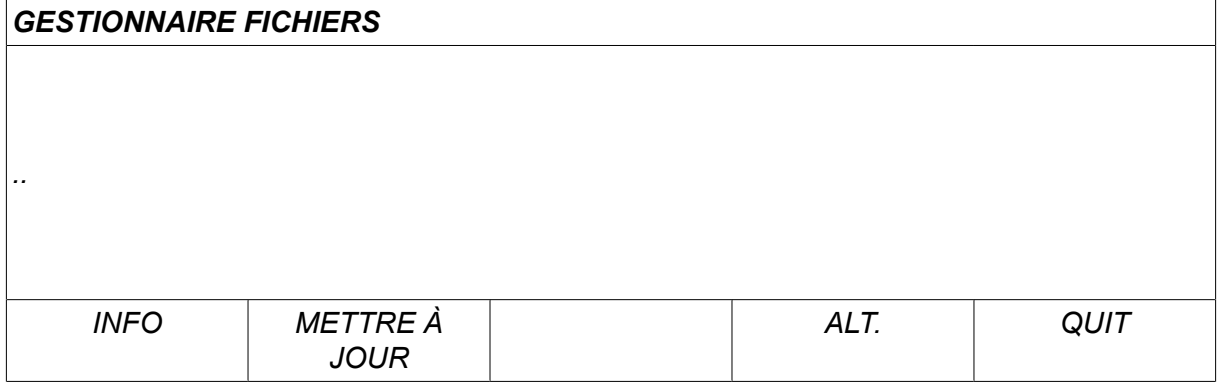

Pour contrôler la place restant sur la clé, utiliser la fonction*INFO* .

Pour actualiser l'information, appuyer sur *METTRE À JOUR*.

Pour supprimer, copier ou coller un fichier, modifier son nom ou créer un nouveau dossier, appuyer sur*ALT*. Une liste des options à choisir s'affiche. Si (..) ou un dossier est sélectionné, il est uniquement possible de créer un nouveau dossier ou de coller un fichier précédemment copié. Si vous avez sélectionné un fichier, les options *RENOMMER*, *COPIER* ou les *COLLER* seront ajoutées si vous avez déjà copié un fichier.

Sélectionner un dossier ou fichier et appuyer sur *ALT*.

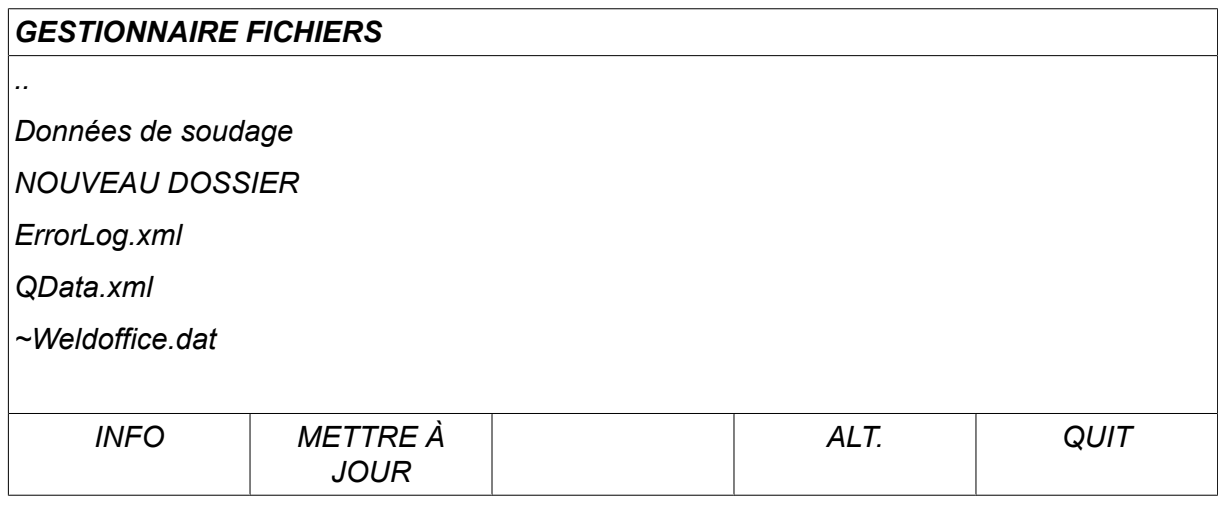

Cette liste s'affiche lorsque vous appuyez sur *ALT*.

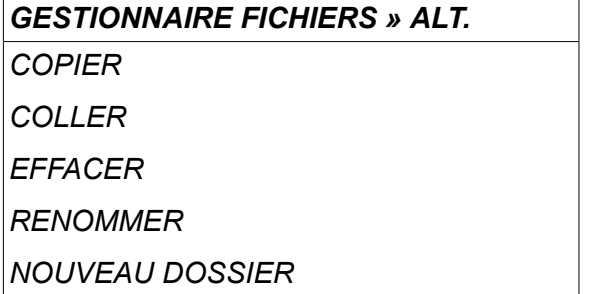

#### **10.3.1 Suppression d'un fichier/dossier**

Sélectionner le dossier ou fichier à supprimer et appuyer sur ALT.

Sélectionner *EFFACER* et appuyer sur *ENTRER*.

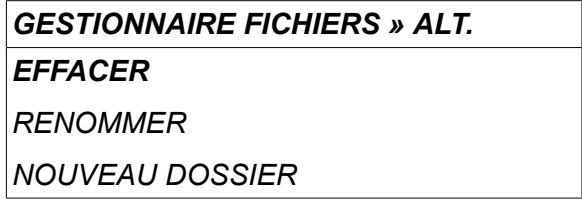

Le fichier/dossier est supprimé. Seul un dossier vide peut être supprimé - il convient donc de commencer par supprimer les fichiers qu'il contient.

#### **10.3.2 Renommer un fichier/dossier**

Sélectionner le dossier ou fichier à renommer et appuyer sur ALT.

Sélectionner *RENOMMER* et appuyer sur *ENTRER*.

```
GESTIONNAIRE FICHIERS » ALT
```
*EFFACER*

*RENOMMER*

*NOUVEAU DOSSIER*

Un clavier s'affiche alors à l'écran. Sélectionner la ligne voulue à l'aide de la molette de gauche, et déplacer le curseur horizontalement à l'aide des touches fléchées. Sélectionner le caractère ou la fonction à utiliser et appuyer sur *ENTRER*.

#### **10.3.3 Créer un dossier**

Sélectionner l'emplacement du nouveau dossier et appuyer sur ALT.

Sélectionner *NOUVEAU DOSSIER* et appuyer sur *ENTRER*.

*GESTIONNAIRE FICHIERS » ALT EFFACER*

*RENOMMER*

*NOUVEAU DOSSIER*

Un clavier s'affiche alors à l'écran. Sélectionner la ligne voulue à l'aide de la molette de gauche, et déplacer le curseur horizontalement à l'aide des touches fléchées. Sélectionner le caractère ou la fonction à utiliser et appuyer sur *ENTRER*.

#### **10.3.4 Copier et coller un fichier**

Sélectionner le fichier à copier et appuyer sur ALT.

Sélectionner *COPIER* et appuyer sur *ENTRER*.

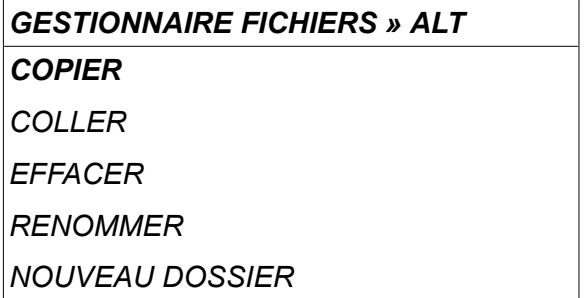

Positionner le curseur dans le dossier de destination et appuyer sur ALT.

Sélectionner *COLLER* et appuyer sur *ENTRER*.

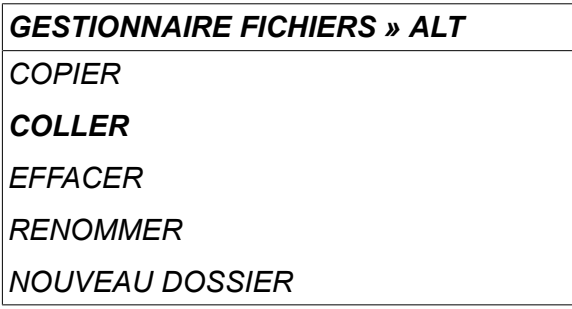

La copie est enregistrée sous le nom « Copy of » suivi du nom d'origine, par ex. Copy of WeldData.awd.

# **10.4 Paramétrage éditeur limites**

*MENU PRINCIPAL » OUTILS » PARAMÉTRAGE ÉDITEUR LIMITES*

Ce menu permet d'affecter des valeurs max. et min. aux divers procédés de soudage. Elles ne peuvent être supérieures ou inférieures aux valeurs pour lesquelles est conçu le générateur. Les positions mémoires sont au nombre de 50. Sélectionner la ligne d'une position mémoire vide et appuyer sur *ENTRER*. Sélectionner le procédé (MIG/MAG, MMA, TIG) et appuyer sur *ENTRER*. En soudage MIG/MAG, il est possible d'affecter des valeurs max. et min. à la tension et à la vitesse de dévidage.

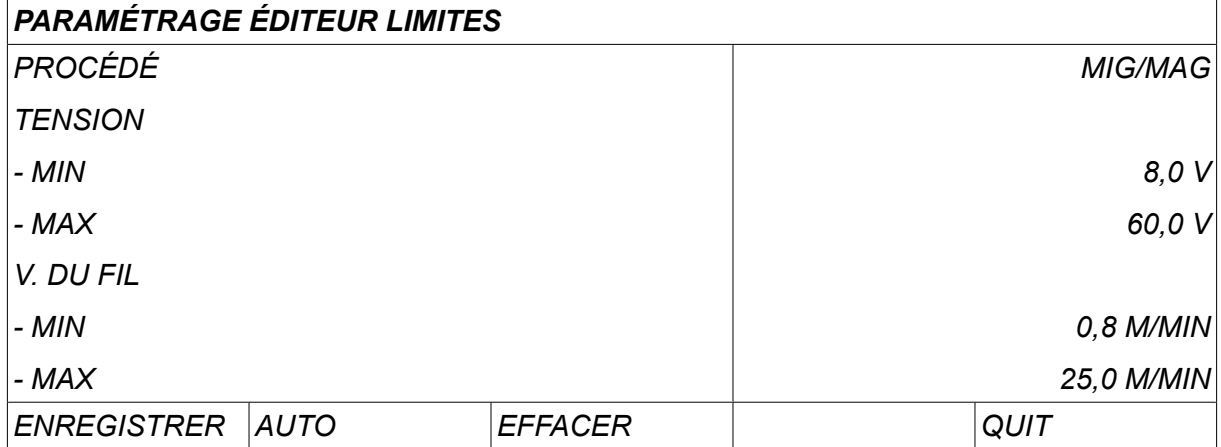

En soudage MMA et TIG, il est possible de modifier les valeurs d'intensité max. et min.

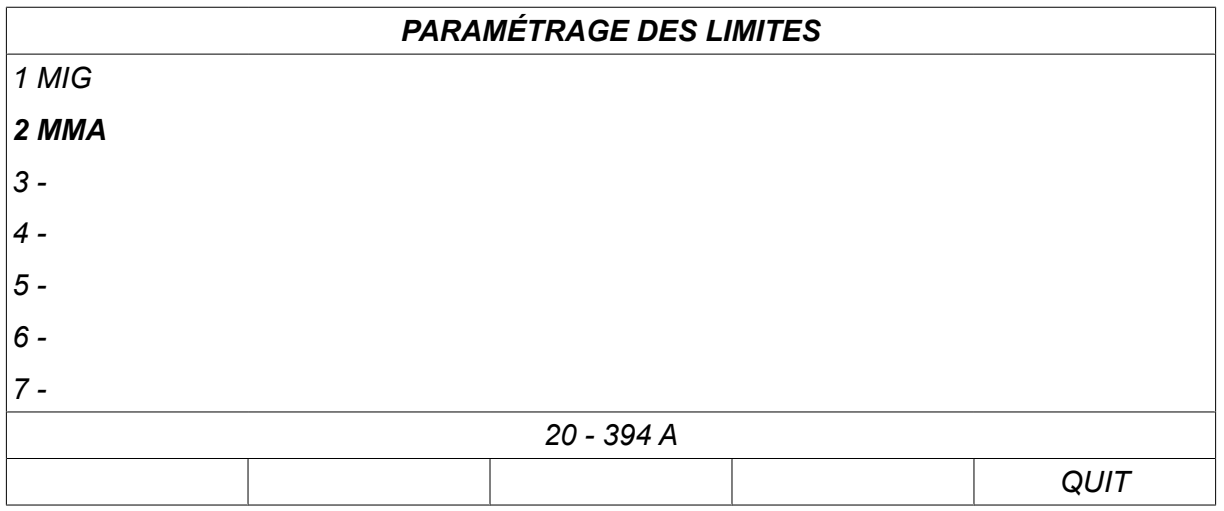

Une fois les valeurs définies, appuyer sur *ENREGISTRER*. Un message s'affiche pour proposer d'enregistrer les limites dans la position mémoire sélectionnée ; appuyer sur *NON* ou les *OUI*. Les valeurs des positions mémoires s'affichent au bas de l'écran, sous la ligne horizontale. (Ici : position mémoire 2 - limites MMA : 20 - 394 A).

Avec *AUTO*, les limites sont définies automatiquement compte tenu des limites fixées pour chaque procédé de soudage.

Lorsqu'il vous est demandé si les limites de réglage doivent être définies automatiquement, appuyer sur *NON* ou les *OUI* , puis sur *ENREGISTRER* pour conserver les valeurs.

# **10.5 Mesure éditeur limites**

*MENU PRINCIPAL » OUTILS » MESURE ÉDITEUR LIMITES*

Ce menu permet de personnaliser des valeurs de mesure pour les divers procédés de soudage. Les positions mémoires sont au nombre de 50. Sélectionner la ligne d'une position Ť

mémoire vide et appuyer sur*ENTRER*. Pour choisir le procédé de soudage, appuyer sur *ENTRER*. Puis sélectionner le procédé voulu dans la liste qui s'affiche alors, puis appuyer une nouvelle fois sur *ENTRER* .

Il est possible de sélectionner les valeurs suivantes :

Soudage MIG/MAG

- tension : temps (0-10 s), min., max., moyenne min., moyenne max.
- courant : temps (0-10 s), min., max., moyenne min., moyenne max.
- sortie : min., max., moyenne min., moyenne max.
- courant dévidoir : min., max., moyenne min., moyenne max.

#### **REMARQUE !**

pour éviter les problèmes d'alimentation, notamment lors du soudage avec le robot, il est recommandé d'affecter une valeur maximale au courant du moteur du dévidoir. Un courant de moteur élevé indique des problèmes d'alimentation. Pour fournir la valeur maximale correcte, il est recommandé d'étudier le courant du moteur sur une période de soudage d'un mois. La valeur maximale adéquate est alors obtenue.

#### Soudage MMA et TIG

- tension : temps (0-10 s), min., max., moyenne min., moyenne max.
- courant : temps (0-10 s), min., max., moyenne min., moyenne max.
- sortie : min., max., moyenne min., moyenne max.

Définir la valeur voulue à l'aide de l'une des molettes de droite et appuyer sur *ENREGISTRER*.

Une boîte de dialogue propose d'enregistrer les valeurs sélectionnées. Appuyer sur *OUI* pour enregistrer la valeur. Les valeurs des positions mémoires s'affichent au bas de l'écran, sous la ligne horizontale.

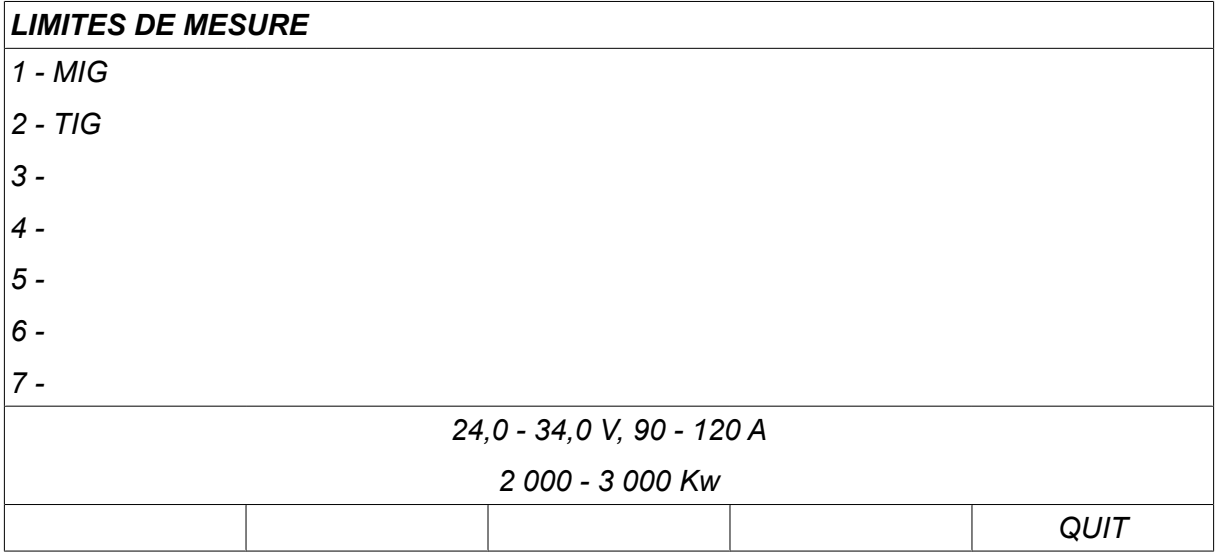

Avec *AUTO*, les limites sont définies automatiquement compte tenu des dernières valeurs de mesures utilisées.

Lorsqu'il vous est demandé si les valeurs de mesure doivent être définies automatiquement, appuyer sur *NON* ou les *OUI* , puis sur *ENREGISTRER* pour conserver les valeurs.

## **10.6 Statistiques de production**

*MENU PRINCIPAL » OUTILS » STATISTIQUES DE PRODUCTION*

Les données de production sont les suivantes: durée totale des arcs générés, quantité totale de matière et nombre de soudures depuis la dernière réinitialisation. Elles comprennent aussi la durée des arcs générés et la quantité de matière utilisée pour le dernier soudage. À titre d'information, le système affiche également le volume de fil utilisé par unité de longueur ainsi que la date et l'heure de la dernière réinitialisation.

Le nombre de soudures n'augmente pas si la durée de l'arc est inférieure à 1 seconde. Dans ce cas, la quantité de matière utilisée ne s'affiche pas. Par contre, consommation matière et durée sont prises en compte dans le décompte total.

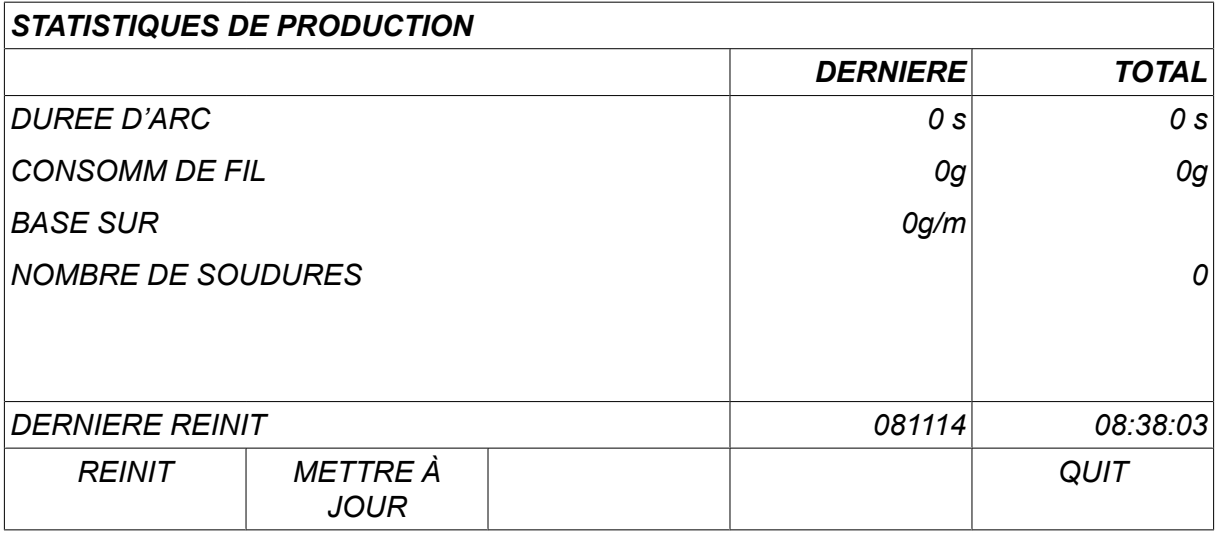

Lorsque vous appuyez sur *REINIT*, tous les compteurs sont remis à zéro. L'heure et la date affichées sont celles de la dernière réinitialisation.

Si l'utilisateur ne remet pas les compteurs à zéro, le système les réinitialise tous automatiquement dès que l'un d'entre eux atteint sa valeur maximum.

#### **Valeurs maximum des compteurs**

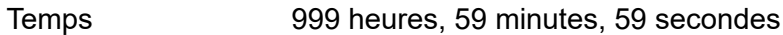

Poids 13 350 000 grammes

Quantité 65535

La consommation de matériau n'est pas prise en compte avec des lignes de synergie spécifiques au client.

# **10.7 FONCTIONS QUALITÉ**

#### *MENU PRINCIPAL » OUTILS » FONCTIONS QUALITE*

Les fonctions qualité gardent une trace des données intéressantes de chaque soudage.

Ces fonctions sont les suivantes:

- Heure de début de soudage
- Durée de soudage
- Intensité maximum, minimum et moyenne en cours de soudage
- Tension maximum, minimum et moyenne en cours de soudage
- Puissance maximum, minimum et moyenne en cours de soudage

Pour calculer le débit de chaleur, le système affiche en surbrillance la soudure sélectionnée. Faire défiler les soudures à l'aide de la molette supérieure, côté droit (#), et régler la longueur du cordon à l'aide de la molette inférieure (\*). Appuyer sur *METTRE À JOUR* ; l'appareil calcule le débit de chaleur pour la soudure sélectionnée.

Le nombre de soudures effectuées depuis la dernière réinitialisation s'affiche au bas de l'écran. Les informations peuvent être enregistrées pour une centaine de soudages. Au-delà, le système supprime les données les plus anciennes. Pour être enregistré, le soudage doit durer plus d'une seconde.

Le dernier soudage enregistré s'affiche - il est cependant possible de visualiser les autres. Tous les journaux sont supprimés lorsque vous appuyez sur *REINIT*.

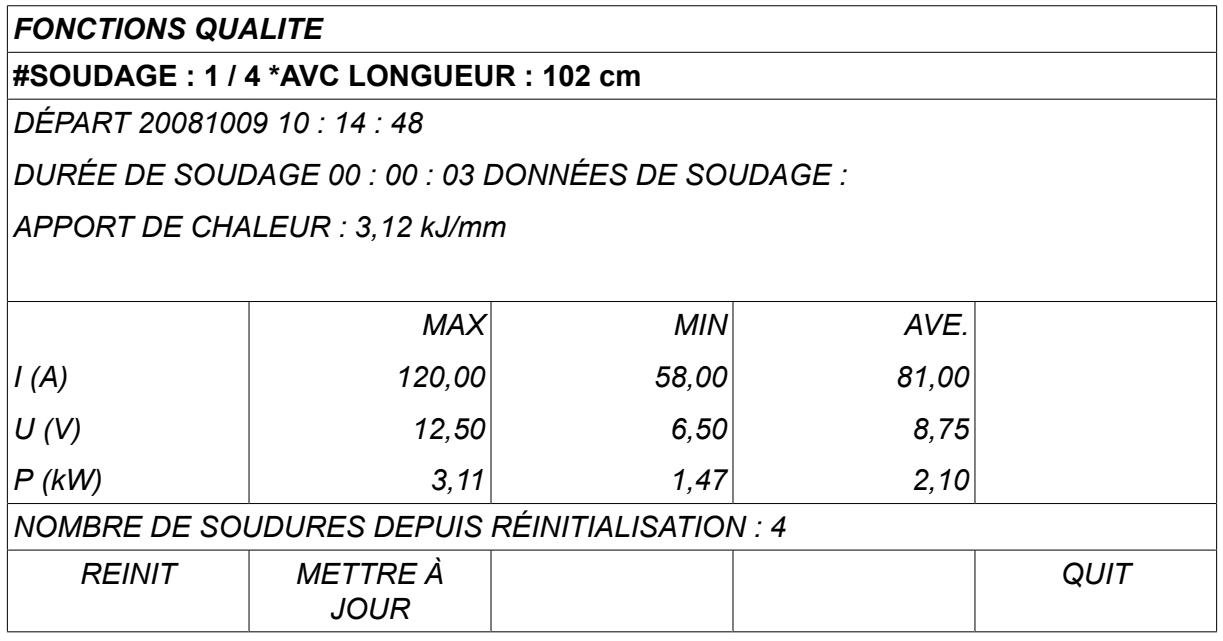

Pour plus d'informations sur les données enregistrées, se reporter à la section « CONFIGURATION, Fonctions qualité ».

# **10.8 User defined synergic data**

#### *MENU PRINCIPAL » OUTILS » DONNEES SYNERGIQUES PERSO*

L'utilisateur a la possibilité de créer ses propres lignes synergiques (vitesse de dévidage et tension). Un maximum de dix lignes synergiques utilisateurs peuvent être enregistrées.

La création d'une ligne synergique se fait en deux étapes :

• Définition de la nouvelle ligne par le biais de la définition de coordonnées tension/vitesse de dévidage - voir points A-D sur le diagramme ci-dessous :

#### **Tension**

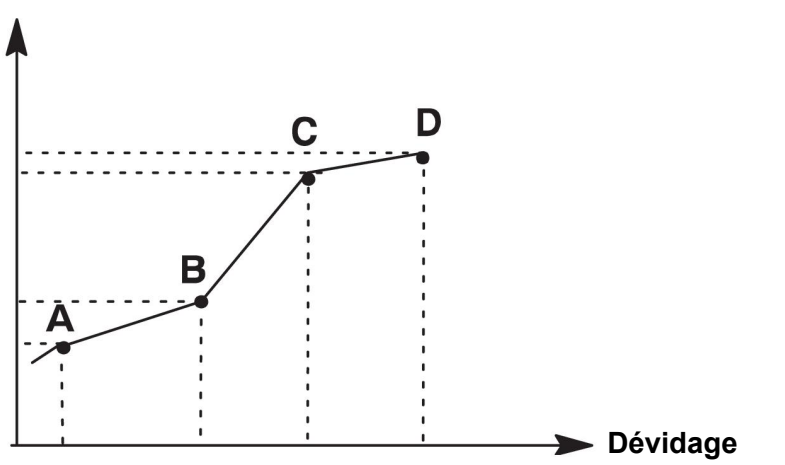

• Définition de la combinaison fil/gaz visée par la ligne synergique.

#### **10.8.1 Définition des coordonnées tension/fil**

La création d'une ligne synergique pour le mode courant lisse nécessite quatre coordonnées ; pour le mode pulsé, deux coordonnées suffisent. Ces coordonnées doivent ensuite être enregistrées dans la mémoire de soudage sous des numéros de données de soudage différents .

#### **Courant lisse (arc court/pulvérisé)**

- Afficher le menu principal et sélectionner le procédé *MIG/MAG* method *COURANT LISSE*.
- Saisir les valeurs de tension et de vitesse de dévidage voulues pour la première coordonnée.
- Afficher le menu *MEMOIRE* et enregistrer la première coordonnée sous un numéro quelconque.

Les quatre coordonnées d'une ligne courant lisse peuvent être enregistrées sous n'importe quels numéros. En version usine, elles sont enregistrées sous les numéros 96, 97, 98 et 99.

Un numéro de données de soudage supérieur doit présenter des valeurs supérieures à celles du numéro précédent pour la tension, le démarrage du paramètre R, l'estimation de l'intensité et la vitesse de dévidage.

L'affichage de l'estimation de l'intensité se règle dans le menu *CONFIGURATION » MIG/MAG PAR DEFAUT* .

Les paramètres de soudage inductance et type de régulateur doivent avoir la *même valeur* pour les quatre coordonnées.

• Définir le nombre de coordonnées nécessaire, puis se reporter à la section « Définition d'une combinaison fil/gaz valide ».

#### **Mode pulsé**

- Afficher le menu principal et sélectionner le procédé *MIG/MAG* method *COURANT PULSÉ*.
- Saisir les valeurs de tension et de vitesse de dévidage voulues pour la première coordonnée.
- Afficher le menu *MEMOIRE* et enregistrer la première coordonnée sous un numéro quelconque.

Un numéro de données de soudage supérieur doit présenter des valeurs (tension, vitesse de dévidage, fréquence de pulsation, amplitude de pulsation, démarrage du paramètre R et courant de fond) supérieures à celles du numéro précédent. Les paramètres de soudage temps de pulsation, Ka, Ki et Pente doivent avoir la *même valeur* pour les deux coordonnées.

• Définir le nombre de coordonnées nécessaire, puis se reporter à la section « Définition d'une combinaison fil/gaz valide ».

#### **10.8.2 Définition d'une combinaison fil/gaz valide**

Placer le curseur sur la ligne *FIL* et appuyer sur ENTRER.

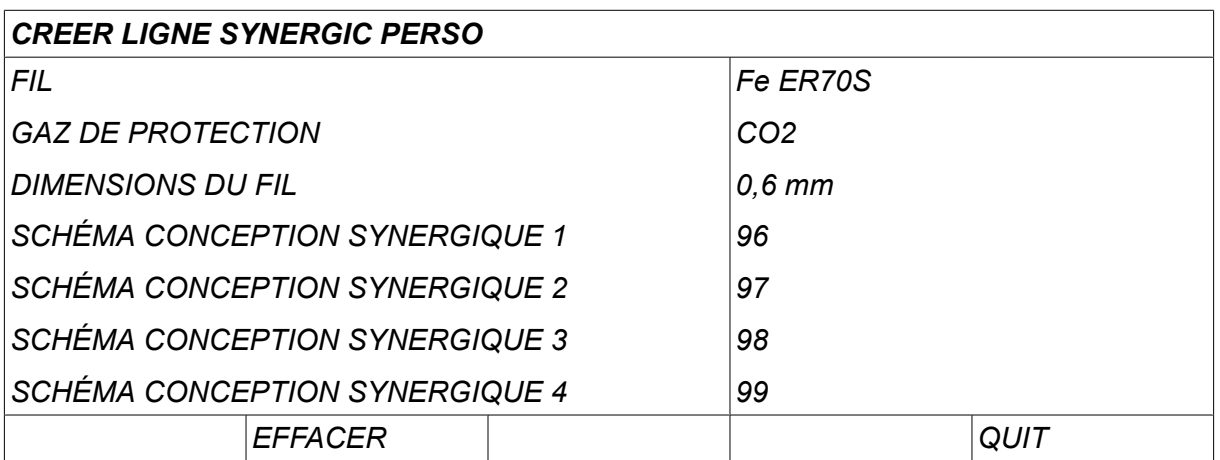

Sélectionner dans la liste un autre type de fil et appuyer sur *ENTRER*. Sélectionner de la même manière pour *GAZ DE PROTECTION* , et appuyer sur ENTRER.

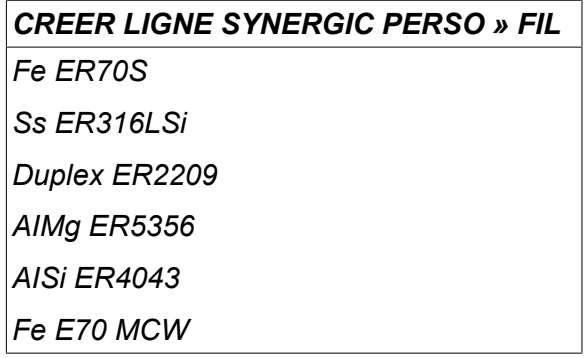

Sélectionner dans la liste un autre type de fil et appuyer sur ENTER.

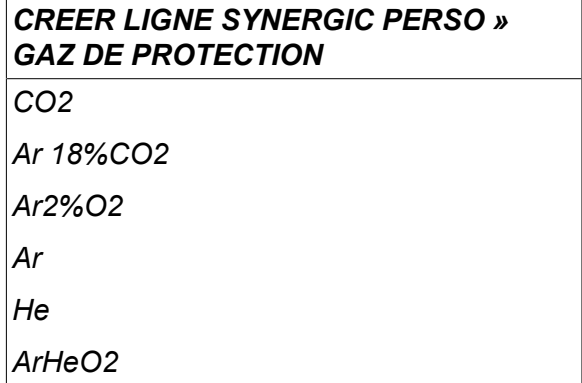

Sélectionner de la même manière pour *DIAMÈTRE DU FIL* , et appuyer sur ENTRER.

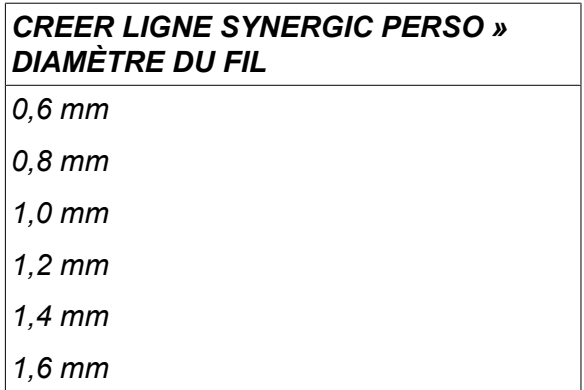

Sélectionner le *SCHÉMA CONCEPTION SYNERGIQUE 1* et appuyer sur *ENREGISTRER*.

La création de la ligne synergique est terminée.

ĭ

#### **REMARQUE !**

Une synergie courant lisse est nécessaire pour le mode pulsé correspondant.

Lorsque l'on crée une nouvelle ligne synergique pour le mode pulsé, le système envoie systématiquement un message avertissant qu'une ligne correspondante n'a pas été créée pour le mode courant lisse correspondant. Ce message est le suivant : *AVERTISSEMENT ! Pas de ligne synergique correspondante pour le mode courant lisse.*

#### **10.8.3 Création d'une combinaison fil/gaz personnalisée**

La liste des combinaisons fil/gaz peut se compléter de dix combinaisons personnalisées. Une ligne vide (---) figure au bas de chaque liste. Il suffit de positionner le curseur sur cette ligne et d'appuyer sur ENTER pour afficher un clavier permettant de définir des combinaisons personnalisées.

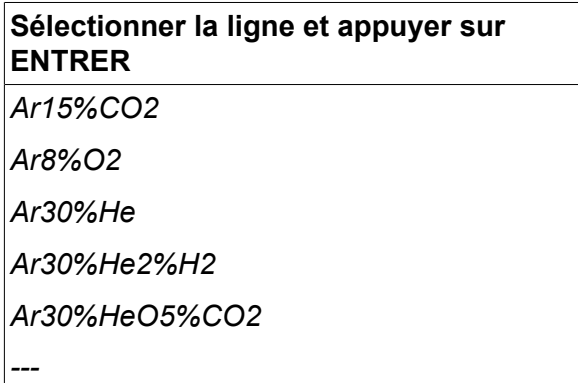

#### **Le clavier du panneau de commande est utilisé comme suit :**

- Positionner le curseur sur le caractère voulu à l'aide de la molette de gauche et des touches fléchées, et appuyer sur ENTER. Continuer à saisir ainsi la chaîne de caractères voulue (maximum 16 caractères),
- Appuyer sur *TERMINÉ*. Le nom de la nouvelle combinaison s'affiche dans la liste.

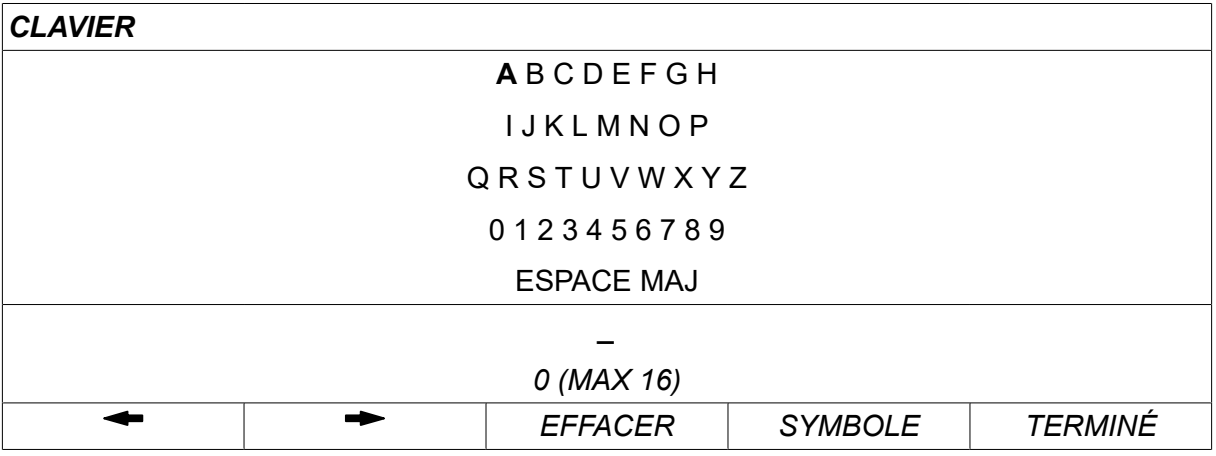

#### **Pour supprimer une combinaison personnalisée…**

- Sélectionner la combinaison en question dans la liste.
- Appuyer sur *EFFACER*.

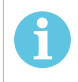

#### **REMARQUE !**

Il n'est *pas possible de supprimer* une combinaison personnalisée si elle figure dans l'ensemble de données de soudages chargées dans la mémoire de travail.

# **10.9 Calendrier (Calendar)**

*MENU PRINCIPAL » OUTILS » CALENDRIER*

Cette fonction permet de régler l'heure et la date.

Sélectionner la ligne voulue: *ANNÉE*, *MOIS*, *JOUR*, *HEURE*, *MINUTES*, *SECONDES* ou les *FUSEAU HORAIRE UTC*. Régler la valeur à l'aide des molettes de droite Appuyer sur *RÉGLER*.

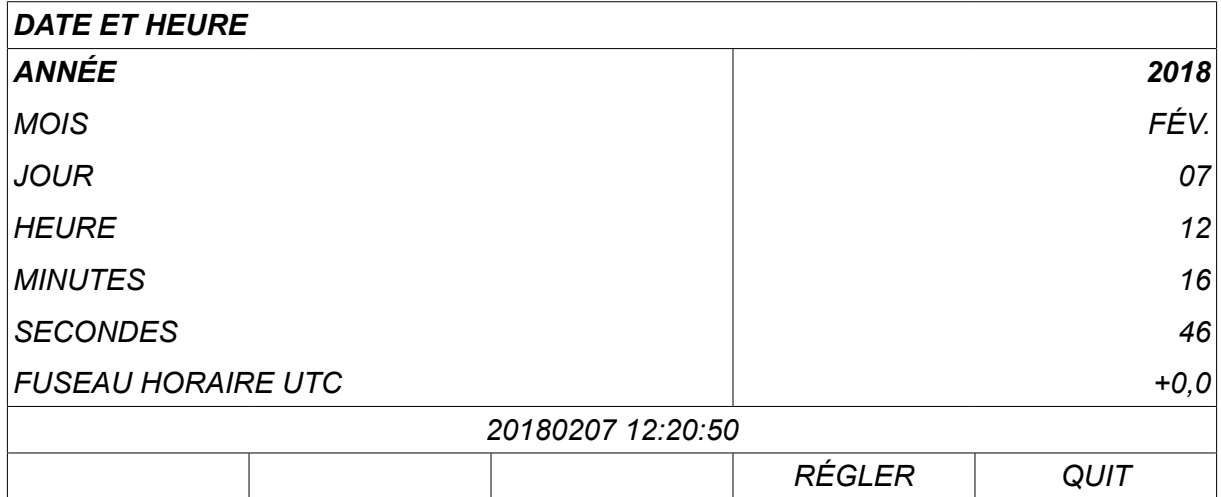

## **10.10 Comptes utilisateurs (User accounts)**

*MENU PRINCIPAL » OUTILS » COMPTES UTILISATEURS*

Il peut être nécessaire, pour des raisons de qualité, de se prémunir contre toute utilisation du générateur par des personnes non autorisées. La fonction Comptes utilisateurs permet d'utiliser le générateur uniquement après la connexion.

Pour ne pas utiliser cette fonction et laisser le générateur et l'interface à la disposition de tous les utilisateurs, sélectionner *COMPTES UTILISATEURS » DÉSACTIVÉ*.

Les instructions ci-dessous s'appliquent lorsque *COMPTES UTILISATEURS* est réglé sur *ACTIVÉ*.

Un nom d'utilisateur, un niveau de compte et un mot de passe peuvent être enregistrés dans le menu *COMPTES UTILISATEURS*.

#### **Ajouter un nouvel utilisateur**

Sélectionner *NOM D'UTILISATEUR*, et appuyer sur Entrer. Sélectionner une ligne vide et appuyer sur Entrer.

Saisir un nouveau nom d'utilisateur à l'aide du clavier et de la molette de gauche et des touches fléchées, et appuyer sur Entrer.

Il est possible d'enregistrer 16 comptes utilisateur. Les fichiers de données qualité indiquent clairement l'identité de l'auteur du soudage.

Dans *NIVEAU DU COMPTE* , choisir entre :

- *ADMIN* (Administrateur), accès illimité (peut ajouter de nouveaux utilisateurs)
- *SENIOR* , peut accéder à tout sauf :
	- fonction verrouillage ;
	- dévidoirs multiples
	- calendrier ;
	- comptes utilisateurs
- *UTILISATEUR NORMAL* , peut accéder au menu de mesure
- *UTILISATEUR MÉMOIRE DE SOUDAGE* , peut accéder au menu Mesure mais ne peut pas modifier la tension ou la vitesse de dévidage
	- Un soudeur utilisant la mémoire peut accéder à la mémoire de données de soudage pour appeler les autres mémoires.
	- Un soudeur utilisant la mémoire ne peut pas enregistrer ou modifier les mémoires de données de soudage.

Dans le menu *MOT DE PASSE UTILISATEUR* , saisir un mot de passe à l'aide du clavier. À la mise sous tension du générateur et de l'interface utilisateur, le système demande le mot de passe.

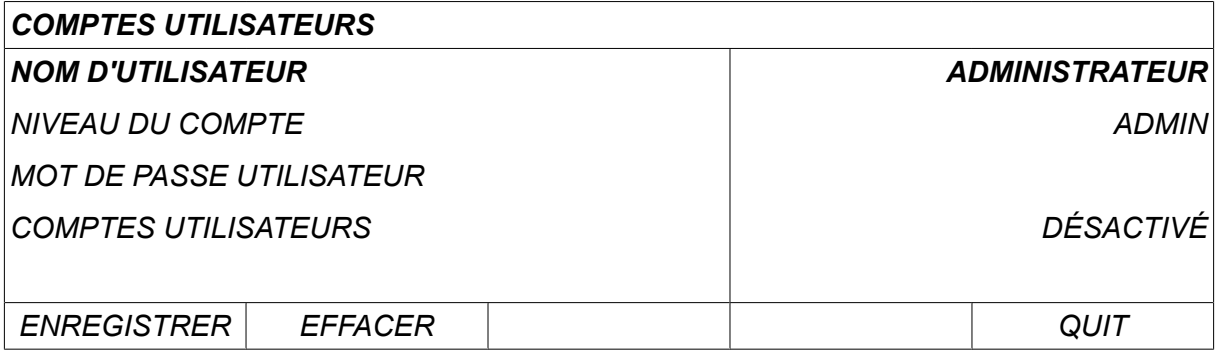

#### **Changer d'utilisateur**

*OUTILS » CHANGER D'UTILISATEUR*

Lorsque *COMPTES UTILISATEURS* est *ACTIVÉ*, ce menu est visible. Cela permet un changement d'utilisateur.

Saisir un mot de passe utilisateur et établir une connexion ou choisir *QUIT* pour revenir à *OUTILS*.

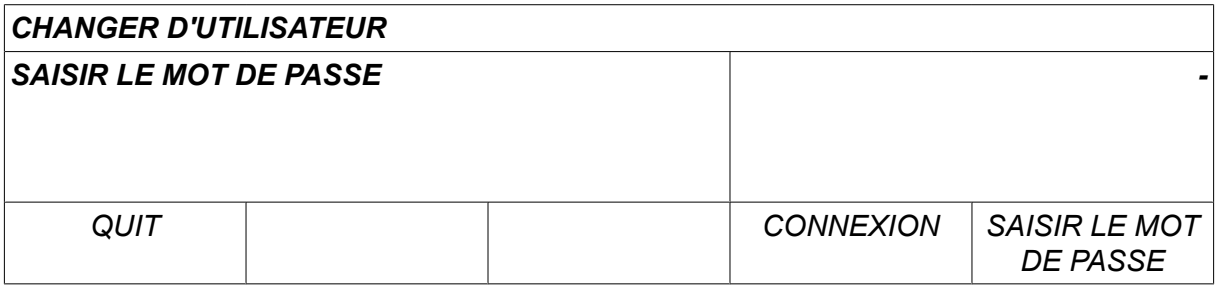

# **10.11 Informations unité**

*MENU PRINCIPAL » OUTILS » INFORMATIONS UNITÉ*

Ce menu comporte les informations suivantes :

- *ID machine*
- *ID nœud*
	- 2 = générateur
	- 3 = dévidoir
	- 8 = panneau de commande
- *Version du logiciel*

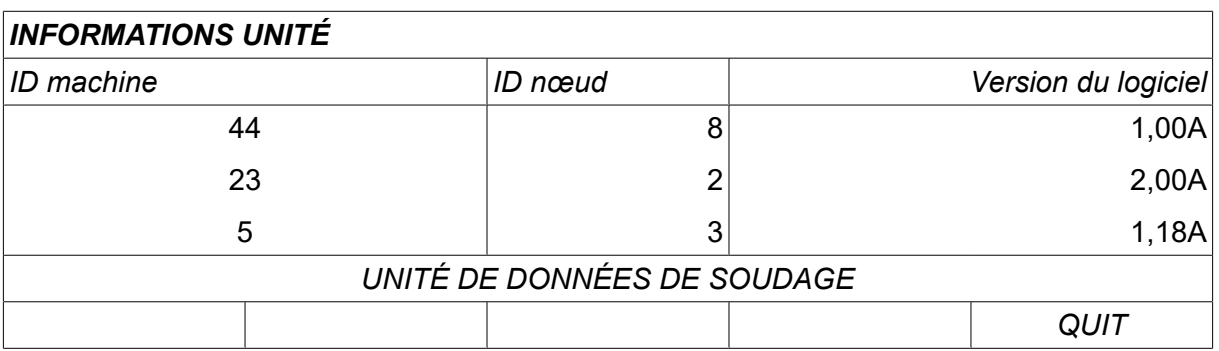

# **11 COMMANDE DE PIÈCES DE RECHANGE**

#### **ATTENTION !**

 $\mathbf \Lambda$ 

Les interventions électriques et les travaux de réparation doivent être confiés à un technicien spécialisé agréé. Utilisez exclusivement des pièces de rechange et pièces d'usure d'origine.

 $|U8<sub>2</sub>$  est conçu et testé conformément aux normes internationales et européennes 60974-1 et 60974-10. Il incombe aux responsables des entretiens et des réparations de s'assurer que les produits restent conformes aux normes susmentionnées après leur intervention.

Les pièces de rechange et les pièces d'usure peuvent être commandées auprès de votre distributeur ESAB le plus proche. Consultez le site esab.com. À la commande, mentionnez le type de produit, le numéro de série, la désignation et la référence correspondant à la liste des pièces. Cette information permet un meilleur traitement des commandes et garantit la conformité de la livraison.

# **UNITÉS DE MESURE FIL ET GAZ**

#### **U82 Plus - MIG/MAG welding with SHORT-/SPRAYARC**

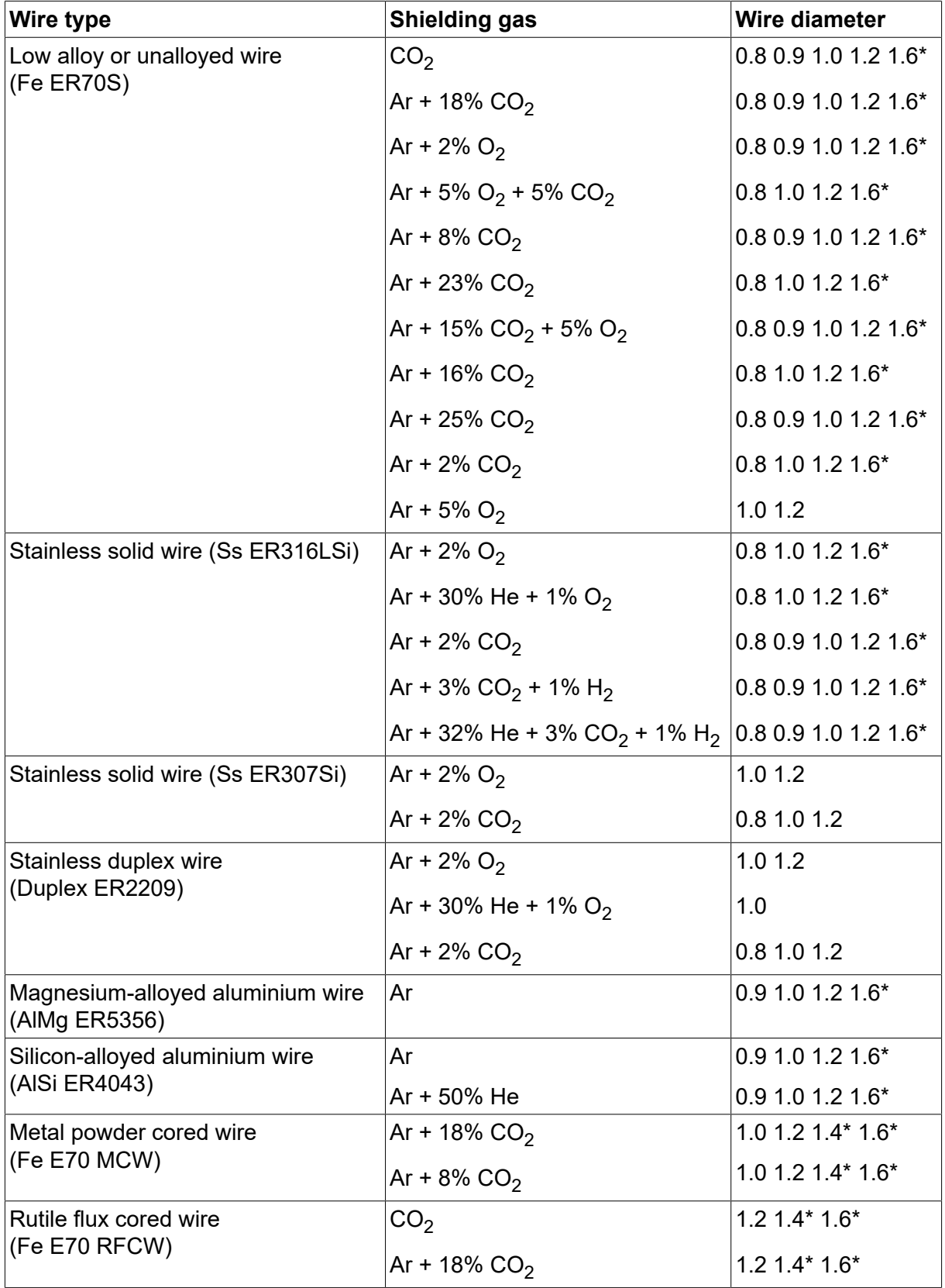

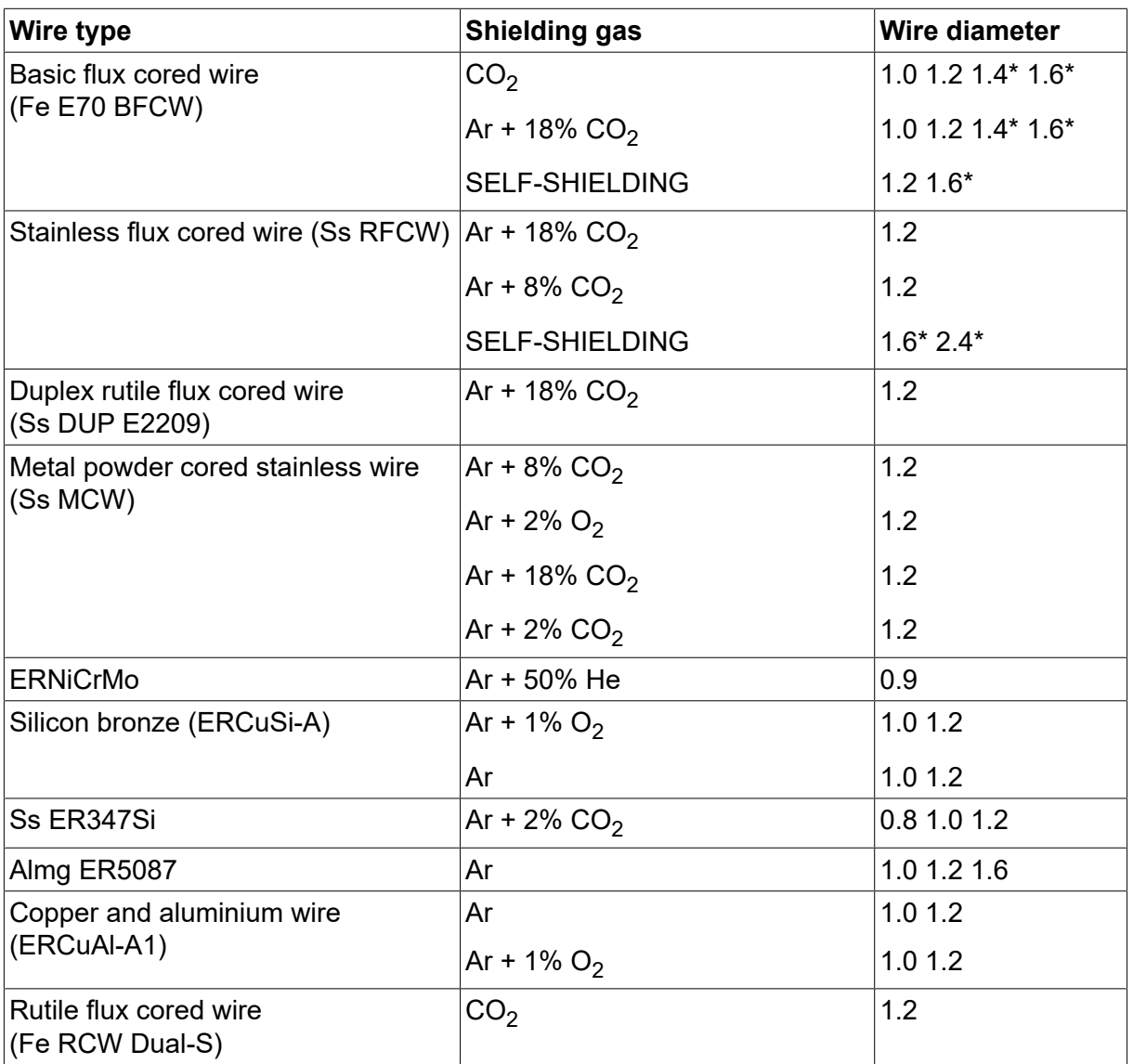

*\*) Only for power sources above 400 V*

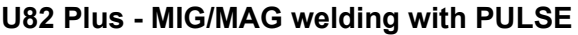

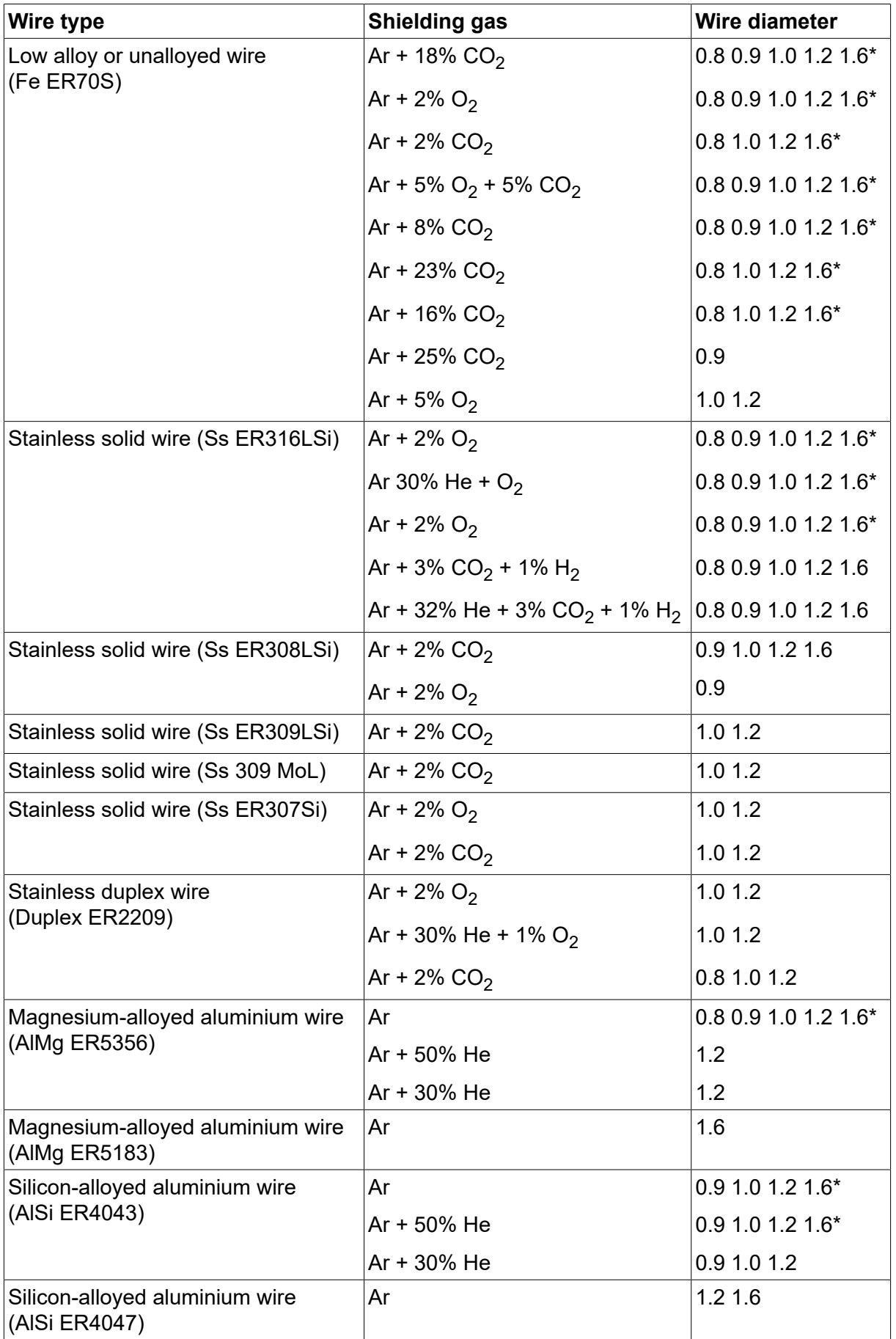

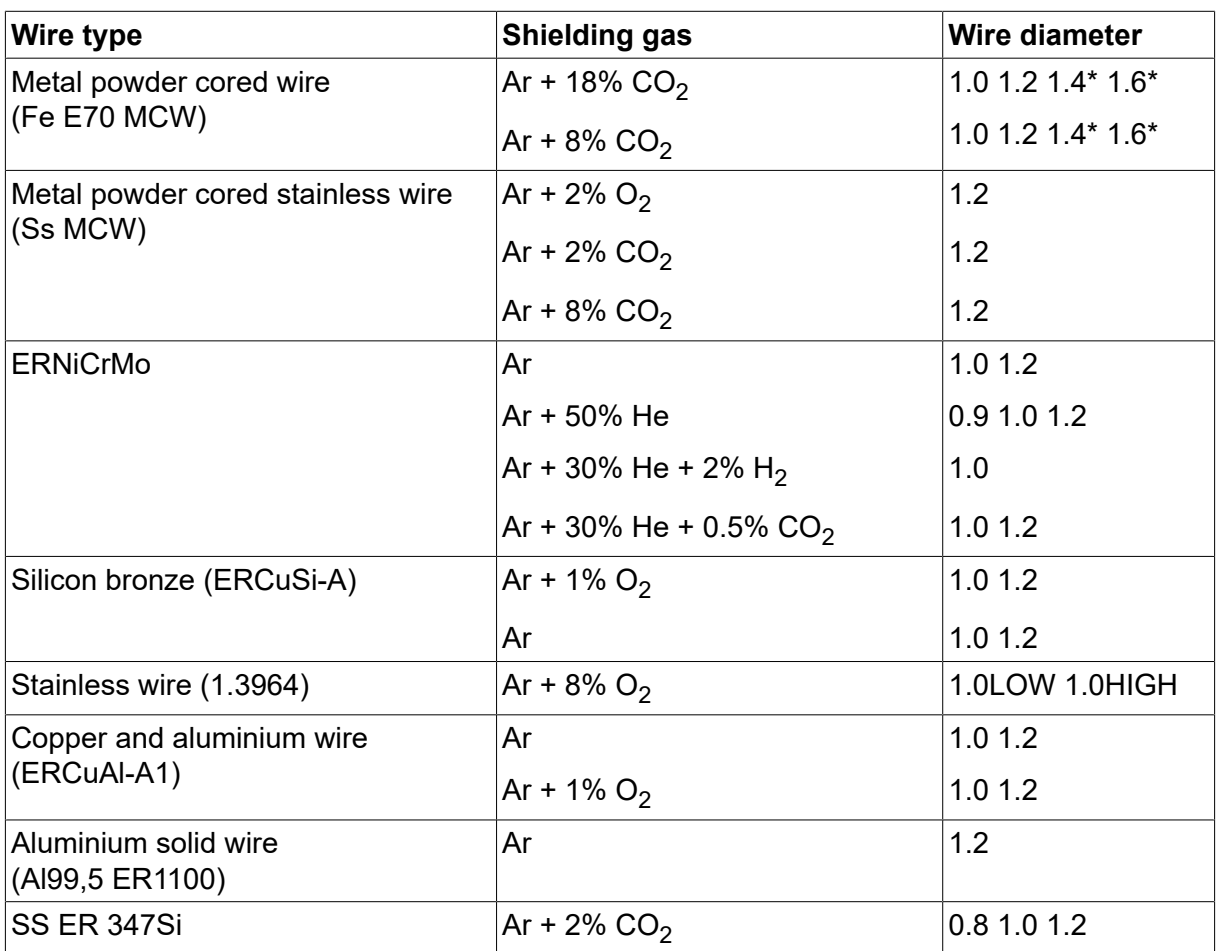

*\*) Only for power sources above 400 V*

### **MMA welding**

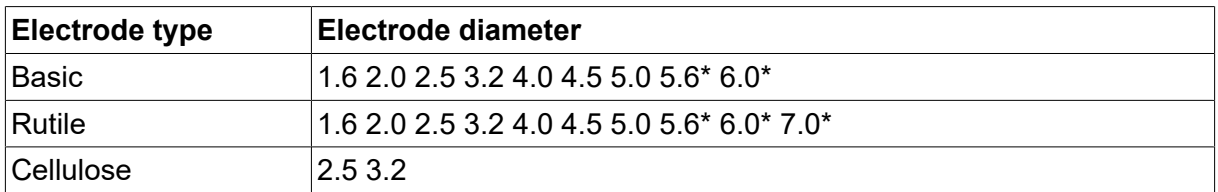

*\*) Only for power sources above 400 V*

#### **Carbon, arc air**

**Electrode diameters (mm):** 4.0 5.0 6.0 10.0 13.0

# **U8<sup>2</sup> Plus - MIG/MAG - ROBOT synergy group - with SHORT-/SPRAYARC**

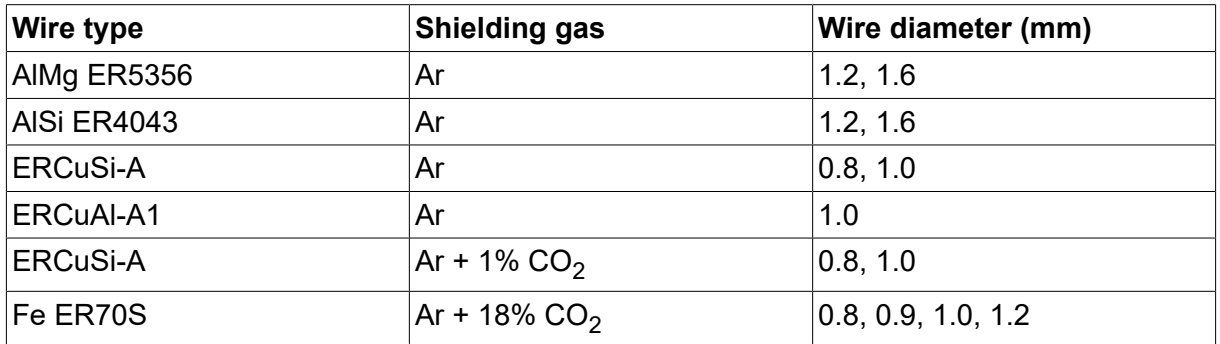

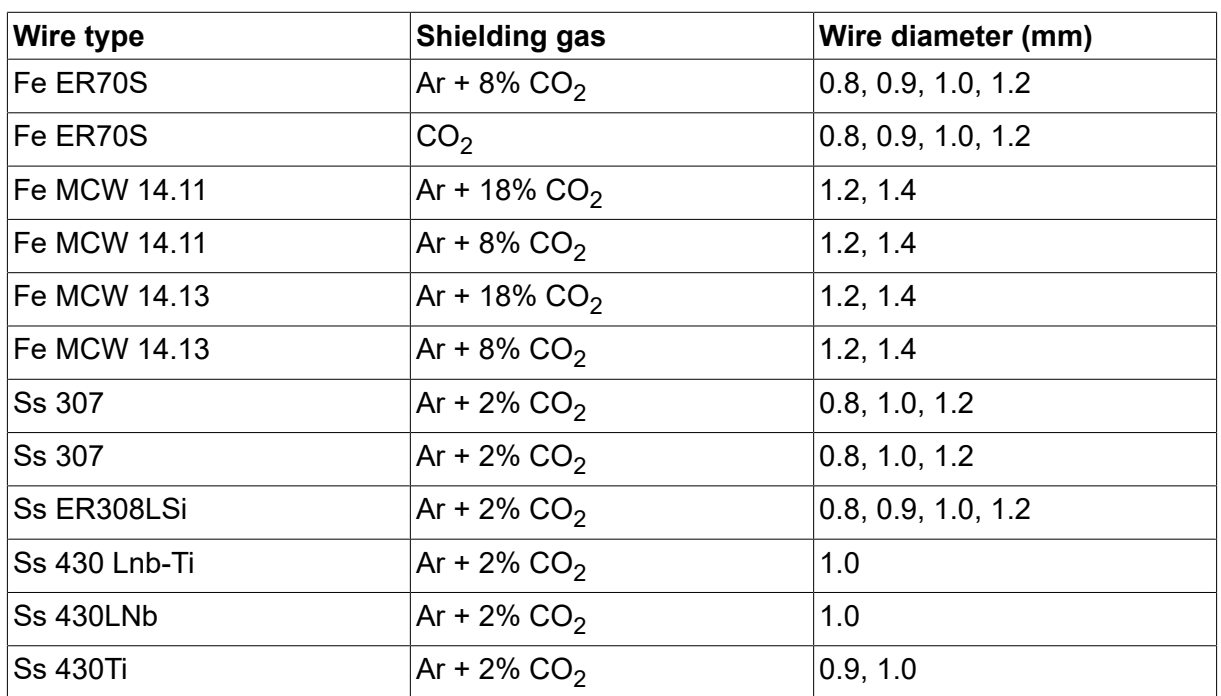

# **U8<sup>2</sup> Plus - MIG/MAG - ROBOT synergy group - with PULSE**

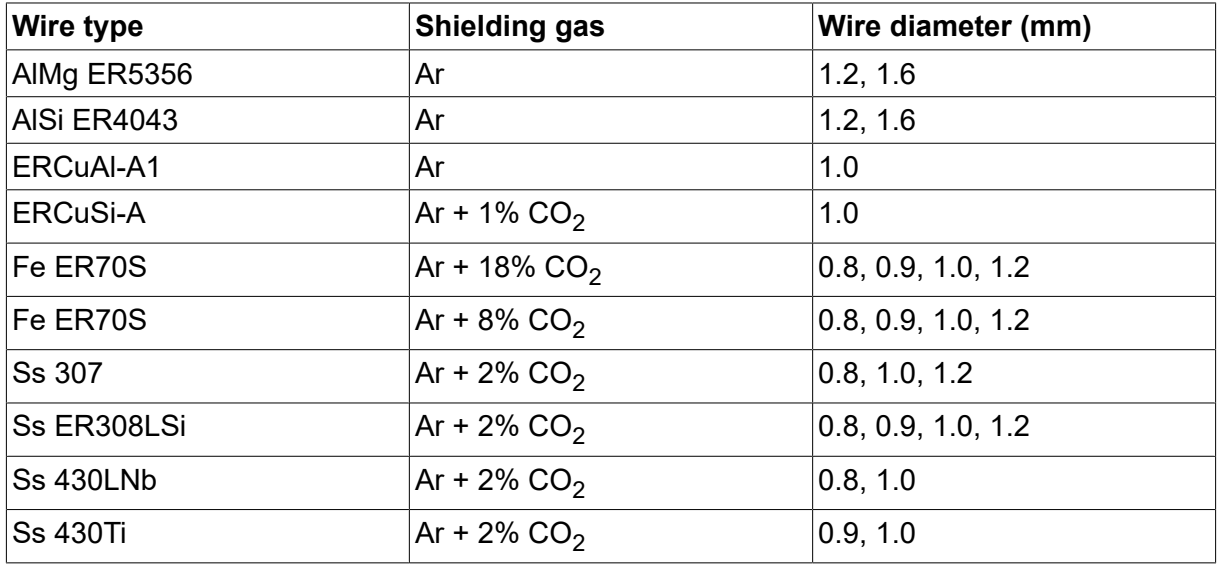

# **U8<sup>2</sup> Plus - MIG/MAG - SAT synergy group**

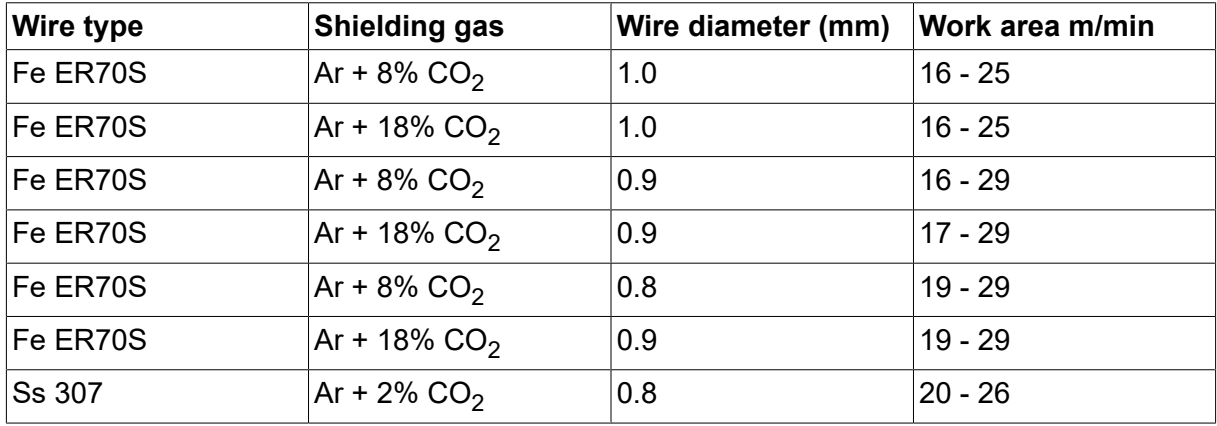

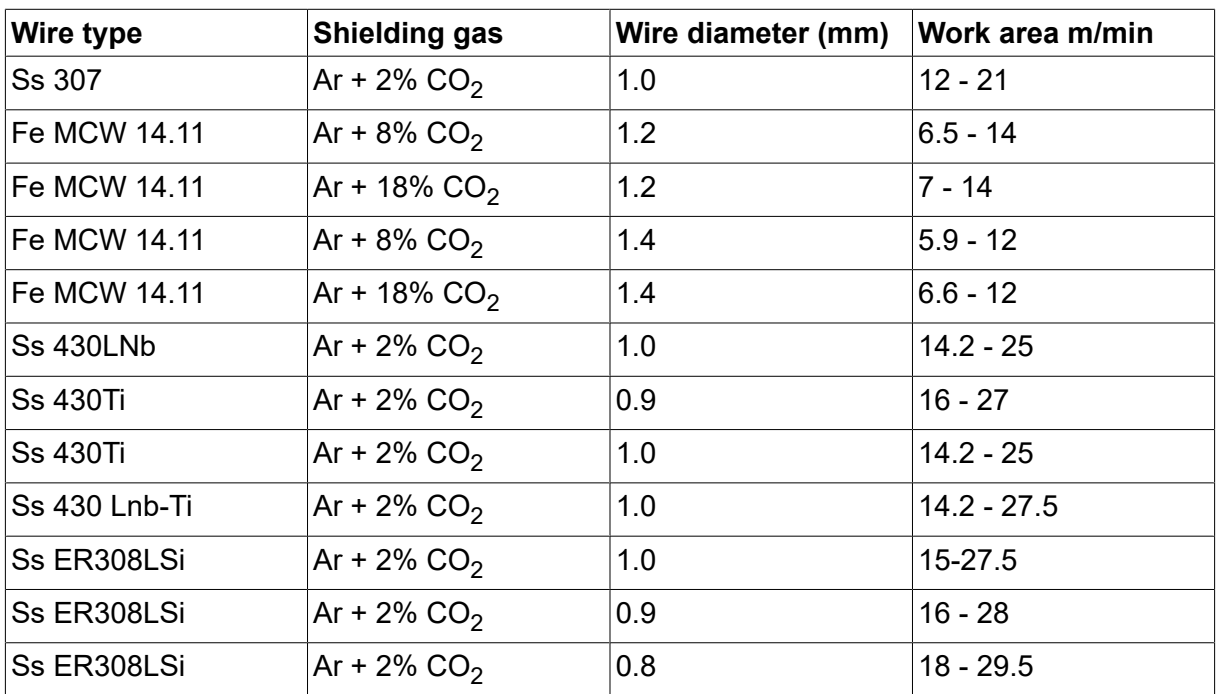

# **NUMÉROS DE COMMANDE**

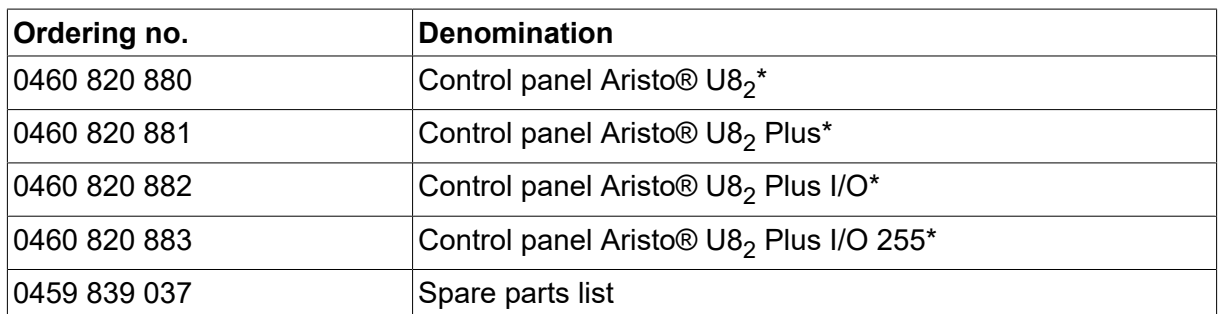

\* For functional differences, see the "Functional differences" section.

De la documentation technique est disponible en ligne à l'adresse : www.esab.com

# **ACCESSOIRES**

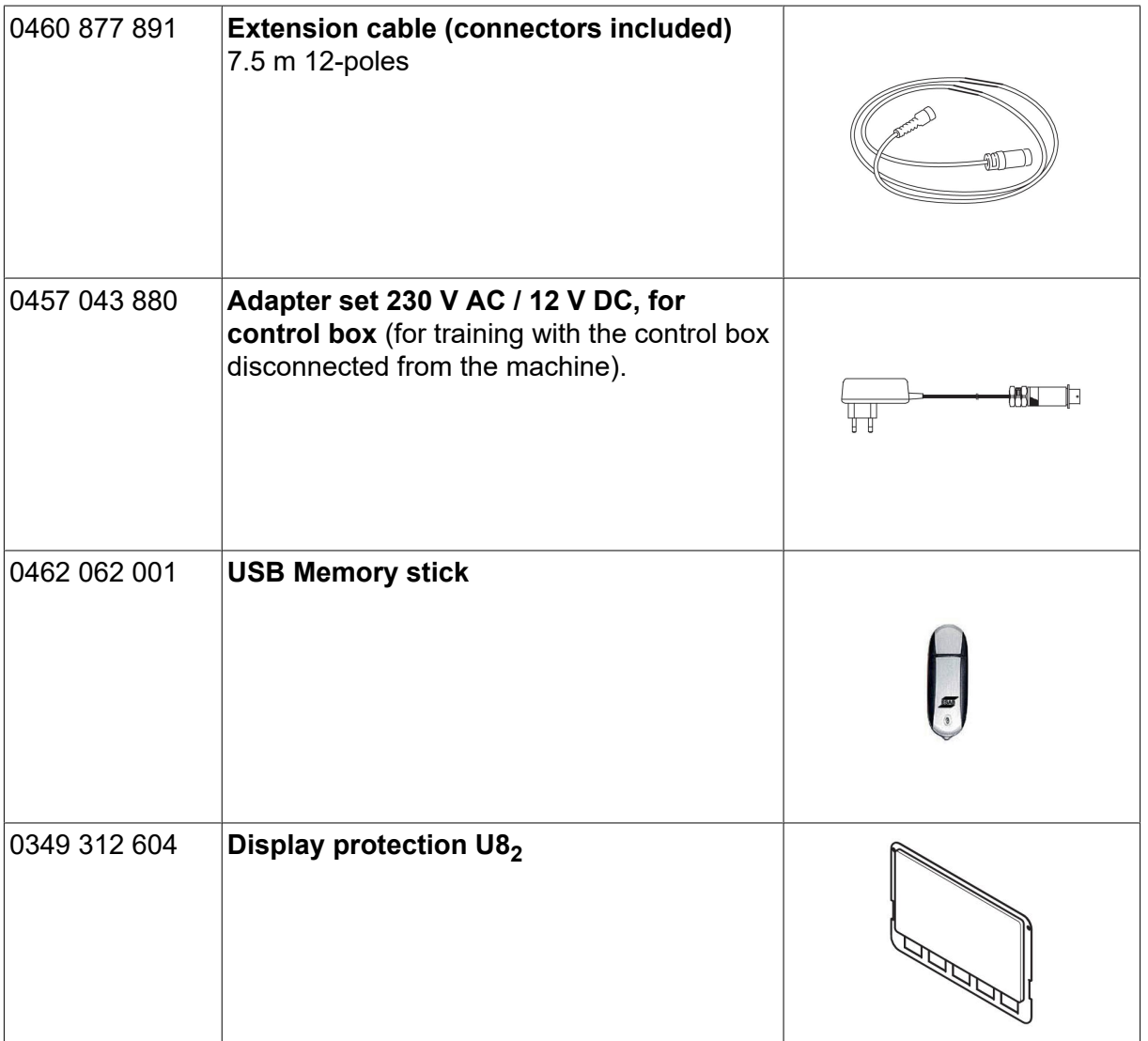

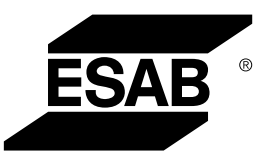

# A WORLD OF PRODUCTS AND SOLUTIONS.

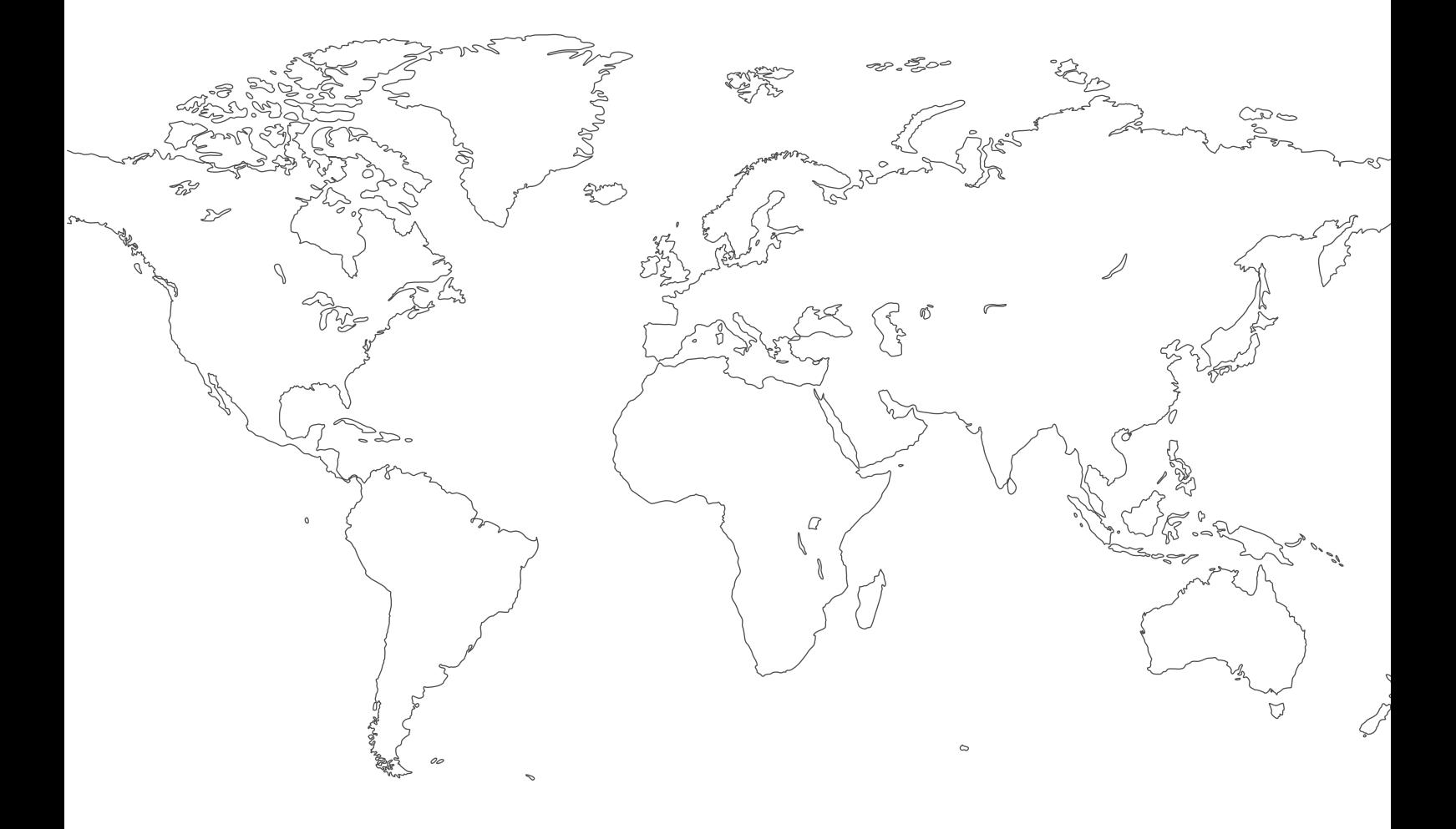

**For contact information visit [esab.com](http://www.esab.com) ESAB AB, Lindholmsallén 9, Box 8004, 402 77 Gothenburg, Sweden, Phone +46 (0) 31 50 90 00**

**http://manuals.esab.com**

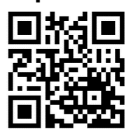

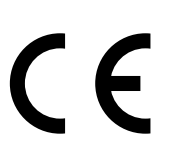